# SCG for Kubernetes v1.1 Documentation

VMware Spring Cloud Gateway for Kubernetes 1.1

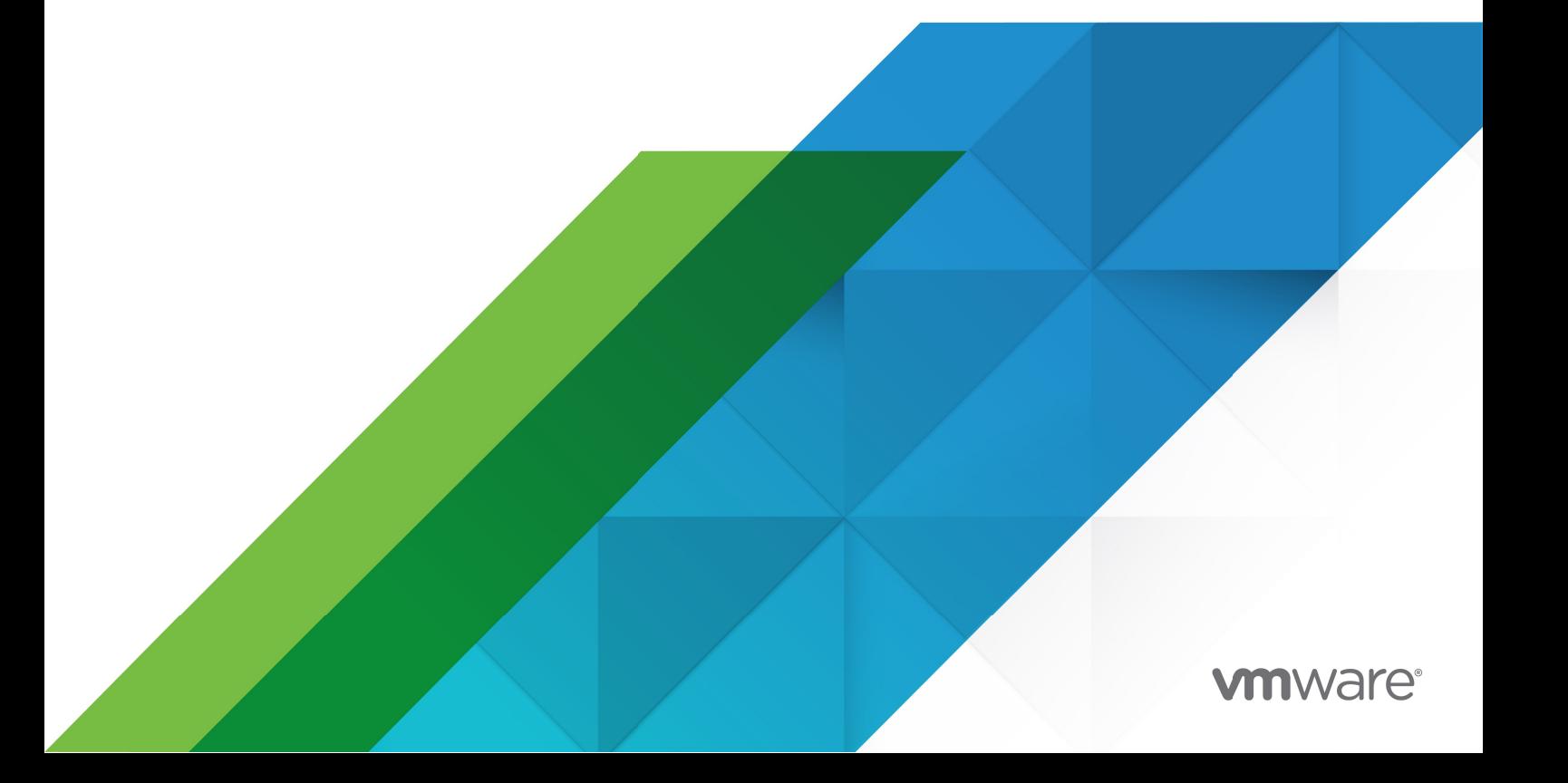

You can find the most up-to-date technical documentation on the VMware website at: https://docs.vmware.com/

VMware, Inc. 3401 Hillview Ave. Palo Alto, CA 94304 www.vmware.com

Copyright © 2023 VMware, Inc. All rights reserved. [Copyright and trademark information.](https://docs.vmware.com/copyright-trademark.html)

## **Contents**

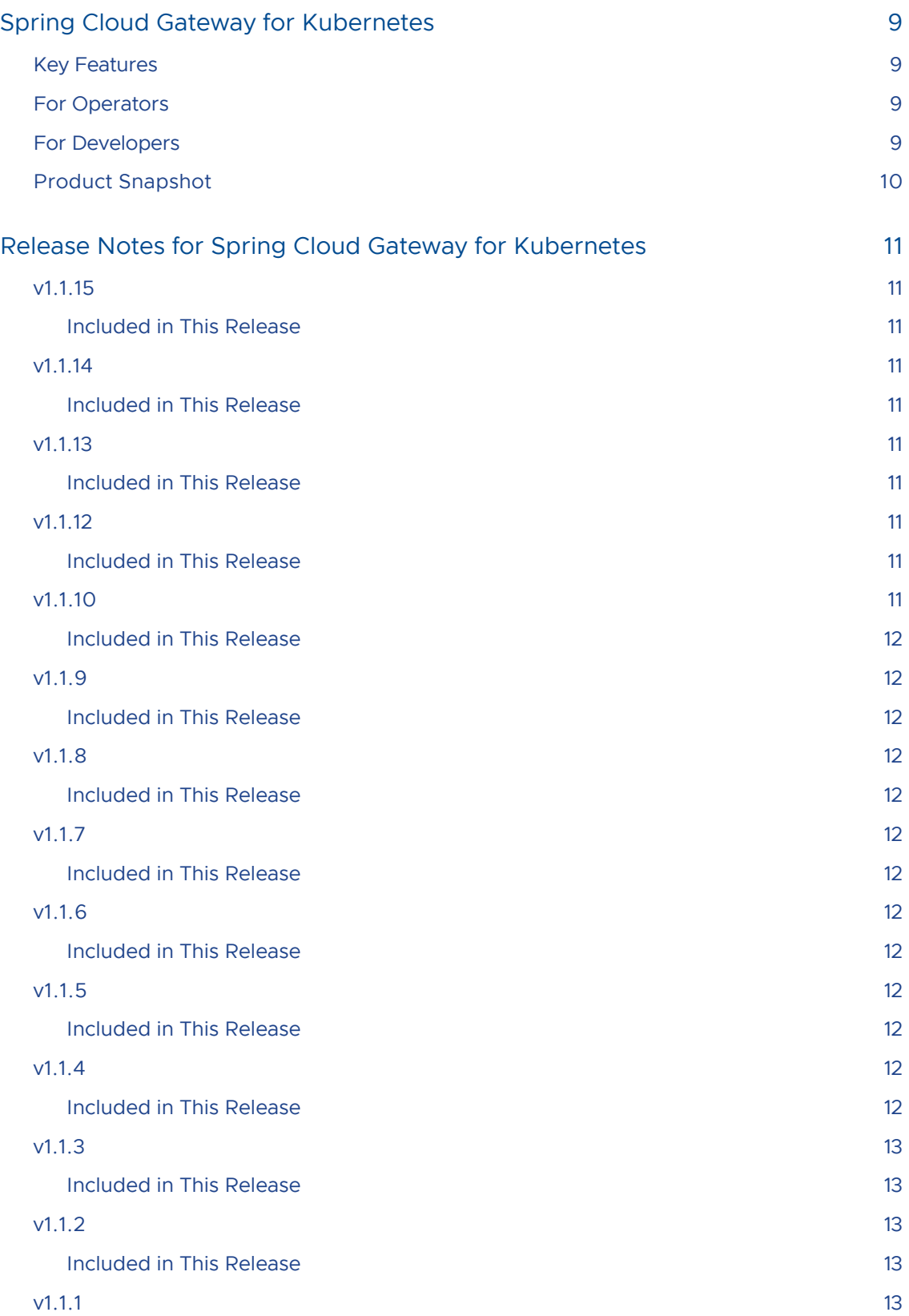

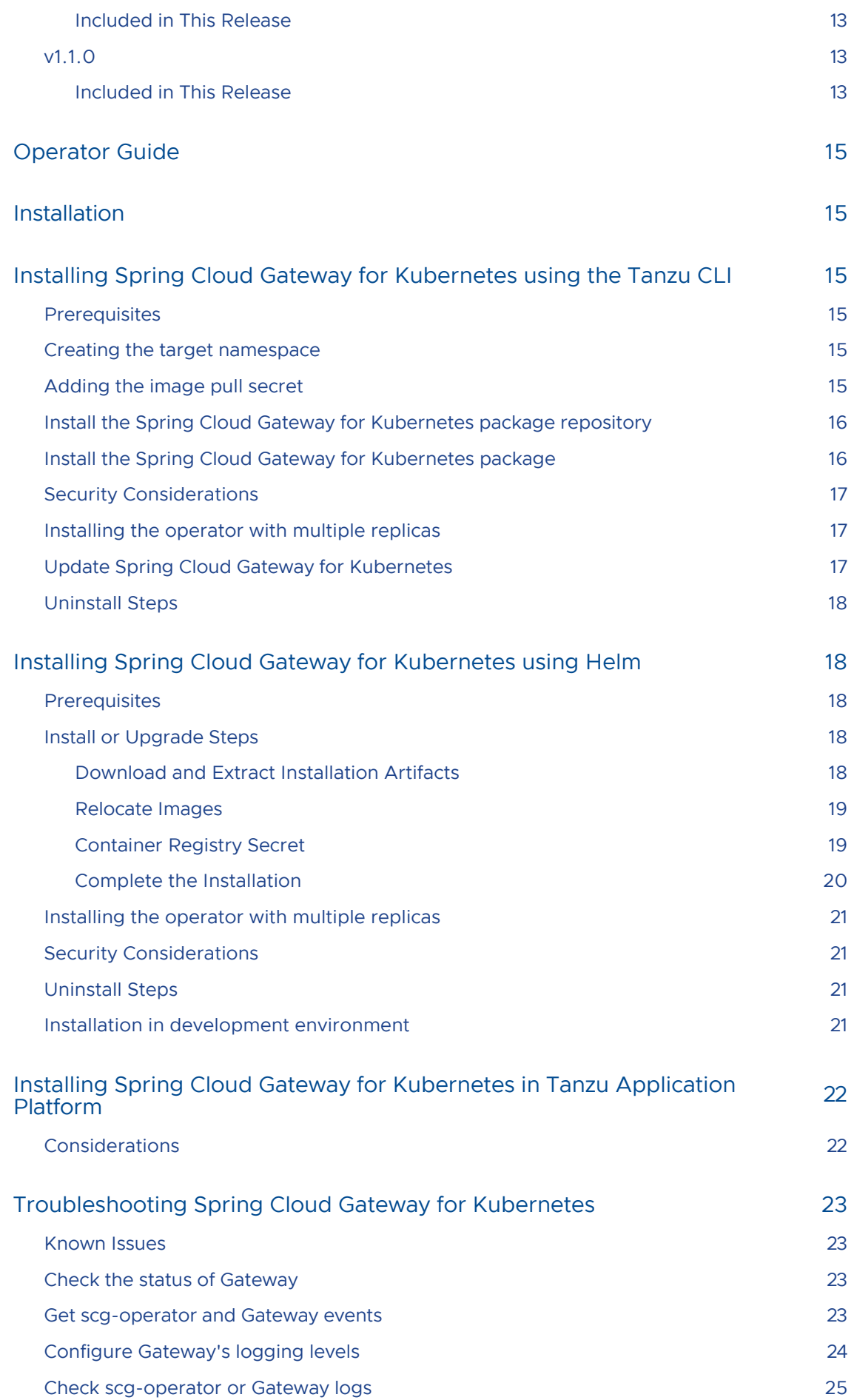

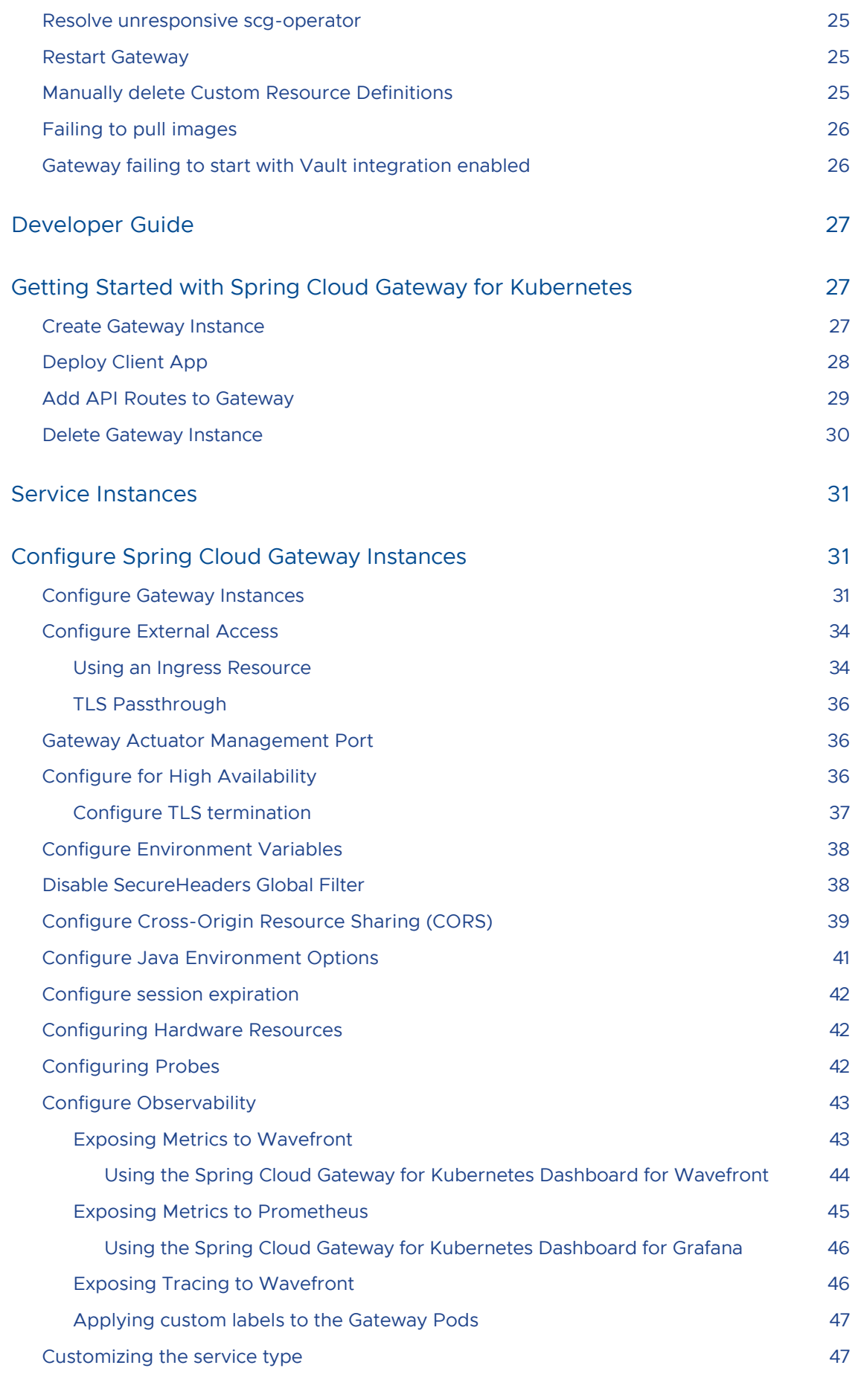

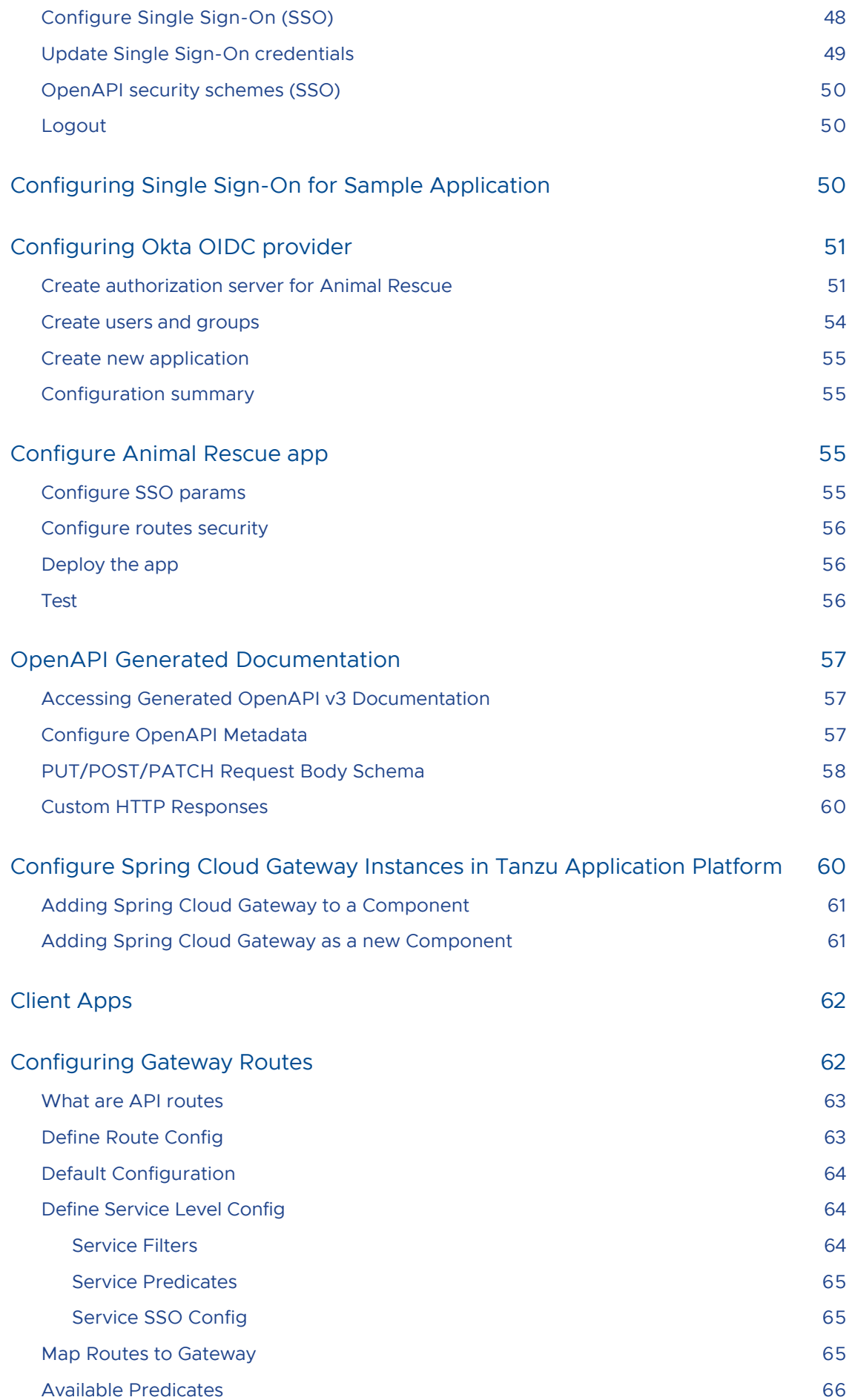

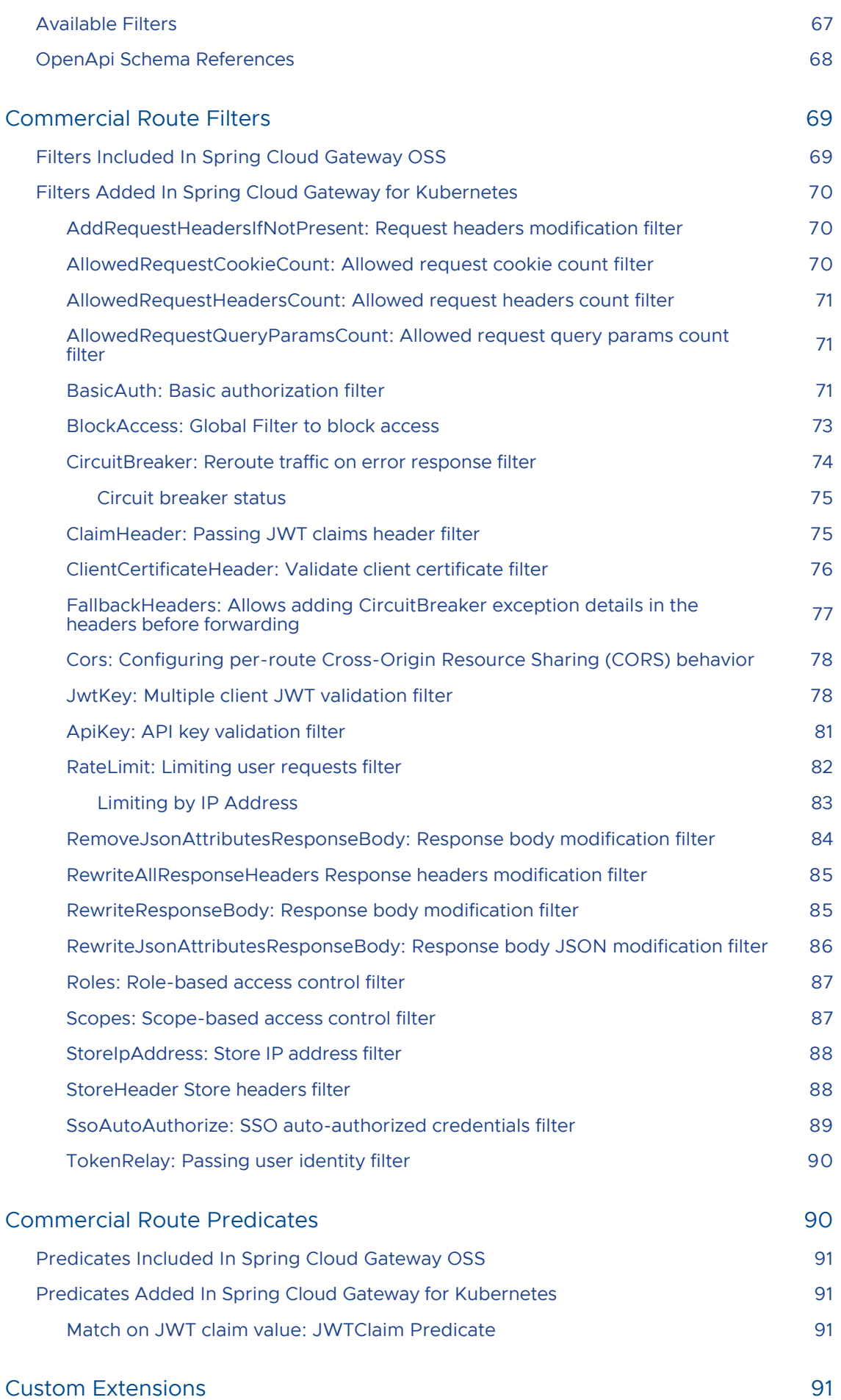

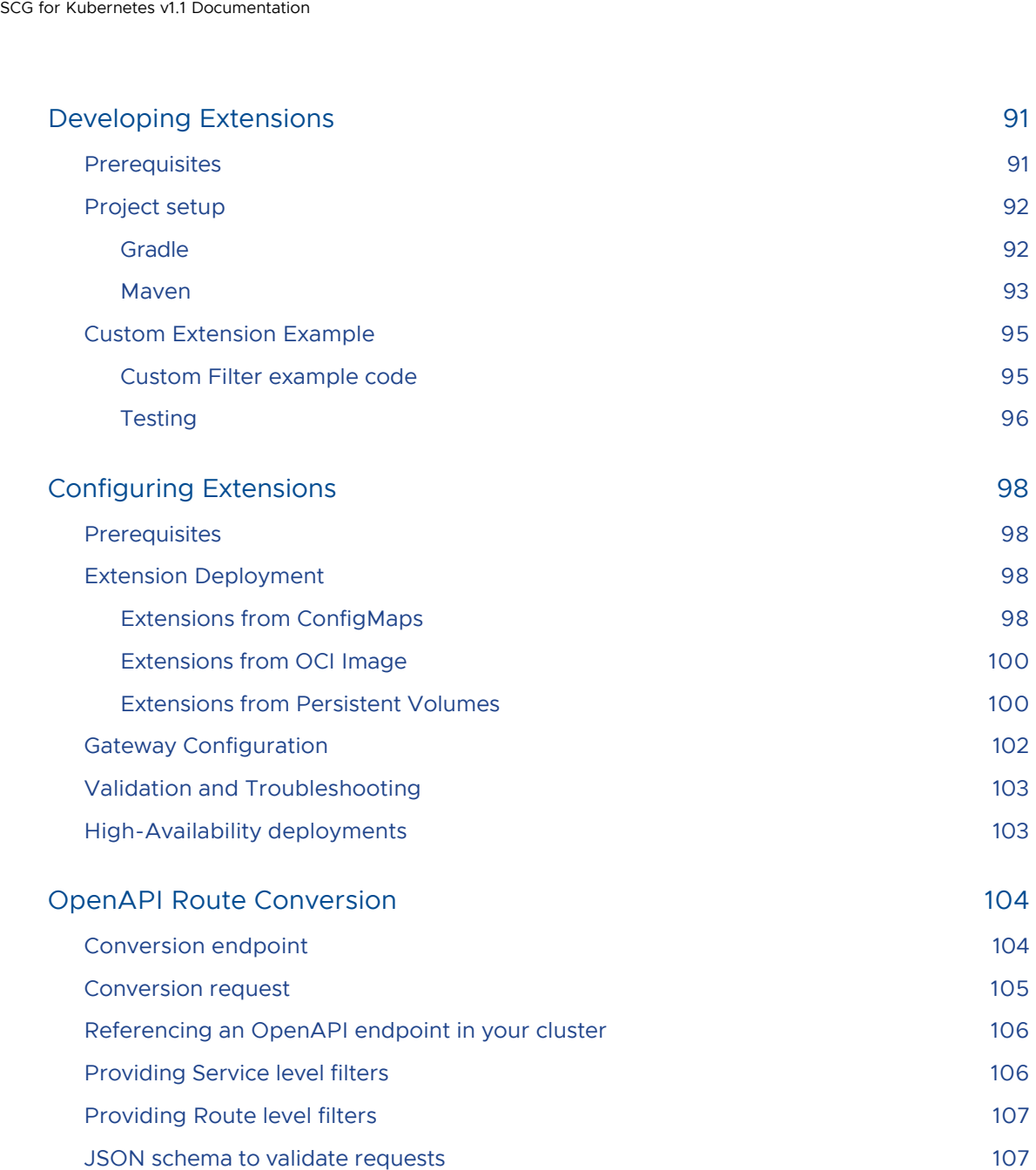

### <span id="page-8-0"></span>Spring Cloud Gateway for Kubernetes

This topic provides an overview of VMware Spring Cloud® Gateway for Kubernetes v1.1.

#### <span id="page-8-1"></span>Key Features

Spring Cloud Gateway for Kubernetes includes the following key features:

- Polyglot supported routability for application services written in any language that wish expose HTTP endpoints on Gateway instances
- Includes Kubernetes operator for handling API gateway custom resources applied to cluster and Kubernetes "native" experience
- Commercial container images to manage, create and dynamically update API routes on instances
- Dynamic application route configuration, enabling API route updates for continuous integration (CI) and continuous delivery (CD) pipelines
- Gateway-defined Single Sign-On (SSO) configuration combined with commercial SSO route filters
- Simplified OpenID Connect (OIDC) Single Sign-On (SSO) configuration for each API gateway instance
- Commercial API route filters for SSO authentication, role-based access control, scopes authorization, authorized token relay, client certificate authorization, rate limiting and circuit breaker
- High availability configuration for setting count, memory, and vCPU of API gateway instances
- Access to configure JVM performance optimizations for API gateway instance specific use cases
- Local development and testing enabled to validate API route configurations before promoting to environments on way to production

#### <span id="page-8-2"></span>For Operators

For information about installing and managing Spring Cloud Gateway for Kubernetes, see the [Operator Guide.](#page-14-1)

#### <span id="page-8-3"></span>For Developers

For information about creating and managing Gateway instances and connecting them to client apps, see the [Developer Guide.](#page-26-1)

### <span id="page-9-0"></span>Product Snapshot

The following table provides version and version-support information about Spring Cloud Gateway for Kubernetes.

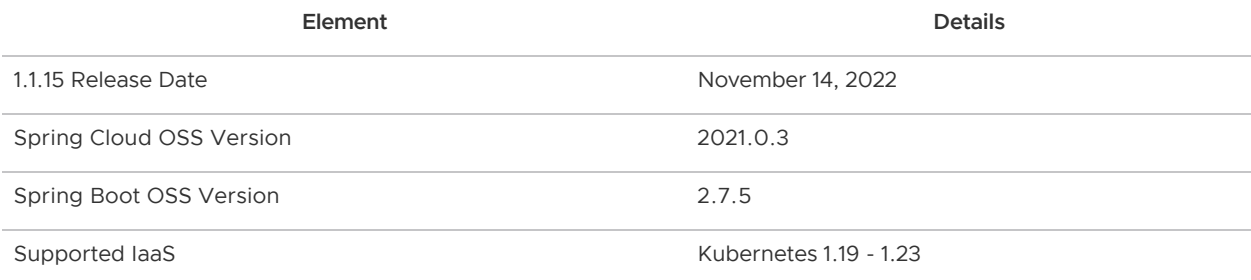

### <span id="page-10-0"></span>Release Notes for Spring Cloud Gateway for Kubernetes

These are release notes for Spring Cloud Gateway for Kubernetes.

#### <span id="page-10-1"></span>v1.1.15

Release Date: November 14, 2022

#### <span id="page-10-2"></span>Included in This Release

• Resolved security vulnerability

#### <span id="page-10-3"></span>v1.1.14

Release Date: November 2, 2022

#### <span id="page-10-4"></span>Included in This Release

- Resolved security vulnerability
- Fix user flow when calling logout endpoint

#### <span id="page-10-5"></span>v1.1.13

Release Date: October 25, 2022

#### <span id="page-10-6"></span>Included in This Release

Resolved following security vulnerabilities: CVE-2022-42003, CVE-2022-42004 and CVE-2022-31684

#### <span id="page-10-7"></span>v1.1.12

Release Date: September 26, 2022

#### <span id="page-10-8"></span>Included in This Release

Resolved following security vulnerabilities: CVE-2022-2526, CVE-2022-25857 and CVE-2022-27664

#### <span id="page-10-9"></span>v1.1.10

Release Date: September 12, 2022

#### <span id="page-11-0"></span>Included in This Release

Resolved following security vulnerabilities: CVE-2022-2526 and CVE-2022-25857

#### <span id="page-11-1"></span>v1.1.9

Release Date: August 25, 2022

#### <span id="page-11-2"></span>Included in This Release

Resolved following security vulnerabilities: CVE-2022-37434

#### <span id="page-11-3"></span>v1.1.8

Release Date: August 10, 2022

#### <span id="page-11-4"></span>Included in This Release

Resolved following security vulnerabilities: CVE-2021-4209 and CVE-2022-2509

#### <span id="page-11-5"></span>v1.1.7

Release Date: July 13, 2022

#### <span id="page-11-6"></span>Included in This Release

Resolved following security vulnerabilities: CVE-2022-34903

#### <span id="page-11-7"></span>v1.1.6

Release Date: July 1, 2022

#### <span id="page-11-8"></span>Included in This Release

Resolved following security vulnerabilities: CVE-2022-2068

#### <span id="page-11-9"></span>v1.1.5

Release Date: June 8, 2022

#### <span id="page-11-10"></span>Included in This Release

Resolved following security vulnerabilities: [https://nvd.nist.gov/vuln/detail/CVE-2022-1304](#CVE-2022-1304)

#### <span id="page-11-11"></span>v1.1.4

Release Date: June 6, 2022

#### <span id="page-11-12"></span>Included in This Release

- Resolved following security vulnerabilities: USN-5446-1
- Improved OpenAPI conversion service error information to help with troubleshooting
- Resolved issue with OpenAPI conversion of date time format in some circumstances

#### <span id="page-12-0"></span>v1.1.3

Release Date: May 25, 2022

#### <span id="page-12-1"></span>Included in This Release

- Resolved the following CVE: CVE-2022-22970
- Fixed issues with OpenAPI auto-generation when particular attributes are present in specification provided

#### <span id="page-12-2"></span>v1.1.2

Release Date: May 23, 2022

#### <span id="page-12-3"></span>Included in This Release

- Improved notification events and logging when API route is not registered due to invalid filter configuration
- Fixed issue with image pull secret not getting updated during installation when changed
- Resolved the following CVE with base image patch: CVE-2019-20838, CVE-2020-14155

#### <span id="page-12-4"></span>v1.1.1

Release Date: May 16, 2022

#### <span id="page-12-5"></span>Included in This Release

Resolved the following CVE with base image patch: CVE-2022-1292, CVE-2022-1343, CVE-2022-1434, CVE-2022-1473

#### <span id="page-12-6"></span>v1.1.0

Release Date: April 27, 2022

#### <span id="page-12-7"></span>Included in This Release

- Added OpenAPI conversion service which can generate SpringCloudGatewayRouteConfig custom resources from OpenAPI specifications
- Added Carvel support with packaging and installation repository
- Added ability to configure custom API gateway instance values for installation
- Added ability to install via tanzu CLI including into a specified namespace  $\bullet$
- Added custom annotation support for API gateway instance pods
- Added support for using LoadBalancer and NodePort as additional ingress options
- Added option to load custom extensions from init container in addition to ConfigMap and Persistent Volume
- Added ApiKey global filter to validate API usage by client request using X-API-Key header against HashiCorp Vault stored API keys
- Added BlockAccess global filter that can be configured to block API traffic based on IP address or JWT claim
- Added request filter for adding header if not present
- Added request filters for constraining cookie, header and request header counts
- Upgraded to Java 17 in container images
- **Using Spring Cloud OSS version 2021.0.1**

### <span id="page-14-0"></span>Operator Guide

These topics describe how to install and troubleshoot Spring Cloud Gateway for Kubernetes, as well as how to configure single sign-on.

#### <span id="page-14-1"></span>Installation

These topics describe how to install Spring Cloud Gateway for Kubernetes.

#### <span id="page-14-2"></span>Installing Spring Cloud Gateway for Kubernetes using the Tanzu CLI

This page will give an overview of the installation process for Spring Cloud Gateway for Kubernetes using the Tanzu cli.

#### <span id="page-14-3"></span>**Prerequisites**

Before beginning the installation or upgrade process, ensure that you have installed the following tools on your local machine:

The tanzu command-line interface (CLI) tool. For information about installing this tool, see the [Tanzu Kubernetes Grid documentation.](https://docs.vmware.com/en/VMware-Tanzu-Kubernetes-Grid/1.4/vmware-tanzu-kubernetes-grid-14/GUID-install-cli.html)

You will also need sufficiently recent versions of the Carvel controllers running on your Kubernetes cluster:

- kapp-controller version >= 0.24.0  $\bullet$
- secretgen-controller version >= 0.5.0

#### <span id="page-14-4"></span>Creating the target namespace

First, create the destination namespace for the Spring Cloud Gateway for Kubernetes installation. For package repository the namespace is tap-install, image pull secret and actual SCG can be customized via CLI.

```
kubectl create namespace tap-install
```
#### <span id="page-14-5"></span>Adding the image pull secret

For the tanzu cli to install the Spring Cloud Gateway images, it requires the credentials for the Tanzu image registry, which is hosted on the VMware Tanzu Network. To create this secret, run:

```
tanzu secret registry add tap-registry \
    --namespace tap-install \
    --server "registry.tanzu.vmware.com" \
    --username "{registry username}" \
     --password "{registry password}" \
     --export-to-all-namespaces
```
Replace {registry username} and {registry password} with your Tanzu Network credentials.

The --export-to-all-namespaces option instructs the secretgen-controller to make this image pull secret available to managed packages in any namespace. This is to support pulling the image when Spring Cloud Gateway instances are created in arbitrary namespaces.

You can check that this step has been successful with the following command:

tanzu secret registry list --namespace tap-install

You should see output similar to the following:

NAME REGISTRY REGISTRY RYPORTED AGE tap-registry dev.registry.tanzu.vmware.com to all namespaces 6s

The EXPORTED column should show to all namespaces.

#### <span id="page-15-0"></span>Install the Spring Cloud Gateway for Kubernetes package repository

Next, install the Spring Cloud Gateway for Kubernetes package repository:

```
tanzu package repository add scg-package-repository \
    --namespace tap-install \
     --url registry.tanzu.vmware.com/spring-cloud-gateway-for-kubernetes/scg-package-re
pository:{version}
```
where {version} is the version you wish to install, e.g. 1.1.0.

Once the repository is successfully installed, the tanzu CLI should respond with:

Added package repository 'scg-package-repository' in namespace 'tap-install'

You can then check the packages available for installation with:

tanzu package available list --namespace tap-install

The list of available packages should now contain Spring Cloud Gateway:

```
NAME DISPLAY-NAME SHORT-DESCRIPTION LA
TEST-VERSION
...
spring-cloud-gateway.tanzu.vmware.com Spring Cloud Gateway Spring Cloud Gateway {v
ersion}
```
#### <span id="page-15-1"></span>Install the Spring Cloud Gateway for Kubernetes package

You are now ready to install Spring Cloud Gateway for Kubernetes.

```
tanzu package install spring-cloud-gateway \
     --namespace tap-install \
     --package-name spring-cloud-gateway.tanzu.vmware.com \
     --version {version}
```
Once successful, the tanzu CLI will report Added installed package 'spring-cloud-gateway'.

#### <span id="page-16-0"></span>Security Considerations

As described above in the image pull secret installation step, the --export-to-all-namespaces option to the tanzu CLI instructs the secretgen-controller to make the image pull secret available to packages in any namespace.

Additionally, a ClusterRole named scg-operator-resources-role is created with permissions to manage specific Spring Cloud Gateway resources deployed in any namespace in the cluster. To see the specific resources and permissions managed by the cluster role, run:

kubectl describe ClusterRole scg-operator-resources-role

#### <span id="page-16-1"></span>Installing the operator with multiple replicas

The Spring Cloud Gateway Operator defaults to a single replica. This should be suitable for most environments as the operator is resilient to downtime as it's data is stored in the Kubernetes clusters Etcd data store. Customers can opt to configure multiple replicas of the operator using the flag - replica\_count with the installation script. Increasing the number of replicas will enable leadership election between the operator Pods. The leadership election mechanism is built into Kubernetes and is described in [this blog post from the Kubernetes team](https://kubernetes.io/blog/2016/01/simple-leader-election-with-kubernetes/)

To enable multiple operator replicas with leadership election, install the product as follows;

Create a file containing the configuration for multiple replicas

```
scgOperator:
   replicaCount: 2
```
Then install the product using the tanzu CLI

```
tanzu package install spring-cloud-gateway \
    --namespace tap-install \
     --package-name spring-cloud-gateway.tanzu.vmware.com \
     --values-file config-with-multiple-replicas.yaml \
     --version {version}
```
#### <span id="page-16-2"></span>Update Spring Cloud Gateway for Kubernetes

To update Spring Cloud Gateway, you just need to first update the package repository with the new version:

```
tanzu package repository update scg-package-repository \
```

```
 --url registry.tanzu.vmware.com/spring-cloud-gateway-for-kubernetes/scg-package-re
pository:{version} \
    --namespace tap-install
```
And once this is done you can update the Spring Cloud Gateway for Kubernetes installed package using:

```
tanzu package installed update spring-cloud-gateway --namespace tap-install --version
{version}
```
#### <span id="page-17-0"></span>Uninstall Steps

To uninstall Spring Cloud Gateway, run:

tanzu package installed delete spring-cloud-gateway --namespace tap-install

Once this is done you can remove the Spring Cloud Gateway package repository using:

tanzu package repository delete scg-package-repository --namespace tap-install

#### <span id="page-17-1"></span>Installing Spring Cloud Gateway for Kubernetes using Helm

This page will give an overview of the installation process for Spring Cloud Gateway for Kubernetes management components using a Helm chart.

#### <span id="page-17-2"></span>**Prerequisites**

Before beginning the installation or upgrade process, ensure that you have installed the following tools on your local machine:

- The Docker command-line interface (CLI) tool, docker. For information about installing the docker CLI tool, see the [Docker documentation](https://docs.docker.com/get-docker/).
- The Helm command-line interface (CLI) tool, helm. For information about installing the helm CLI tool, see the [Helm documentation.](https://helm.sh/docs/)

#### <span id="page-17-3"></span>Install or Upgrade Steps

There are two options to install or upgrade Spring Cloud Gateway for Kubernetes.

- [The simplest, using the provided scripts to relocate the SCG images and then install the](#page-19-0) components.
- The [advanced installation,](#page-19-0) manually setting the image paths and other options. This is useful when images are already deployed in a trusted container registry and allow skipping the relocate step.

#### <span id="page-17-4"></span>Download and Extract Installation Artifacts

Spring Cloud Gateway for Kubernetes is provided as a compressed archive file containing a series of utility scripts, manifests, and required images.

To download the components:

- 1. Visit [VMware Tanzu Network](https://network.pivotal.io) and log in.
- 2. Navigate to the [Spring Cloud Gateway for Kubernetes](https://network.pivotal.io/products/spring-cloud-gateway-for-kubernetes/) product listing.
- 3. In the Releases list, select the version that you wish to install or upgrade to.
- 4. Download "Spring Cloud Gateway for Kubernetes Installer".
- 5. Extract the contents of the archive file:

\$ tar zxf spring-cloud-gateway-k8s-[VERSION].tgz

The extracted directory contains the following directory layout:

```
$ ls spring-cloud-gateway-k8s-[VERSION]
dashboards/ helm/ images/ scripts/
```
#### <span id="page-18-0"></span>Relocate Images

Next, relocate the Spring Cloud Gateway for Kubernetes images to your private image registry. The images must be loaded into the local Docker daemon and pushed into the registry.

To relocate the images:

- 1. Use the docker CLI tool or your cloud provider CLI to authenticate to your image registry.
- 2. Run the image relocation script, located in the scripts directory.

\$ ./scripts/relocate-images.sh <REGISTRY\_URL>

In this example command, replace the <REGISTRY\_URL> placeholder with the URL for your image registry. For example:

\$ ./scripts/relocate-images.sh myregistry.example.com/spring-cloud-gateway

The script will load the two Spring Cloud Gateway for Kubernetes images and push them into the image registry. This script will also generate a file named helm/scq-image-values.yaml. The contents of this file will resemble the following:

```
scg-operator:
  image: "myregistry.example.com/spring-cloud-gateway/scg-operator:v[VERSION]"
gateway:
   image: "myregistry.example.com/spring-cloud-gateway/gateway:v[VERSION]"
```
#### <span id="page-18-1"></span>Container Registry Secret

If your cluster needs authentication to access the relocated images, then an image pull secret name (with default name spring-cloud-gateway-image-pull-secret) must be provided in the operator namespace before running the installation:

\$ kubectl create secret docker-registry spring-cloud-gateway-image-pull-secret -n \${in stallation namespace} \

```
--docker-server=${registry} \
--docker-username=${username} \
--docker-password=${password}
secret/spring-cloud-gateway-image-pull-secret created
```
If it fails to create the secret because the namespace was not found, create the namespace first. For example:

```
error: failed to create secret namespaces "spring-cloud-gateway" not found
$ kubectl create ns spring-cloud-gateway
namespace/spring-cloud-gateway created
```
If your secret name is different than spring-cloud-gateway-image-pull-secret, ensure to edit helm/scg-image-values.yaml with your secret name as follows:

```
scg-operator:
  image: "myregistry.example.com/spring-cloud-gateway/scg-operator:v[VERSION]"
   registryCredentialsSecret: my-image-pull-secret
gateway:
   image: "myregistry.example.com/spring-cloud-gateway/gateway:v[VERSION]"
```
#### <span id="page-19-0"></span>Complete the Installation

You are now ready to install Spring Cloud Gateway for Kubernetes.

If you used the relocate-images.sh script from the previous section, you can simply use the script ./scripts/install-spring-cloud-gateway.sh. By default, the Spring Cloud Gateway for Kubernetes operator and backing applications will be deployed in the spring-cloud-gateway namespace.

If you already have images in a known registry, or need to customize other aspects, you can change the installation defaults using the additional options. For example, you can install in another namespace

```
$ ./scripts/install-spring-cloud-gateway.sh --namespace my_namespace_name
```
Set an image pull secret

```
$ ./scripts/install-spring-cloud-gateway.sh --registry_credentials_secret my_image_sec
ret
```
Or, skip the relocation script and define the images paths directly

```
$ ./scripts/install-spring-cloud-gateway.sh --operator_image myregistry.org/scg-operat
or:1.0.1 --gateway_image myregistry.org/gateway:1.0.0
```
Use --help to display the details for all available options.

Regardless of the installation method, after running the script, you should see a new deployment named scg-operator in your chosen namespace.

```
$ kubectl get all -n ${installation_namespace}
```
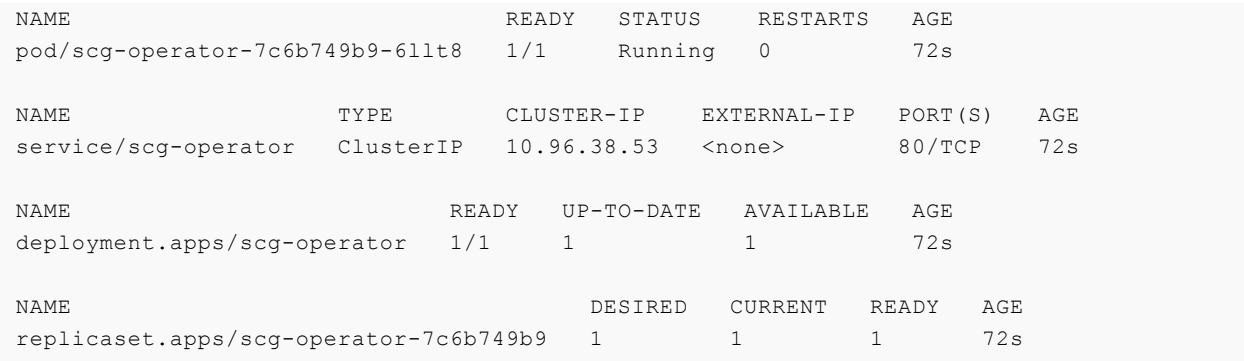

#### <span id="page-20-0"></span>Installing the operator with multiple replicas

The Spring Cloud Gateway Operator defaults to a single replica. This should be suitable for most environments as the operator is resilient to downtime as its data is stored in the Kubernetes clusters etcd data store. Customers can opt to configure multiple replicas of the operator using the flag - replica\_count with the installation script. Increasing the number of replicas will enable leadership election between the operator Pods. The leadership election mechanism is built into Kubernetes and is described in [this blog post from the Kubernetes team.](https://kubernetes.io/blog/2016/01/simple-leader-election-with-kubernetes/)

To enable multiple operator replicas with leadership election, install the product as follows;

```
$ ./scripts/install-spring-cloud-gateway.sh --replica_count 2
```
#### <span id="page-20-1"></span>Security Considerations

In order to allow users to create Spring Cloud Gateways in different namespaces, scg-operator does the following. If your cluster uses a secret used to authenticate to your registry and pull the Gateway image from it, spring-cloud-gateway-image-pull-secret is copied to every new namespace where a Gateway is created. Additionally, a ClusterRole named scg-operator-resources-role is created with permissions to manage specific Spring Cloud Gateway resources deployed in any namespace in the cluster. To see the specific resources and permissions managed by the cluster role, run

```
$ kubectl describe ClusterRole scg-operator-resources-role
```
#### <span id="page-20-2"></span>Uninstall Steps

To uninstall Spring Cloud Gateway and all its managed components, run

```
$ helm uninstall spring-cloud-gateway -n ${installation_namespace}
$ kubectl delete namespace ${installation_namespace}
```
#### <span id="page-20-3"></span>Installation in development environment

Spring Cloud Gateway for Kubernetes can be installed in a development cluster such as [KinD.](https://kind.sigs.k8s.io/) For that, create a file called kind-config.yaml, with the following YAML definition:

```
kind: Cluster
```

```
apiVersion: kind.x-k8s.io/v1alpha4
nodes:
- role: control-plane
   image: kindest/node:v1.21.10@sha256:84709f09756ba4f863769bdcabe5edafc2ada72d3c8c44d6
515fc581b66b029c
   kubeadmConfigPatches:
    - |
       kind: InitConfiguration
      nodeRegistration:
        kubeletExtraArgs:
          node-labels: "ingress-ready=true"
   extraPortMappings:
     - containerPort: 80
       hostPort: 80
      protocol: TCP
     - containerPort: 443
      hostPort: 443
       protocol: TCP
```
Then create the KinD cluster with the following command:

\$ kind create cluster --config kind-config.yaml

And you should see an output similar to:

```
Creating cluster "kind" ...
 ✓ Ensuring node image (kindest/node:v1.21.10) 
 ✓ Preparing nodes 
 ✓ Writing configuration 
 ✓ Starting control-plane 
 ✓ Installing CNI 
 ✓ Installing StorageClass 
Set kubectl context to "kind-kind"
You can now use your cluster with:
kubectl cluster-info --context kind-kind
Thanks for using kind!
```
Note that you still need to use an external registry to relocate the images. If you prefer to load the images to KinD directly, replace the line from relocate-images.sh

docker push "\$destination\_image"

by

kind load docker-image "\$destination\_image"

#### <span id="page-21-0"></span>Installing Spring Cloud Gateway for Kubernetes in Tanzu Application Platform

<span id="page-21-1"></span>Spring Cloud Gateway for Kubernetes can be installed in Tanzu Application Platform using the Tanzu CLI. For more details, refer to [Installing using the Tanzu CLI](#page-14-2).

#### Considerations

When beginning the installation the destination namespace for the Spring Cloud Gateway for Kubernetes installation should be tap-install.

#### <span id="page-22-0"></span>Troubleshooting Spring Cloud Gateway for Kubernetes

This topic describes how to troubleshoot Spring Cloud Gateway for Kubernetes operator and instances.

#### <span id="page-22-1"></span>Known Issues

- In SpringCloudGatewayMapping object, the gatewayRef field cannot be modified once created. In order to move routes from an old Gateway to a new Gateway, delete the old mapping object, change the gatewayRef in yaml to the new Gateway, and apply the new yaml.
- In Google Kubernetes Engine (GKE), due to missing Kubernetes Event API, the  $sca$ operator will throw ApiException and won't log any events

#### <span id="page-22-2"></span>Check the status of Gateway

You can check the current status of your gateway by running

```
$ kubectl get scg my-gateway
NAME READY REASON
my-gateway True Created
```
#### <span id="page-22-3"></span>Get scg-operator and Gateway events

In case of errors events are published for the Operator and the Gateway components (mappings and routes as well), you can display them using the describe option.

```
$ kubectl describe scg my-gateway
$ kubectl describe scgm my-gateway-mapping
$ kubectl describe scgrc my-gateway-route-config
```
For example, in case some routes are not present, using kubectl describe scgm may show the referenced gateway is not present. Creating such Gateway instance would fix the issue.

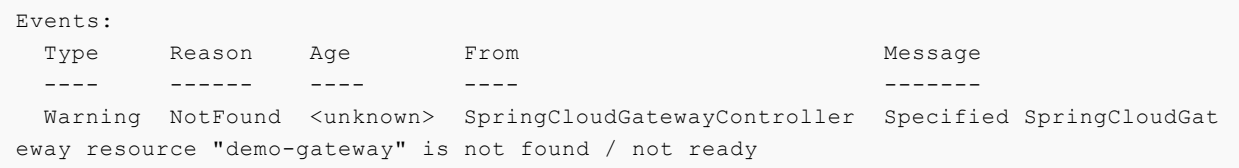

Another useful event to look for when troubleshooting is RouteUpdateException. This event is triggered when a Route is not valid. For example, when the filter name is wrong:

```
apiVersion: "tanzu.vmware.com/v1"
```

```
kind: SpringCloudGatewayRouteConfig
metadata:
  name: test-gateway-routes
spec:
   routes:
     - uri: https://example.com
       predicates:
         - Path=/test/**
       filters:
         - InvalidFilter=1
       title: "my-test-route"
```
If we get the events in the namespace, we can see how everything succeeded but we have now an extra Warning with the RouteUpdateException explaining that the route my-test-route is wrong.

```
$ kubectl get events --watch
LAST SEEN TYPE REASON OBJECT MESSAG
E11s Normal SuccessfulCreate statefulset/my-gateway create
 Pod my-gateway-0 in StatefulSet my-gateway successful
0s Normal RoutesUpToDate pod/my-gateway-0 Pod "m
y-gateway-0-1/my-gateway-0" is RoutesUpToDate with all routes
0s 100 Normal Created springcloudgateway/my-gateway Spring
CloudGateway resource my-gateway is Created
0s Warning RouteUpdateException /my-gateway-0 Failed
 to update route with title 'my-test-route' and uri 'https://example.com' due to: 'Pod
 update failed, request to http://10.244.1.4:8090/actuator/gateway/routes/my-gateway-0
-1-mapping-0 failed. Response code 400, message Bad Request'
0s Normal Created springcloudgatewaymapping/mapping Routes
 specified in SpringCloudGatewayRouteConfig "initial-route-config" is Created on pod "
my-gateway-0-1/my-gateway-0"
```
#### <span id="page-23-0"></span>Configure Gateway's logging levels

The following loggers may contain valuable troubleshooting information at the DEBUG and TRACE levels:

```
io.pivotal.spring.cloud.gateway # filters and predicates including custom
 extensions
org.springframework.cloud.gateway # API gateway
org.springframework.http.server.reactive. # HTTP server interactions
org.springframework.web.reactive # API gateway reactive flows
org.springframework.boot.autoconfigure.web. # API gateway autoconfiguration
org.springframework.security.web # Authentication & Authorization informat
ion
reactor.netty \qquad # Reactor Netty
```
You can set a specific logger's logging level for a gateway statefulset by running the following command, which will automatically update the underlying pod.

\$ kubectl set env statefulset.apps/my-gateway logging\_level\_org\_springframework\_cloud\_ gateway=TRACE

You can also configure a gateway instance with specific logging levels using the spec.env property:

```
apiVersion: "tanzu.vmware.com/v1"
kind: SpringCloudGateway
metadata:
  name: gateway-demo
spec:
   ...
   env:
     - name: logging.level.org.springframework.web
       value: debug
```
#### <span id="page-24-0"></span>Check scg-operator or Gateway logs

You can access the scg-operator or your Gateway logs by running

```
$ kubectl logs deployment.apps/scg-operator -n spring-cloud-gateway
$ kubectl logs statefulset.apps/my-gateway
```
#### <span id="page-24-1"></span>Resolve unresponsive scg-operator

If you find that  $sca$ -operator won't fully start or respond, and none of the above techniques help point out the problem, you could try increasing the requested CPU resource by 100m by running

\$ kubectl edit deployment.apps/scg-operator

Alternatively, you can restart the deployment by running

\$ kubectl rollout restart deployment.apps/scg-operator

#### <span id="page-24-2"></span>Restart Gateway

In case of some errors, a restart might help solve the issue. You can restart your Gateway by running

```
$ kubectl rollout restart statefulset.apps/my-gateway
```
#### <span id="page-24-3"></span>Manually delete Custom Resource Definitions

If there are problems while uninstalling, sometimes the Custom Resource Definitions don't get deleted. After uninstalling, you can check if there are any of the Spring Cloud Gateway Custom Resource Definitions by running

```
$ kubectl get crds
NAME CREATED AT A RESERVE AND LODGED AT A RESERVE AND LODGED AT A RESERVE AND LODGED AT A RESERVE ASSAULT.
springcloudgatewaymappings.tanzu.vmware.com 2021-02-17T11:52:09Z
springcloudgatewayrouteconfigs.tanzu.vmware.com 2021-02-17T11:28:12Z
springcloudgateways.tanzu.vmware.com 2021-02-17T11:28:12Z
```
If any of these three appear, you can manually delete them by running

\$ kubectl delete crd springcloudgatewaymappings.tanzu.vmware.com \$ kubectl delete crd springcloudgatewayrouteconfigs.tanzu.vmware.com \$ kubectl delete crd springcloudgateways.tanzu.vmware.com

#### <span id="page-25-0"></span>Failing to pull images

When running the installation script ./scripts/install-spring-cloud-gateway.sh and you see errors pulling an image:

```
Events from from installation namespace:
LAST SEEN TYPE REASON OBJECT MESSAGE
2m Normal Scheduled pod/scg-operator-7c6b749b9-hbrkx Successf
ully assigned spring-cloud-gateway/scg-operator-7c6b749b9-hbrkx to kind-control-plane
36s Normal Pulling pod/scg-operator-7c6b749b9-hbrkx Pulling
image "my.registry/scg-operator:1.0.1"
2m Normal SuccessfulCreate replicaset/scg-operator-7c6b749b9 Created
pod: scg-operator-7c6b749b9-hbrkx
2m Normal ScalingReplicaSet deployment/scg-operator Scaled u
p replica set scg-operator-7c6b749b9 to 1
36s Warning Failed pod/scg-operator-7c6b749b9-hbrkx Failed t
o pull image "my.registry/scg-operator:1.0.1": rpc error: code = Unknown desc = failed
 to pull and unpack image "my.registry/scg-operator:1.0.1": failed to resolve referenc
e "my.registry/scg-operator:1.0.1": unexpected status code [manifests 1.0.1]: 401 Unau
thorized
36s Warning Failed pod/scg-operator-7c6b749b9-hbrkx Error: E
rrImagePull
12s Normal BackOff pod/scg-operator-7c6b749b9-hbrkx Back-off
 pulling image "my.registry/scg-operator:1.0.1"
12s Warning Failed pod/scg-operator-7c6b749b9-hbrkx Error: I
magePullBackOff
Error installing Spring Cloud Gateway operator
```
Check to make sure you created an image pull secret (with default name spring-cloud-gatewayimage-pull-secret) to your registry. See the [Installation](#page-18-1) page for a step-by-step guide.

#### <span id="page-25-1"></span>Gateway failing to start with Vault integration enabled

In case of a gateway pod that is blocked in  $Init$  state after enabling the API Key filter or the JWT Key filter in the Spring Cloud Gateway configuration, please check that the Service Account name you used when setting up Vault role matches the one you specified in the SCG configuration, and that it's running in the same namespace as the Gateway.

### <span id="page-26-0"></span>Developer Guide

These topics describe how to use Spring Cloud Gateway for Kubernetes.

#### <span id="page-26-1"></span>Getting Started with Spring Cloud Gateway for Kubernetes

This topic describes how to quickly get started using Spring Cloud Gateway for Kubernetes to provide an API gateway for a microservice architecture.

Tip: This topic uses sample apps from the [spring-cloud-services-samples / animal-rescue](https://github.com/spring-cloud-services-samples/animal-rescue/) repository on GitHub. To follow along, clone the repository and check instructions in README.md.

This will give an overview of managing route configurations for applications providing Application Programming Interfaces (API) via a Gateway instance. This overview assumes that Spring Cloud Gateway for Kubernetes management components have already been installed.

The components are

- [Gateway Instances](#page-30-1) Represent each one of the Spring Cloud Gateways deployed
- Route Configurations Is a set of [routes](#page-61-1) that can be applied to one or many gateways  $\bullet$
- Mappings A [mapping](#page-64-3) defines which route configurations go with which gateways

#### <span id="page-26-2"></span>Create Gateway Instance

To create a Spring Cloud Gateway for Kubernetes instance, create a file called gateway-config.yaml, with the following YAML definition:

```
apiVersion: "tanzu.vmware.com/v1"
kind: SpringCloudGateway
metadata:
  name: my-gateway
```
Next, apply this definition to your Kubernetes cluster:

```
$ kubectl apply -f gateway-config.yaml
```
This configuration will create a new Gateway instance. By default, the instance will be created alongside a ClusterIP service in the current namespace. To check the status of it, you can use the Kubernetes get command.

```
$ kubectl get scg my-gateway
NAME READY REASON
my-gateway True Created
```
To add routes and to map the routes to the gateway, we need to create a

SpringCloudGatewayRouteConfig object describing the routes and a SpringCloudGatewayMapping object that maps the route config to the gateway.

Create a file called route-config.yaml with the following YAML definition:

```
apiVersion: "tanzu.vmware.com/v1"
kind: SpringCloudGatewayRouteConfig
metadata:
   name: my-gateway-routes
spec:
   routes:
   - uri: https://github.com
    predicates:
       - Path=/github/**
     filters:
       - StripPrefix=1
```
Create a file called mapping.yaml with the following YAML definition:

```
apiVersion: "tanzu.vmware.com/v1"
kind: SpringCloudGatewayMapping
metadata:
  name: test-gateway-mapping
spec:
   gatewayRef:
    name: my-gateway
   routeConfigRef:
     name: my-gateway-routes
```
Apply both the definitions to your Kubernetes cluster.

The instance will include one route (test-route) that uses a Path predicate to define the path within the gateway, and the StripPrefix filter to remove the path before redirecting.

To validate that the gateway is functioning locally you can port-forward the ClusterIP service.

```
$ kubectl -n=spring-cloud-gateway port-forward service/my-gateway 8080:80
```
You should now be able to access the Gateway from localhost:8080/github.

[For information about enabling external access to your Gateway instance, see Configure External](#page-33-0) Access.

#### <span id="page-27-0"></span>Deploy Client App

In this section we will describe a sample scenario using the Animal Rescue backend API sample [application. The following YAML describes the backend application deployment as a service on](https://github.com/spring-cloud-services-samples/animal-rescue/tree/main/backend/k8s) Kubernetes. For the sake of example we will assume that the target namespace is animal-rescue on the Kubernetes cluster.

```
apiVersion: apps/v1
kind: Deployment
metadata:
 name: animal-rescue-backend
```

```
spec:
   selector:
    matchLabels:
       app: animal-rescue-backend
   template:
     metadata:
       labels:
         app: animal-rescue-backend
     spec:
       containers:
         - name: animal-rescue-backend
           image: springcloudservices/animal-rescue-backend
           env:
              - name: spring.profiles.active
               value: k8s
           resources:
             requests:
               memory: "256Mi"
               cpu: "100m"
             limits:
               memory: "512Mi"
               cpu: "500m"
- -apiVersion: v1
kind: Service
metadata:
   name: animal-rescue-backend
spec:
  ports:
     - port: 80
      targetPort: 8080
   selector:
     app: animal-rescue-backend
```
This assumes there is an image available in your container image repository named springcloudservices/animal-rescue-backend. To deploy the application, save the YAML into a file named animal-rescue-backend.yaml and run the following command.

\$ kubectl apply -f animal-rescue-backend.yaml --namespace animal-rescue

#### <span id="page-28-1"></span><span id="page-28-0"></span>Add API Routes to Gateway

Now that the Animal Rescue backend application is running as a service named animal-rescuebackend you can describe the route configuration to be applied to my-gateway.

Create a file called animal-rescue-backend-route-config.yaml with the following definition:

```
apiVersion: "tanzu.vmware.com/v1"
kind: SpringCloudGatewayRouteConfig
metadata:
   name: animal-rescue-backend-route-config
spec:
   service:
    name: animal-rescue-backend
   routes:
 - predicates:
```
 $-$  Path=/api/\*\* filters: - StripPrefix=1

Create another file called animal-rescue-backend-mapping.yaml with the following definition:

```
apiVersion: "tanzu.vmware.com/v1"
kind: SpringCloudGatewayMapping
metadata:
   name: animal-rescue-backend-mapping
spec:
   gatewayRef:
    name: my-gateway
   routeConfigRef:
     name: animal-rescue-backend-route-config
```
The SpringCloudGatewayMapping and SpringCloudGatewayRouteConfig object kinds are processed by the Spring Cloud Gateway for Kubernetes management components to update the desired Gateway instance provided in the spec. gatewayRef property value. The application to route traffic for the configured routes is supplied in the spec. service property value.

Apply both definitions to your Kubernetes cluster.

```
$ kubectl apply -f animal-rescue-backend-route-config.yaml
$ kubectl apply -f animal-rescue-backend-mapping.yaml
```
Assuming that my-gateway had an ingress applied already for FQDN of my-gateway.my-exampledomain.com, the Animal Rescue backend API will be available under the path my-gateway.myexample-domain.com/api/.... One of the endpoints available in the sample application is GET /api/animals which lists all of the animals available for adoption requests. This endpoint should now be accessible using the following command.

```
# Using https://httpie.io/
$ http my-gateway.my-example-domain.com/api/animals
# Using curl
$ curl my-gateway.my-example-domain.com/api/animals
```
If you are not using an ingress, you can port forward the gateway:

\$ kubectl port-forward service/my-gateway 8080:80

And with another terminal window, call the /api/animals endpoint:

```
# Using https://httpie.io/
$ http localhost:8080/api/animals
# Using curl
$ curl localhost:8080/api/animals
```
<span id="page-29-0"></span>[For more information about adding API routes for an app to a Gateway instance, see Add Routes to](#page-28-1) Gateway.

#### Delete Gateway Instance

Gateway instances can be easily deleted using the Kubernetes cli delete command.

```
$ kubectl delete scg my-gateway
```
After that, if you list the existing Gateways with kubectl get scg you'll notice it's no longer running.

 $\blacktriangleright$ 

Note: Deleting a Gateway does not delete related Route Configuration or Mappings. For that, you can use kubectl delete scgrc <routeconfig-name> or kubectl delete scgm <mapping-name>.

#### <span id="page-30-0"></span>Service Instances

These topics describe how to create and manage Spring Cloud Gateway for Kubernetes service instances.

#### <span id="page-30-1"></span>Configure Spring Cloud Gateway Instances

This topic describes how to configure and update a Spring Cloud Gateway for Kubernetes instance.

#### <span id="page-30-2"></span>Configure Gateway Instances

To create a Gateway instance, you must create a resource of type SpringCloudGateway. The definition for SpringCloudGateway specifies:

```
apiVersion: "tanzu.vmware.com/v1"
kind: SpringCloudGateway
metadata:
 name: # Name given to this Gateway instance (required)
  labels:
    my-custom-label: hello # Labels defined in the Gateway resource will also be appli
ed to the Gateway Pods for simplified management
  annotations:
    my-custom-annotation: my-value # Annotations defined on the Gateway resource will
also be applied to the Gateway Pods for simplified management
spec:
   count: # Number of container instances (pods) to scale Gateway for high av
ailability (HA) configuration
   tls: # Set a list of TLS-enabled hosts
     - hosts: # Array of hostnames for which to perform TLS termination using the
  specified certificate
      secretName: # Name of TLS secret to load certificate and key from
   sso:
    secret: # Secret name to be used for SSO configuration
    roles-attribute-name:
                    # Roles attribute name used to extract user roles for Roles filter
(default: 'roles')
    inactive-session-expiration-in-minutes:
                  # Time to life of inactive sessions in minutes, 0 means sessions won
't expire.
   observability:
```

```
 metrics:
      wavefront:
        enabled: # If wavefront metrics should be pushed
      prometheus:
        enabled: # If a prometheus endpoint should be exposed
        annotations:
          enabled: # If scrapping annotations should be included in the Pod
    tracing:
      wavefront:
        enabled: # If wavefront traces should be pushed
    wavefront:
      secret: # Secret name to be used for wavefront configuration
     source: # The wavefront source (default: Gateway Pod name, `gateway-0`).
      application: # The wavefront application (default: Gateway Namespace `namespac
e`).
     service: # The wavefront service (default: Gateway name `my-gateway').
  api:
    groupId: # Unique identifier for the group of APIs available on the Gateway
instance (default: normalized title of the Gateway instance)
    title: # Title describing the context of the APIs available on the Gateway
  instance (default: name of the Gateway instance)
    description: # Detailed description of the APIs available on the Gateway instanc
e (default: `Generated OpenAPI 3 document that describes the API routes configured for
  '[Gateway instance name]' Spring Cloud Gateway instance deployed under '[namespace]'
namespace.`)
    documentation: # Location of additional documentation for the APIs available on th
e Gateway instance
    version: # Version of APIs available on this Gateway instance (default: `uns
pecified`)
    serverUrl: # Base URL that API consumers will use to access APIs on the Gatewa
y instance
    cors:
      allowedOrigins: # Allowed origins to make cross-site requests, applied
globally
      allowedOriginPatterns: # Allowed origin patterns to make cross-site requests,
applied globally
      allowedMethods: # Allowed HTTP methods on cross-site requests, applied
globally
      allowedHeaders: # Allowed headers in cross-site request, applied global
ly
     maxAge: \# How long, in seconds, the response from a pre-flight
request can be cached by clients, applied globally
      allowCredentials: # Whether user credentials are supported on cross-site
requests, applied globally
      exposedHeaders: # HTTP response headers to expose for cross-site reques
ts, applied globally
      perRoute: # A map of URL Patterns to Spring Framework CorsConfigu
ration, to configure CORS per route.
   java-opts: # JRE parameters for Gateway instance to enhance performance
  env: # Set a list of [configuration](https://cloud.spring.io/spring-clou
d-gateway/reference/html/appendix.html#common-application-properties) environment vari
ables to configure this Gateway instance
   - name: # Name of the environment variable
     value: # Value of environment variable
  extensions: # Additional configurations for global features (e.g. cu
stom filters, Api Key,...)
```

```
 custom: # Array of custom extensions to load (name must match th
e ConfigMap name).
    secretsProviders: # Array of secret providers. These are identified by a n
ame and follow conventions similar to `volumes`. Currently only supports Vault.
    filters:
     apiKey: \# API Key specific configurations
        enabled:
        secretsProviderName:
      jwtKey: # JWT Key specific configurations
        enabled:
        secretsProviderName:
   resources:
    requests: # Requested amount of compute resources for the Gateway instance
      cpu:
      memory:
    limits: # Maximum amount of compute resources allowed for the Gateway insta
nce
      cpu:
      memory:
  livenessProbe:
    initialDelaySeconds: # Number of seconds after the container has started before pr
obes are initiated
   failureThreshold: # When a probe fails, Kubernetes will try failureThreshold ti
mes before giving up
    periodSeconds: # How often (in seconds) to perform the probe
    timeoutSeconds: # Number of seconds after which the probe times out
    successThreshold: # Minimum consecutive successes for the probe to be considere
d successful after having failed
  readinessProbe:
    initialDelaySeconds:
    failureThreshold:
    periodSeconds:
    timeoutSeconds:
    successThreshold:
  startupProbe:
    initialDelaySeconds:
    failureThreshold:
    periodSeconds:
    timeoutSeconds:
    successThreshold:
   securityContext: # SecurityContext applied to the Gateway pod(s).
    fsGroup: # Set to 1000 by default
    runAsGroup:
    runAsUser:
   serviceAccount: # Name of the ServiceAccount associated to the Gateway instance
    name:
  service: # Configuration of the Kubernetes service for the gateway
    type: # Determines how the Service is exposed. Either ClusterIP, NodePort
, or LoadBalancer. Defaults to ClusterIP.
    nodePort: # The port on which this service is exposed when type=NodePort or L
oadBalancer.
```
Following is an example Gateway instance configuration file:

```
apiVersion: "tanzu.vmware.com/v1"
kind: SpringCloudGateway
metadata:
  name: my-gateway
spec:
   count: 3
   api:
    title: My Exciting APIs
    description: Lots of new exciting APIs that you can use for examples!
    version: 0.1.0
     serverUrl: https://gateway.example.com
   env:
     - name: spring.cloud.gateway.httpclient.connect-timeout
       value: "90s"
```
#### <span id="page-33-0"></span>Configure External Access

Each Gateway instance has an associated service of type ClusterIP. You can expose this service via common Kubernetes approaches such as ingress routing or port forwarding. Consult your cloud provider's documentation for Ingress options available to you.

#### <span id="page-33-1"></span>Using an Ingress Resource

Before adding an Ingress, ensure that you have an ingress controller running in your Kubernetes cluster according to your cloud provider documentation.

To use an Ingress resource for exposing a Gateway instance:

- 1. In the namespace where the Gateway instance was created, locate the ClusterIP service associated with the Gateway instance. You can either use this service as an Ingress backend or change it to a different Service type.
- 2. Create a file called ingress-config.yaml, with the following YAML definition:

```
apiVersion: networking.k8s.io/v1
kind: Ingress 
metadata: 
  name: my-gateway-ingress
  namespace: my-namespace
   annotations: 
     kubernetes.io/ingress.class: contour 
spec: 
   rules: 
     - host: my-gateway.my-example-domain.com 
     http:
         paths:
           - path: /
              pathType: Prefix
              backend: 
                service:
                  name: my-gateway 
                  port:
                    number: 80
```
For the host and serviceName values, substitute your desired hostname and service name.

This example Ingress resource configuration uses the [Project Contour Ingress Controller.](https://projectcontour.io/getting-started/)

You can adapt the example configuration if you wish to use another Ingress implementation.

- 3. Apply the Ingress definition file. The Ingress resource will be created in the same namespace as the Gateway instance.
- 4. Examine the newly created Ingress resource:

```
$ kubectl -n my-namespace get ingress my-gateway-ingress
NAME CLASS HOSTS ADDRES ADDRES
S PORTS AGE
my-gateway-ingress <none> my-gateway.my-example-domain.com 34.69.
53.79 80 2m51s
```

```
$ kubectl -n my-namespace describe ingress my-gateway-ingress
Name: my-gateway-ingress
Namespace: my-namespace 
Address: 34.69.53.79 
Default backend: default-http-backend:80 (<error: endpoints "default-http-back
end" not found>) 
Rules: 
  Host Path Backends 
 ---- ---- -------- 
  my-gateway.my-example-domain.com
                                  / my-gateway:80 ()
```
As the example output shows, the my-gateway.my-example-domain.com virtual host in the Ingress definition is mapped to the my-gateway service on the backend.

5. Ensure that you can resolve the Ingress definition hostname (in this example, mygateway.my-example-domain.com) to the IP address of the Ingress resource.

The IP address is shown in the Address field of the output from the kubectl describe command.

For local testing, use the command below to open your /etc/hosts file.

sudo vim /etc/hosts

Resolve the hostname by adding a line to the hosts file.

34.69.53.79 my-gateway.my-example-domain.com

For extended evaluation, you might create a wildcard DNS A record that maps any virtual host on the domain name (for example, \*.my-example-domain.com) to the Ingress resource.

6. You should now be able to connect to your Gateway instance via the Ingress resource, using a web browser or an HTTP client such as HTTPie or cURL.

```
$ http my-gateway.my-example-domain.com/github
$ http my-gateway.my-example-domain.com/github/<YOUR_GITHUB_USERNAME>
```
These requests should receive responses from the GitHub homepage (https://github.com) or from the requested path on the GitHub website.

7. Test the SSO configuration, for example using an HTTP client such as HTTPie:

```
$ http my-gateway.my-example-domain.com/github
```
This request should result in a 302 HTTP status code response, redirecting to the SSO login page. If you use a web browser to access the route my-gateway.my-example-

domain.com/github, you will be redirected to the SSO login page. After authenticating, you will be redirected to the GitHub home page.

#### <span id="page-35-0"></span>TLS Passthrough

If you would like to enable [TLS termination](#page-36-0) on your Gateway instance, you will need to route requests to port 443, rather than port 80, of the gateway service.

You will also need to configure your Ingress to allow TLS passthrough - this configuration is Ingress implementation dependent.

As an example, to do this using Contour, instead of using the Ingress API you will need to create an HTTPProxy instance, using the [TLS passthrough](https://projectcontour.io/docs/main/config/tls-termination/#tls-session-passthrough) option:

```
apiVersion: projectcontour.io/v1
kind: HTTPProxy
metadata:
   name: my-gateway-httpproxy
spec:
   virtualhost:
    fqdn: my-gateway.my-example-domain.com
    tls:
       passthrough: true
   tcpproxy:
     services:
       - name: my-gateway
         port: 443
```
#### <span id="page-35-1"></span>Gateway Actuator Management Port

Spring Cloud Gateway for Kubernetes instances are created with a Spring Boot actuator [management port. The management port is 8090 on each Gateway instance pod based](https://docs.spring.io/spring-boot/docs/current/reference/html/production-ready-features.html#production-ready) on the HA configuration. This management port can be used for monitoring using the following endpoints:

- /actuator/info display version and other Gateway instance information
- /actuator/health displays Gateway instance health indicator as status value UP or DOWN
- /actuator/gateway/routes retrieve list of all API routes currently available on Gateway instance
- /actuator/gateway/globalfilters retrieve list of global filters enabled on Gateway instance
- /actuator/gateway/routefilters retrieve list of route filters available on Gateway instance

#### <span id="page-35-2"></span>Configure for High Availability
You can configure Spring Cloud Gateway for Kubernetes to run multiple instances in High Availability as you would do with a normal Kubernetes resource.

While a Gateway is running you can use kubectl scale to modify the number of replicas. For example, given a Gateway that has 1 replica, the following will increase the number of replicas to 4.

```
$ kubectl scale scg my-gateway --replicas=4
```
And to decrease the number back to the original value.

\$ kubectl scale scg my-gateway --replicas=1

In initial configuration, you can specify the number of replicas using the spec.count parameter. The following example configures a replica count of 3.

```
apiVersion: "tanzu.vmware.com/v1"
kind: SpringCloudGateway
metadata:
  name: my-gateway
spec:
   count: 3
```
So long as no other changes are introduced in the descriptor, you can safely modify spec.count and re-apply to increase or decrease the number of replicas.

To verify your changes use kubectl get pods to check that the pods match the count number.

#### Configure TLS termination

You can configure gateway instances to perform TLS termination, using different certificates for different routes.

Certificates and their associated private keys are loaded from [Kubernetes TLS secrets.](https://kubernetes.io/docs/concepts/configuration/secret/#tls-secrets) Create a TLS type secret for each certificate you would like the Gateway to serve. The easiest way to do this is with kubectl and PEM encoded certificate and key files:

```
kubectl create secret tls my-tls-secret-name --cert=path/to/tls.crt --key=path/to/tls.
key
```
The tls.crt file can contain multiple CA certificates concatenated together with the server certificate to represent a complete chain of trust.

The tls.key file should contain the private key for the server certificate in PKCS#8 or PKCS#1 format.

Next, create a Gateway resource which references your TLS certificates. Each entry in the spec.tls array contains a secretName which references the TLS secret containing the certificate(s)/key pair you want to serve, and a list of hosts. When a request arrives at the gateway referencing one of these hosts, the gateway will serve the certificate from the matching secret.

```
apiVersion: "tanzu.vmware.com/v1"
kind: SpringCloudGateway
metadata:
   name: test-gateway-tls
```

```
spec:
  count: 1
  tls:
     - hosts:
         - host-a.my-tls-gateway.my-example-domain.com
         - host-b.my-tls-gateway.my-example-domain.com
      secretName: tls-secret-1
     - hosts:
         - host-c.my-tls-gateway.my-example-domain.com
         - host-d.my-tls-gateway.my-example-domain.com
       secretName: tls-secret-2
```
The client with which you make requests to your gateway must support [Server Name Indication](https://en.wikipedia.org/wiki/Server_Name_Indication), in order to pass the requested host to the gateway as part of the TLS handshake.

To verify that everything is working as expected, you can use openssl to check the certificates that are returned for each of the configured hosts. For example:

```
openssl s_client -showcerts -servername host-a.my-tls-gateway.my-example-domain.com -c
onnect <your ingress ip>:443 | openssl x509 -text
```
where <your ingress ip> should be replaced with the external IP of your [TLS passthrough enabled](#page-35-0) ingress.

### Configure Environment Variables

You can define a map of environment variables to configure the API gateway using the spec.env property. The following example configure the connection timeout from API gateway to application services and the Spring Framework web package logging level.

```
apiVersion: "tanzu.vmware.com/v1"
kind: SpringCloudGateway
metadata:
  name: gateway-demo
spec:
   ...
   env:
     - name: spring.cloud.gateway.httpclient.connect-timeout
      value: "90s"
     - name: logging.level.org.springframework.web
       value: debug
```
#### Disable SecureHeaders Global Filter

The backing app for a Spring Cloud Gateway service instance has a custom SecureHeaders filter globally enabled by default. This filter adds the following headers to the response:

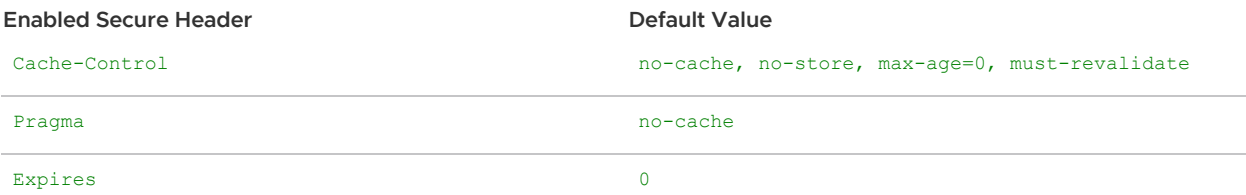

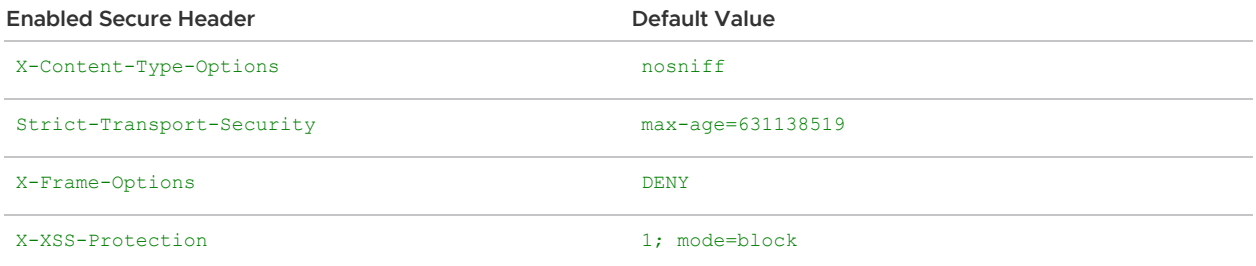

If you do not want any secure headers being added to the response, you can disable the global filter for the entire gateway instance by setting disable-secure-headers to true:

```
apiVersion: "tanzu.vmware.com/v1"
kind: SpringCloudGateway
metadata:
  name: my-gateway
spec:
   env:
     - name: spring.cloud.gateway.secure-headers.disabled
       value: "true"
```
To disable a specific header for a given route, you could use [RemoveResponseHeader](https://cloud.spring.io/spring-cloud-gateway/reference/html/#removeresponseheader-gatewayfilter-factory) filter for the route. For example, to remove X-Frame-Options header for a route, you might run:

```
apiVersion: "tanzu.vmware.com/v1"
kind: SpringCloudGatewayRouteConfig
metadata:
  name: my-gateway-routes
spec:
   routes:
     - uri: https://httpbin.org
      predicates:
         - Path=/remove-cache-control/**
       filters:
         - StripPrefix=1
         - RemoveResponseHeader=X-Frame-Options
```
To disable a specific header globally for all routes, you could set an environment variable on the gateway according to the [SecureHeaders](https://cloud.spring.io/spring-cloud-gateway/reference/html/#the-secureheaders-gatewayfilter-factory) filter doc:

```
apiVersion: "tanzu.vmware.com/v1"
kind: SpringCloudGateway
metadata:
  name: my-gateway
spec:
   env:
     - name: spring.cloud.gateway.filter.secure-headers.disable
       value: "x-frame-options"
```
#### Configure Cross-Origin Resource Sharing (CORS)

You can define a global CORS behavior that will be applied to all route configurations mapped to it.

```
apiVersion: "tanzu.vmware.com/v1"
kind: SpringCloudGateway
```

```
metadata:
  name: my-gateway
spec:
   api:
     cors:
       allowedOrigins:
         - "https://foo.example.com"
       allowedMethods:
        - "GET"
         - "PUT"
         - "POST"
       allowedHeaders:
        - '* * '
```
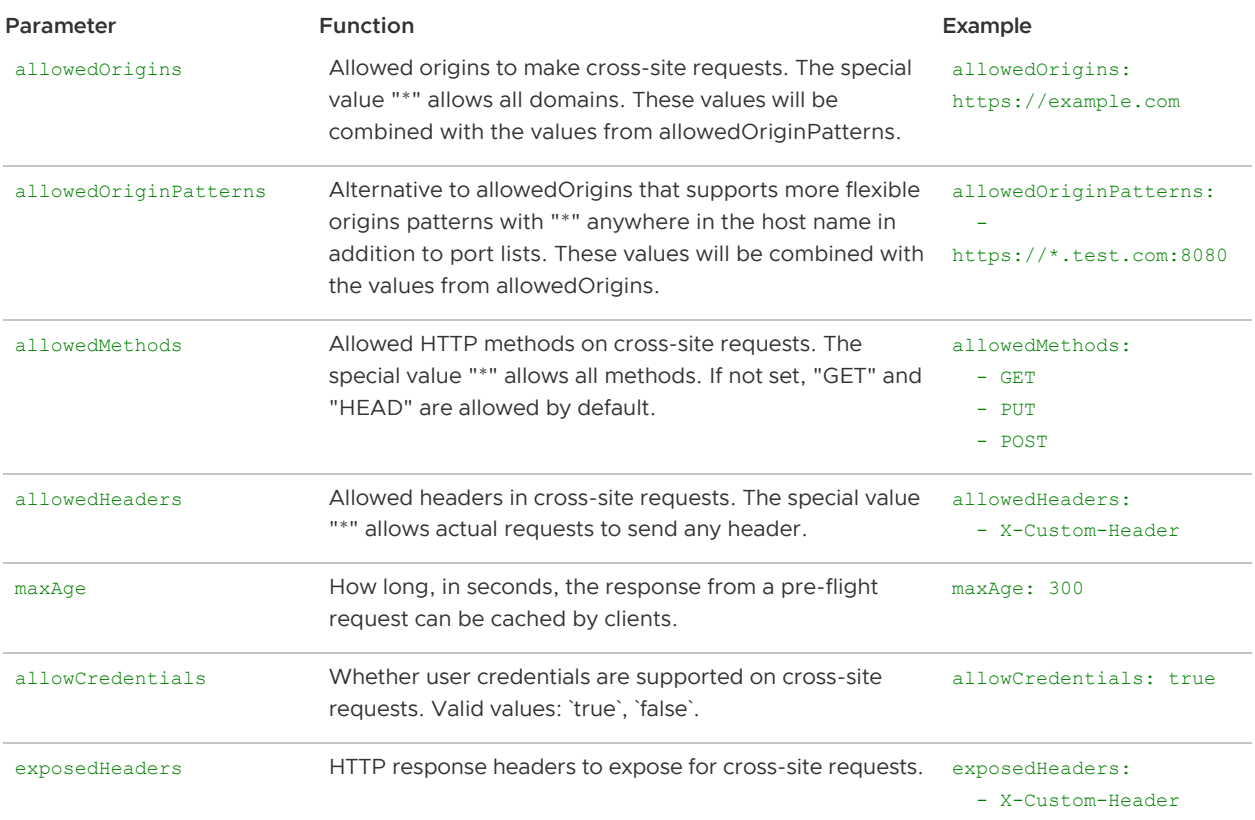

The following parameters can be configured in the spec.api.cors block:

You can also configure CORS behavior per route. However, the global CORS configuration must not be set. Each route defined on the gateway should have a matching path predicate on the route config.

Note that you can also define per-route cors behavior through the [Cors filter](#page-77-0).

The example below configures CORS behavior for the /get/\*\* and /example/\*\* routes:

```
apiVersion: "tanzu.vmware.com/v1"
kind: SpringCloudGateway
metadata:
   name: my-gateway
spec:
   api:
    cors:
     perRoute:
       '[/get/**]':
```

```
 allowedOrigins:
     - "https://foo.example.com"
   allowedMethods:
    - "GET"
    - "PUT"
     - "POST"
   allowedHeaders:
    - '* \star'
 '[/example/**]':
  allowedOrigins:
     - "https://bar.example.com"
   allowedMethods:
    - "GET"
     - "POST"
   allowedHeaders:
    - '* * '
```
Each route can be configured with the same parameters as in the table above.

Here is a matching route config:

```
apiVersion: "tanzu.vmware.com/v1"
kind: SpringCloudGatewayRouteConfig
metadata:
  name: my-gateway-routes
spec:
   routes:
     - uri: https://httpbin.org
       predicates:
        - Path=/get/**
       filters:
        - StripPrefix=1
     - uri: https://httpbin.org
       predicates:
         - Path=/example/**
       filters:
         - StripPrefix=1
```
Note: To avoid browser calls failing due to duplicated headers (for example, receiving multiple 'Access-Control-Allow-Origin' or multiple 'Access-Control-Allow-Credentials') because a downstream service is also doing CORS processing, duplicates in these two headers are automatically removed and the one configured in the gateway will always predominate.

#### Configure Java Environment Options

For JVM tuning it is possible to define Java Environment Options (JAVA\_OPTS) in the Spring Cloud Gateway for K8s configuration.

```
apiVersion: "tanzu.vmware.com/v1"
kind: SpringCloudGateway
metadata:
  name: my-gateway
spec:
  count: 2
```
 $\mathbf{z}$ 

java-opts: -XX:+PrintFlagsFinal -Xmx512m

This will restart the pods and apply the options to the underlying gateway instances.

### Configure session expiration

If you need to be able to discard inactive sessions after a certain time (e.g 10 minutes), just add the inactive-session-expiration-in-minutes configuration.

```
apiVersion: "tanzu.vmware.com/v1"
kind: SpringCloudGateway
metadata:
  name: my-gateway
spec:
  sso:
    secret: my-sso-credentials
     inactive-session-expiration-in-minutes: 10
```
This does not modify any authorization server token expiration (or ttl) configuration. It only affects the session information managed inside the gateway.

#### Configuring Hardware Resources

Similarly to other Kubernetes resources, you can optionally define the required memory (RAM) and CPU for a Gateway under spec.resources.

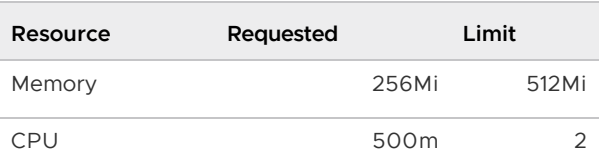

By default each instance is initialized with:

But you can change it as seen in the example below. Note that less than the required may cause issues and is not recommended.

```
apiVersion: "tanzu.vmware.com/v1"
kind: SpringCloudGateway
metadata:
  name: my-gateway
spec:
   resources:
    requests:
      memory: "512Mi"
      cpu: "1"
     limits:
       memory: "1Gi"
       cpu: "2"
```
### Configuring Probes

Similarly to other Kubernetes resources, you can optionally configure the livenessProbe, readinessProbe, and startupProbe, for a Gateway.

By default each instance is initialized with:

```
apiVersion: "tanzu.vmware.com/v1"
kind: SpringCloudGateway
metadata:
   name: my-gateway
spec:
   livenessProbe:
    initialDelaySeconds: 5
    failureThreshold: 10
    periodSeconds: 3
     timeoutSeconds: 1
     successThreshold: 1
   readinessProbe:
     initialDelaySeconds: 5
    failureThreshold: 10
    periodSeconds: 3
    timeoutSeconds: 1
    successThreshold: 1
   startupProbe:
     initialDelaySeconds: 10
     failureThreshold: 30
     periodSeconds: 3
     timeoutSeconds: 1
     successThreshold: 1
```
But you can change them in order to better match your requirements.

### Configure Observability

Spring Cloud Gateway for Kubernetes can be configured expose tracing and to generate a set of metrics and tracings based on different monitoring signals to help with understanding behaviour in aggregate.

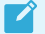

Note: Metrics and Tracing are independent from each other.

#### Exposing Metrics to Wavefront

To expose metrics to [Wavefront](https://tanzu.vmware.com/observability) we need to create a Secret with the following data: wavefront.apitoken and wavefront.uri, representing Wavefront's API token and Wavefront's URI endpoint respectively. For example:

```
apiVersion: v1
kind: Secret
metadata:
   name: metrics-wavefront-secret
data:
   wavefront.api-token: "NWU3ZCFmNjYtODlkNi00N2Y5LWE0YTMtM2U3OTVmM2Y3MTZk"
   wavefront.uri: "aHR0cHM6Ly92bAdhcmUud2F2ZWZyb250LmNvbQ=="
```
Then, in the SpringCloudGateway kind, reference the secret created in the step before under the metrics section. For example:

 $\blacktriangleright$ 

```
apiVersion: "tanzu.vmware.com/v1"
kind: SpringCloudGateway
metadata:
   name: test-gateway-metrics
spec:
   observability:
    metrics:
      wavefront:
        enabled: true
     wavefront:
       secret: metrics-wavefront-secret
       source: my-source
       application: my-shopping-application
       service: gateway-service
```
After applying the configuration, Wavefront will start receiving the metrics provided by default by [Spring Cloud Gateway.](https://cloud.spring.io/spring-cloud-gateway/reference/html/)

> Note: If you are also using wavefront for tracing, ensure you specify the same secret and source in both specs.

#### Using the Spring Cloud Gateway for Kubernetes Dashboard for Wavefront

Spring Cloud Gateway for Kubernetes has a pre-built dashboard you can use in Wavefront.

[If you are using V](https://vmware.wavefront.com/dashboards/Spring-Cloud-Gateway-for-Kubernetes)[Mware's Wavefron](https://vmware.wavefront.com)[t, then you can c](https://vmware.wavefront.com/dashboards/Spring-Cloud-Gateway-for-Kubernetes)[lone and customiz](https://docs.wavefront.com/ui_dashboards_v1.html)[e the already created Spring](https://vmware.wavefront.com/dashboards/Spring-Cloud-Gateway-for-Kubernetes) Cloud Gateway for Kubernetes Dashboard.

Alternatively, you can find a dashboards folder inside Spring Cloud Gateway for Kubernetes release artifacts which contains a Wavefront template.

To import it, we need to [create an API Token](https://vmware.wavefront.com/userprofile/apiaccess) and execute the following command:

```
curl -XPOST 'https://vmware.wavefront.com/api/v2/dashboard' --header "Authorization: B
earer ${WAVEFRONT_API_TOKEN}" --header "Content-Type: application/json" -d "@wavefront
-spring-cloud-gateway-for-kubernetes.json"
```
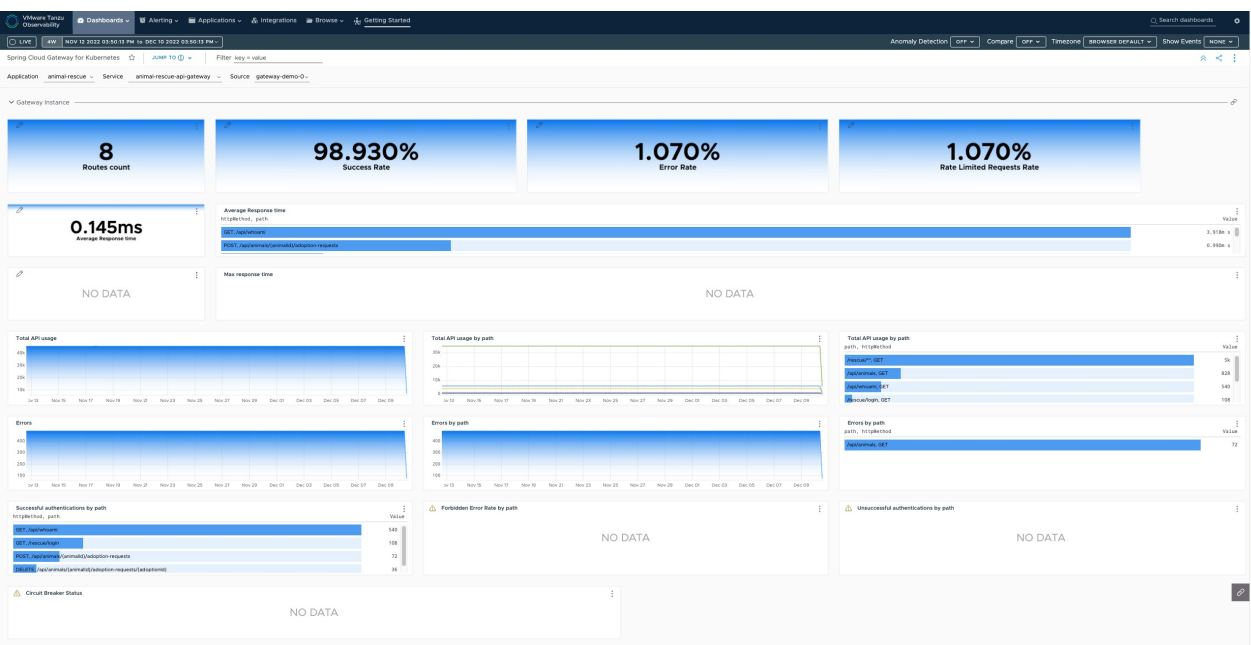

#### Exposing Metrics to Prometheus

To expose metrics to [Prometheus](https://prometheus.io/) we need to add a prometheus section in the SpringCloudGateway kind and if we want scrapping annotations to be added into the gateway pods, for example:

```
apiVersion: "tanzu.vmware.com/v1"
kind: SpringCloudGateway
metadata:
   name: test-gateway-metrics
spec:
  observability:
    metrics:
      prometheus:
         enabled: true
```
After applying the configuration, the [Prometheus actuator](https://docs.spring.io/spring-boot/docs/current/reference/html/actuator.html#actuator.endpoints) endpoint will be available.

If, in addition to this, we want the scrapping annotations to be added to all the Spring Cloud Gateway Pods, we should create our Prometheus connfigurations with annotations set to true, for example:

```
apiVersion: "tanzu.vmware.com/v1"
kind: SpringCloudGateway
metadata:
   name: test-gateway-metrics-with-annotations
spec:
   observability:
    metrics:
       prometheus:
         enabled: true
         annotations:
           enabled: true
```
This will add the following annotations to every Spring Cloud Gateway Pod:

```
 annotations:
 prometheus.io/scrape: "true"
```

```
 prometheus.io/path: "/actuator/prometheus"
 prometheus.io/port: "8090"
```
#### Using the Spring Cloud Gateway for Kubernetes Dashboard for Grafana

You can find a dashboards folder inside Spring Cloud Gateway for Kubernetes release artifacts which contains a Grafana template.

To import it you can follow [the how to import guide](https://grafana.com/docs/grafana/latest/dashboards/export-import/#import-dashboard).

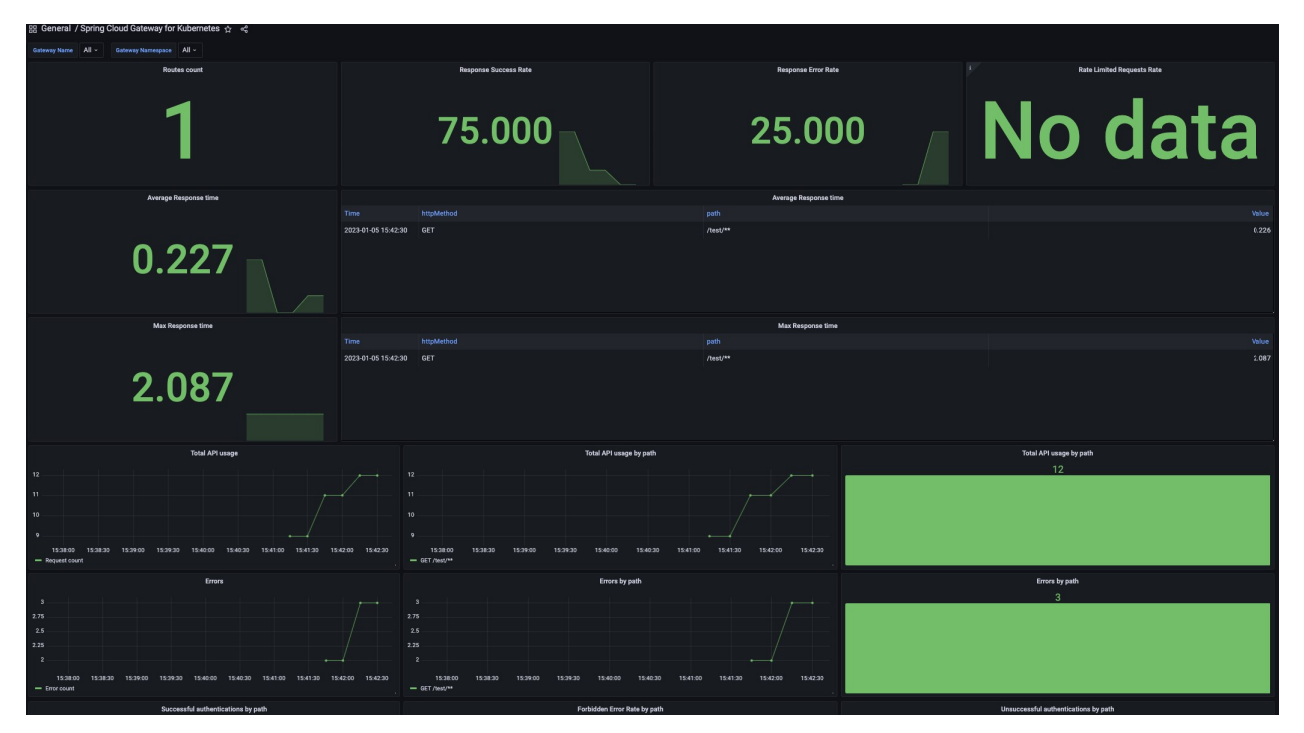

#### Exposing Tracing to Wavefront

To expose tracing to [Wavefront](https://tanzu.vmware.com/observability) we need to create a Secret with the following data: wavefront.apitoken and wavefront.uri, representing Wavefront's API token and Wavefront's URI endpoint respectively. For example:

```
apiVersion: v1
kind: Secret
metadata:
  name: tracing-wavefront-secret
data:
   wavefront.api-token: "NWU3ZCFmNjYtODlkNi00N2Y5LWE0YTMtM2U3OTVmM2Y3MTZk"
   wavefront.uri: "aHR0cHM6Ly92bAdhcmUud2F2ZWZyb250LmNvbQ=="
```
Then, in the SpringCloudGateway kind, reference the secret created in the step before under the tracing section. For example:

```
apiVersion: "tanzu.vmware.com/v1"
kind: SpringCloudGateway
metadata:
   name: test-gateway-tracing
spec:
   observability:
   tracing:
```

```
 wavefront:
     enabled: true
 wavefront:
  secret: tracing-wavefront-secret
   source: my-source
  application: my-shopping-application
   service: gateway-service
```
After applying the configuration, [Wavefront will start receiving the traces](https://docs.wavefront.com/tracing_basics.html)

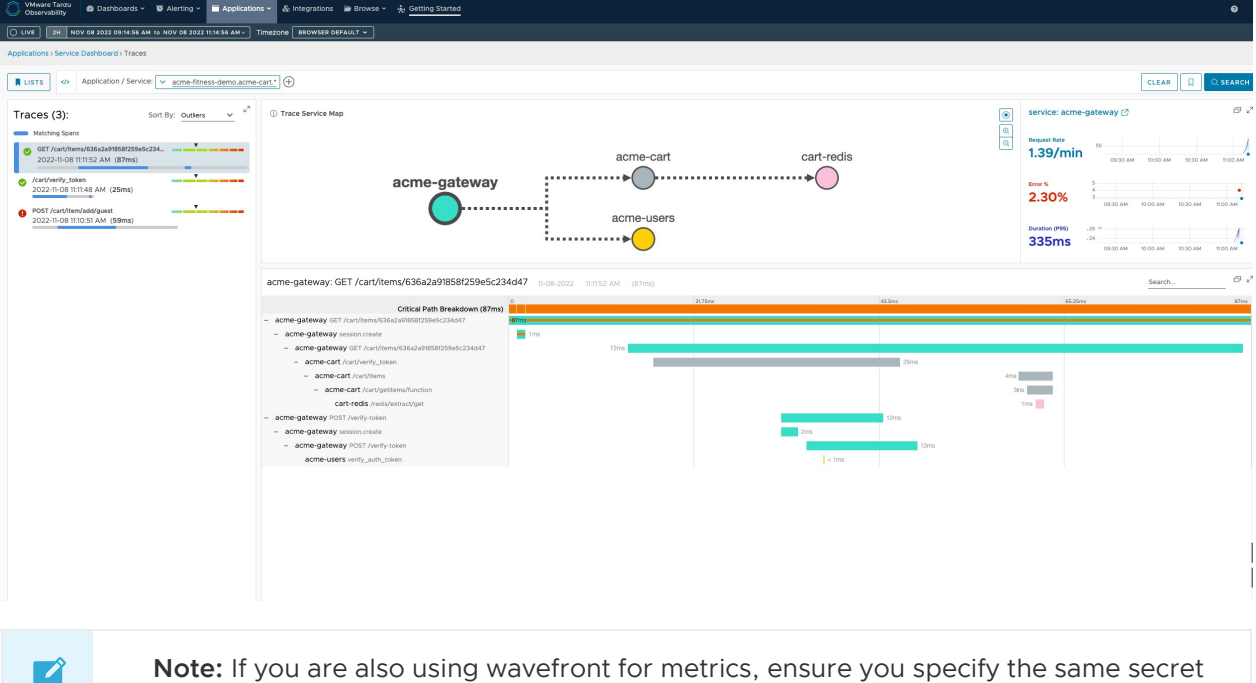

Note: If you are also using wavefront for metrics, ensure you specify the same secret and source in both specs.

#### Applying custom labels to the Gateway Pods

Custom labels can be added to the Gateway configuration. These labels will be propagated to the Pods created by the gateway operator For example:

```
apiVersion: "tanzu.vmware.com/v1"
kind: SpringCloudGateway
metadata:
  name: test-gateway-tracing
   labels:
    test-label: test
spec:
   count: 2
```
Then the Pods can be listed by specifying the label:

kubectl get pods -l test-label=test

#### Customizing the service type

By default, the gateway is exposed with a ClusterIP service. You can change the type to a NodePort or a LoadBalancer by specifying the spec.service.type. You can also configure the exposed port by specifying spec.service.port. If not specified, the port will automatically be assigned.

For example:

```
apiVersion: "tanzu.vmware.com/v1"
kind: SpringCloudGateway
metadata:
   name: my-gateway
spec:
   service:
    type: NodePort
     nodePort: 32222
```
Note, for local development, your cluster needs to be configured to expose your chosen nodePort before you can send traffic to the nodes from the host.

### <span id="page-47-0"></span>Using Single Sign-On

Spring Cloud Gateway for Kubernetes supports authentication and authorization using Single Sign-On (SSO) with an OpenID identity provider which supports OpenID Connect [Discovery protocol](https://openid.net/specs/openid-connect-discovery-1_0.html).

On top of using a SSO authentication workflow, you can also set up filters to support:

- [Scope-based Access Control](#page-86-0)
- [Role-based Access Control](#page-86-1)

### Configure Single Sign-On (SSO)

You can configure Spring Cloud Gateway for Kubernetes to authenticate requests via Single Sign-On (SSO), using an OpenID identity provider.

To configure a Gateway instance to use SSO:

1. Create a file called sso-credentials.txt, including the following properties:

```
scope=openid,profile,email
client-id={your_client_id}
client-secret={your_client_secret}
issuer-uri={your-issuer-uri}
```
For the client-id, client-secret, and issuer-uri values, use values from your OpenID identity provider. For the scope value, use a list of scopes to include in JWT identity tokens. This list should be based on the scopes allowed by your identity provider.

issuer-uri configuration should follow Spring Boot convention, as described in the official [Spring Boot documentation](https://docs.spring.io/spring-boot/docs/current/reference/html/spring-boot-features.html#boot-features-security-oauth2-client):

The provider needs to be configured with an issuer-uri which is the URI that the it asserts as its Issuer Identifier. For example, if the issuer-uri provided is "https://example.com", then an OpenID Provider Configuration Request will be made to "https://example.com/.wellknown/openid-configuration". The result is expected to be an OpenID Provider Configuration Response.

Note that only authorization servers supporting OpenID Connect Discovery protocol can be

used.

- 2. Configure external authorization server to allow redirects back to the gateway. Please refer to your authorization server's documentation and add https://<gateway-external-url-or-ipaddress>/login/oauth2/code/sso to the list of allowed redirect URIs.
- 3. In the Spring Cloud Gateway for Kubernetes namespace, create a Kubernetes secret using the sso-credentials.txt file created in the previous step:

```
$ kubectl create secret generic my-sso-credentials --from-env-file=./sso-creden
tials.txt
```
- 4. Examine the secret using the kubectl describe command. Verify that the Data column of the secret contains all of the required properties listed above.
- 5. Add the SSO secret in the SpringCloudGateway definition in the spec.sso.secret field. In the routes list of the SpringCloudGatewayRouteConfig object, add the setting ssoEnabled: true to each route that must have authenticated access. See the following updated gatewayconfig.yaml and route-config.yaml files:

```
apiVersion: "tanzu.vmware.com/v1"
kind: SpringCloudGateway
metadata:
  name: my-gateway
spec:
   api:
     serverUrl: https://my-gateway.my-example-domain.com
    title: Animal Rescue APIs
    description: Make and track adoption requests for animals that need to be r
escued.
    version: "1.0"
   sso:
     secret: my-sso-credentials
```

```
apiVersion: "tanzu.vmware.com/v1"
kind: SpringCloudGatewayRouteConfig
metadata:
  name: my-gateway-routes
spec:
  routes:
   - uri: https://github.com
    ssoEnabled: true
     predicates:
       - Path=/github/**
     filters:
       - StripPrefix=1
```
With ssoEnabled set to true, the Gateway instance will use SSO for all API routes that are configured to allow authenticated access only.

6. Apply the updated Gateway and RouteConfig definition file:

```
$ kubectl apply -f gateway-config.yaml
$ kubectl apply -f route-config.yaml
```
# Update Single Sign-On credentials

To update the SSO credentials for the gateway:

1. Update the value in secret (e.g. my-sso-credentials) by deleting the old secret then recreate it again:

```
$ kubectl delete secret my-sso-credentials
$ kubectl create secret generic my-sso-credentials --from-env-file=./sso-creden
tials-updated.txt
```
Alternatively, edit existing secret with new base64 encoded values:

```
$ echo $NEW_CLIENT_SECRET | base64 | pbcopy
$ kubectl edit secret my-sso-credentials
```
2. Rollout restart the gateway statefulset to enforce secret update:

kubectl rollout restart statefulset my-gateway

Refer to [SSO Setup Guide](#page-49-0) for Animal Rescue demo app with Okta Identity Provider for more details.

### OpenAPI security schemes (SSO)

When SSOEnabled is set to true on any route, two securityScheme (See [https://swagger.io/docs/specification/authentication\)](https://swagger.io/docs/specification/authentication) are registered as a component in the OpenAPI spec generated:

- [AuthBearer](https://swagger.io/docs/specification/authentication/bearer-authentication/) to enable a dialog for providing a Bearer Authorization header
- [OpenId](https://swagger.io/docs/specification/authentication/openid-connect-discovery/) to enable a dialog for getting a token from an OIDC configuration and adding it as a header

And, the schemes are bound to any of those routes. Other routes will not be affected and the scheme will not be applied on them.

### Logout

Spring Cloud Gateway for Kubernetes instances provide a default API endpoint to logout of the current SSO session: GET /scg-logout.

If the OIDC provider supports RP-Initiated Logout, the /scg-logout call will also log the user out of the OIDC provider session.

You can redirect the user to another endpoint or url by adding a redirect query parameter to the logout call. For example, a GET call to /scg-logout?redirect=/home will redirect the user to the /home page.

# <span id="page-49-0"></span>Configuring Single Sign-On for Sample Application

In this guide, you'll learn how to configure [Okta](https://www.okta.com/) identity provider to use with the sample application [Animal Rescue.](https://github.com/spring-cloud-services-samples/animal-rescue/)

# Configuring Okta OIDC provider

Login to Okta admin dashboard. You can use a [free developer account](https://developer.okta.com/signup/) or configure your existing account.

### Create authorization server for Animal Rescue

A new authorization server is required because Animal Rescue will need it's own set of scopes and claims.

- 1. Go to Security  $\rightarrow$  API
- 2. Under the Authorization Servers tab, click "Add Authorization Server".
- 3. Use "Animal Rescue" as the name and set the audience to api://animal-rescue.
- 4. Now go to new created settings page, copy the value in "Issuer" field. This should be used as issuer-uri during Gateway setup.
- 5. Switch to "Scopes" tab and add a new scope: animals.adopt (with any display name and description). Check the box for "User Consent" and "Metadata"

### **Add Scope**

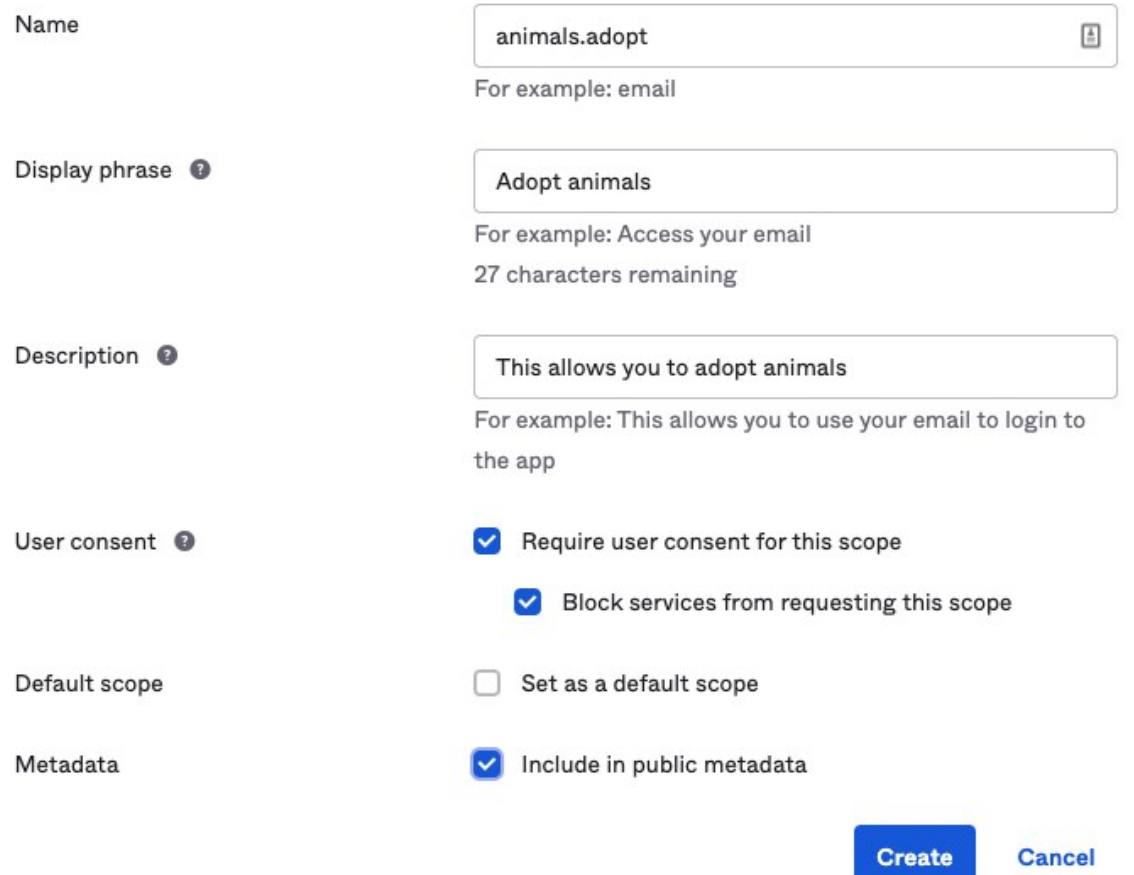

6. Switch to "Claims" tab and add a new claim: groups, set "Include in token type" to always include to ID Token, value type to "Groups" with filter matching regex ".\*" (so all groups are included). Optionally, configure "Include in" to groups scope (you need to create the scope

first) if you'd like to include groups information only when a certain scope is requested and approved.

# **Add Claim**

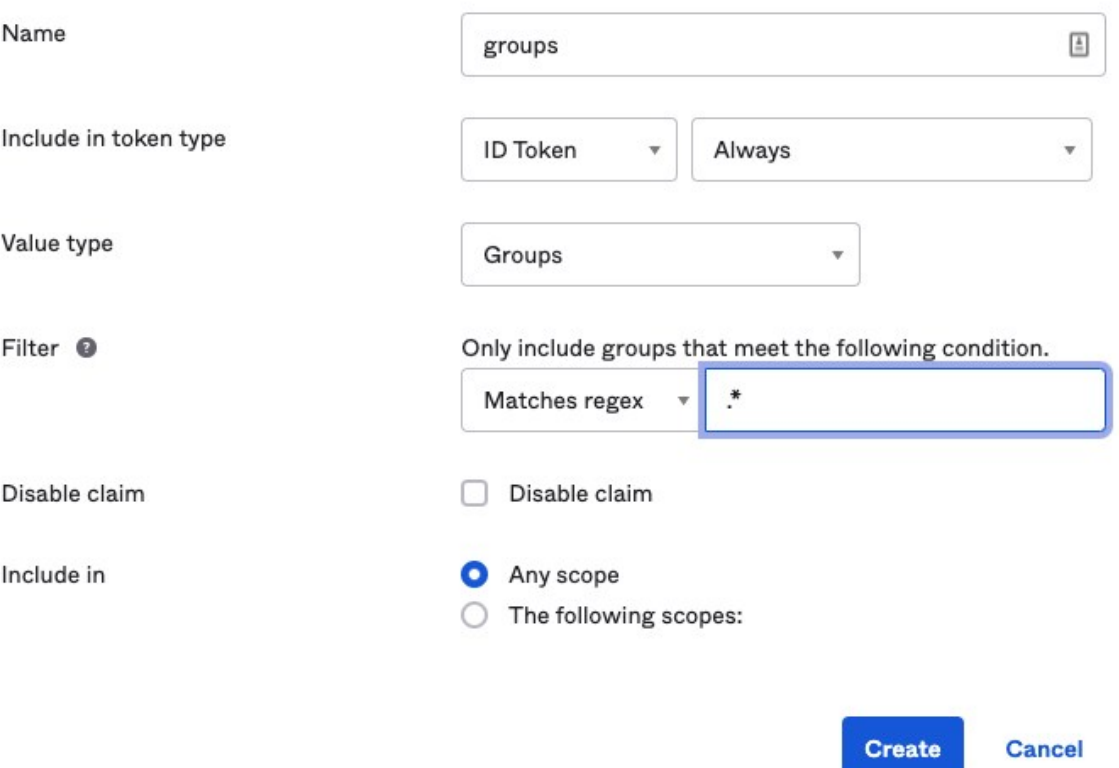

7. Add a new claim user\_name and set it to be always included into ID token, configure value to be user.email. The claim value can be configured using Okta [Expression Language.](https://developer.okta.com/reference/okta_expression_language/)

# **Add Claim**

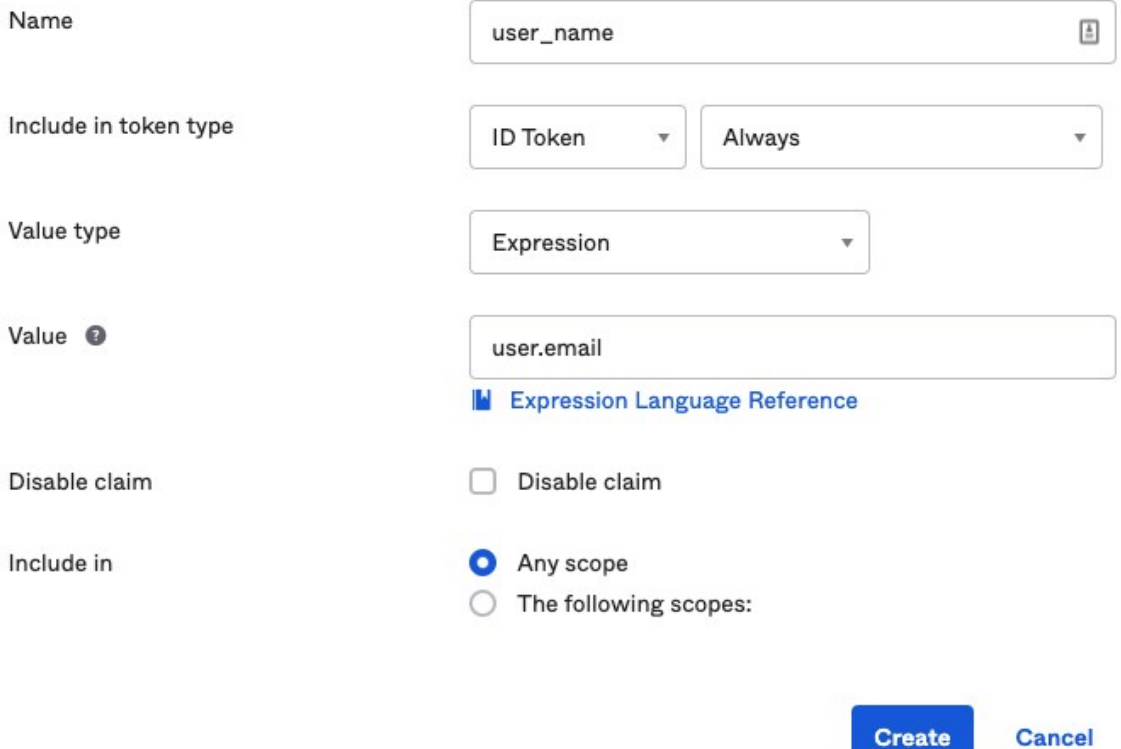

8. Switch to "Access Policies" tab and create a "Default" access policy, assigned to all clients.

**Create** 

9. Add a new rule to allow authorization\_code grant, for any user, any scope.

# **Add Rule**

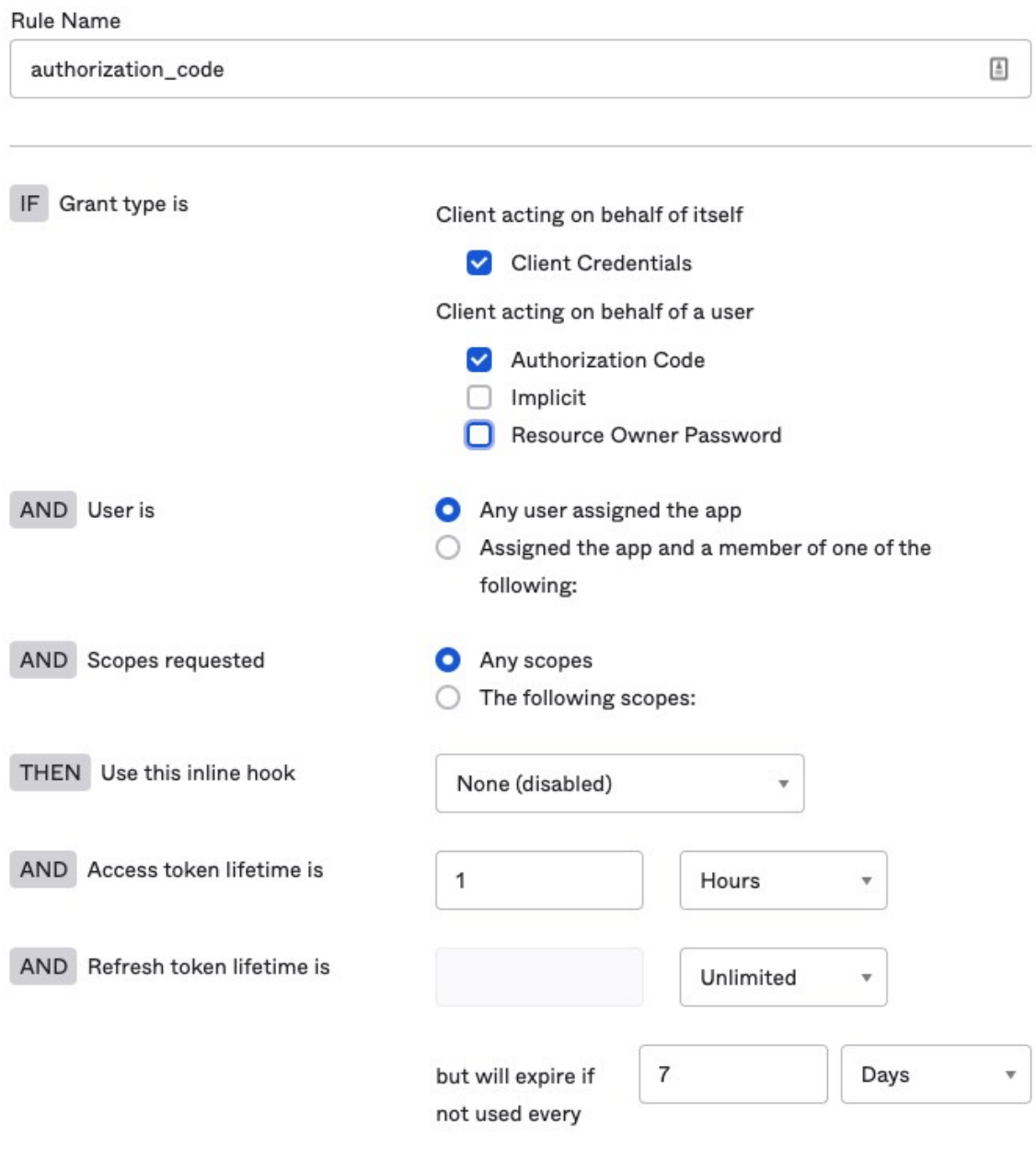

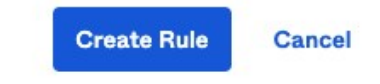

### Create users and groups

Navigate to "Directory  $\rightarrow$  People" from the main menu

1. Click "Add Person" and configure all required fields.

Navigate to "Directory  $\rightarrow$  Groups" from the main menu

1. Click "Add Group" and create "Adopter" group.

2. Click "Manage People" in "Adopter" group and add the accounts you created above.

#### Create new application

Navigate to "Applications  $\rightarrow$  Applications" in the main menu.

- 1. Click "Create App Integration".
- 2. Select "OIDC OpenID Connect" as the Sign-on method and select "Web Application" as the application type.
- 3. In "Sign-in redirect URIs" add <gateway url>/login/oauth2/code/sso. If your gateway has not been deployed yet, you can skip this step for now and add the redirect URI later.
- 4. Enable "Authorization Code" grant type for the app.
- 5. In "Assignments" section, select Limit access to selected groups and add the "Adopter" group.
- 6. Copy "Client ID" and "Client Secret".

#### Configuration summary

After you completed the steps above, you should have the following values:

- Issuer URI. That should be the value from the authorization server you created, not your account Okta domain.
- Client ID.
- Client secret.
- One or two test users ideally with different groups for testing.

Make sure you have them before proceeding to the next step.

### Configure Animal Rescue app

Clone the [repo](https://github.com/spring-cloud-services-samples/animal-rescue) first.

### Configure SSO params

In the animal-rescue repo,

1. Create backend/secrets/sso-credentials.txt with the following:

```
jwk-set-uri=<issuer uri>/v1/keys
```
2. Create gateway/sso-secret-for-gateway/secrets/test-sso-credentials.txt with the following:

```
scope=openid,profile,email,groups,animals.adopt
client-id=<client id>
client-secret=<client id>
issuer-uri=<issuer uri>
```
If you decided to use groups scope to get groups information, make sure it is listed in scope parameter.

The issuer URI must exactly match the value from the server configuration, including trailing slashes! You can always check expected value by navigating to <issuer-uri>/.wellknown/openid-configuration URL.

3. Edit gateway/gateway-demo.yaml and add roles-attribute-name into sso section:

```
sso:
  secret: animal-rescue-sso
  roles-attribute-name: "groups"
```
The default value is "roles". Alternatively you can configure Okta to return the "roles" claim instead of "groups".

### Configure routes security

Edit backend/k8s/animal-rescue-backend-route-config.yaml file. Add Scopes=animals.adopt filter to /api/animals/\*/adoption-requests/\*\* route if you'd like to use scopes to authorize access to Adoption Request API, or Roles=Adopter if you'd like to use roles. You can keep both filters as well.

```
 - ssoEnabled: true
  tokenRelay: true
  predicates:
    - Path=/api/animals/*/adoption-requests/**
   - Method=POST, PUT, DELETE
  tags:
     - "pet adoption"
  filters:
    - Scopes=animals.adopt
```
### Deploy the app

Run kustomize build . | kubectl apply -f - or refer to Animal Rescue README for most up to date deployment instructions.

#### Test

Port-forward the gateway demo-demo service:

kubectl port-forward service/gateway-demo 8080:80

Navigate to your gateway URL, http://localhost:8080/rescue.

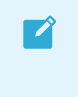

Note: If you are using dynamic IP address you may need to go back to Okta and configure this IP address in the list of allowed Redirect URIs.

Try logging in with different test users, within or without "Adopter" groups and add, edit or delete adoption request. You should see a successful response or "Request failed with status code 403" error message depending on your groups list and approved scopes.

# OpenAPI Generated Documentation

See below for how to provide API Gateway metadata and how API route configurations are used to auto-generate OpenAPI v3 documentation.

### Accessing Generated OpenAPI v3 Documentation

The Spring Cloud Gateway for Kubernetes operator manages all API Gateway instances on Kubernetes cluster. When you apply any SpringCloudGateway, SpringCloudGatewayRouteConfig or SpringCloudGatewayMapping custom resources onto the Kubernetes cluster, the operator will act to reconcile the environment with those request resource changes. In addition to handling custom resource reconciliation, the operator also has an OpenAPI v3 compliant auto-generated documentation endpoint. You can access this endpoint by exposing the scg-operator service with an ingress and then access its /openapi endpoint. An example ingress applied to the scg-operator service in the spring-cloud-gateway namespace is shown below:

```
apiVersion: networking.k8s.io/v1
kind: Ingress
metadata:
  name: scg-openapi
  namespace: spring-cloud-gateway
  annotations:
    kubernetes.io/ingress.class: contour
spec:
   rules:
   - host: scg-openapi.mydomain.com
   http:
      paths:
       - path: /
        pathType: Prefix
        backend:
           service:
             name: scg-operator
             port:
               number: 80
```
Now you can access the auto-generated OpenAPI v3 endpoint by going to https://scgopenapi.mydomain.com/openapi. Application developers can provide their API route configuration to be exposed on an API Gateway instance and those API routes will then be input for generated documentation. This leads to consistent APIs based on API route configuration predicates, filters and metadata across all service instances and the APIs they expose.

It is important to note that a separate OpenAPI v3 document will be generated for each API Gateway instance and the /openapi endpoint provides an array of these documents for all of the instances on this Kubernetes cluster.

# Configure OpenAPI Metadata

The following descriptive metadata can be defined when configuring an API Gateway instance:

serverUrl: Publicly accessible user-facing URL of this Gateway instance. It is important to

note that this configuration does not create a new route mapping for this URL, this is only for metadata purposes to display in the OpenAPI generated documentation.

- title: Title describing the context of the APIs available on the Gateway instance (default: Spring Cloud Gateway for K8S)
- description: Detailed description of the APIs available on the Gateway instance (default: Generated OpenAPI 3 document that describes the API routes configured for '[Gateway instance name]' Spring Cloud Gateway instance deployed under '[namespace]' namespace.)
- version: Version of APIs available on this Gateway instance (default: unspecified)
- documentation: Location of additional documentation for the APIs available on the Gateway instance

Here is an example of an API Gateway configuration using this descriptive metadata:

```
apiVersion: "tanzu.vmware.com/v1"
kind: SpringCloudGateway
metadata:
  name: my-gateway
spec:
   api:
     serverUrl: https://gateway.example.org
     title: My Exciting APIs
     description: Lots of new exciting APIs that you can use for examples!
     version: 0.1.0
     documentation: https://docs.example.org
```
This will be displayed in the /openapi endpoint of the operator as:

```
"info": {
  "title": "My Exciting APIs",
  "description": "Lots of new exciting APIs that you can use for examples!",
   "version": "0.1.0"
},
"externalDocs": {
   "url": "https://docs.example.org"
},
"servers": [
   {
     "url": "https://gateway.example.org"
   }
],
```
### PUT/POST/PATCH Request Body Schema

[For PUT, POST and PATCH operations, you may add the OpenAPI Schema of Request Body](https://swagger.io/docs/specification/describing-request-body/) objects.

As in the example below, add model.requestBody property to a route with the proper information.

```
apiVersion: "tanzu.vmware.com/v1"
kind: SpringCloudGatewayRouteConfig
metadata:
```

```
 name: myapp-route-config
spec:
   service:
    name: myapp-service
   routes:
     - id: example-route-id
       predicates:
         - Path=/users/**
       model:
         requestBody:
           description: User to add
           content:
             'application/json':
               schema:
                 type: object
                  description: User schema
                  properties:
                   name:
                      type: string
                    age:
                      type: integer
                      format: int32
                  required:
                   - name
```
The model, alongside with the available HTTP methods and headers will be published under paths.

```
"paths": {
    "/users/**": {
       "summary": "example-route-id",
       "get": {
          "responses": {
             "200": {
                 "description": "Ok"
 }
          }
       },
       "post": {
          "requestBody": {
              "description": "User to add",
              "content": {
                 "application/json": {
                    "schema": {
                       "required": [
                           "name"
\mathbf{1}, \mathbf{1}, \mathbf{1} "type": "object",
                       "properties": {
                           "name": {
                              "type": "string"
\}, \{ "age": {
                              "type": "integer",
                              "format": "int32"
 }
\}, \{ "description": "User schema"
 }
 }
```

```
 }
        },
        "responses": {
           "200": {
              "description": "Ok"
 }
 }
      }
```
### Custom HTTP Responses

In order to add custom HTTP responses for your paths, you may add the OpenAPI Schema of [Responses objects](https://swagger.io/docs/specification/describing-responses/).

As in the example below, add model.responses property to a route with the proper information.

```
apiVersion: "tanzu.vmware.com/v1"
kind: SpringCloudGatewayRouteConfig
metadata:
   name: myapp-route-config
spec:
   service:
     name: myapp-service
   routes:
     - id: example-route-id
       predicates:
         - Path=/users/**
       model:
         responses:
           200:
             description: "Obtain a list of users"
             content:
               application/json:
                 schema:
                    type: object
                    description: User schema
                    properties:
                      name:
                        type: string
                      age:
                        type: integer
                       format: int32
           3XX:
             description: "Redirection applied"
             headers:
               X-Redirected-From:
                  schema:
                   type: string
                    description: URL from which the request was redirected.
           default:
              description: "Unexpected error"
```
If you don't provide any HTTP responses, the operator will generate by default a 200 ok response for every path's operation. Some filters may add custom responses as well to document their inner functionality. You can overwrite these responses too by including them in this section.

### Configure Spring Cloud Gateway Instances in Tanzu Application Platform

This topic describes how to add a Spring Cloud Gateway for Kubernetes as a Component of your Organization Catalog.

There are two basic scenarios.

## Adding Spring Cloud Gateway to a Component

In this scenario we want to add the Gateway instance to a running Component. For that we need to add the labels as in the example below.

Take care to match the PART OF to the name of the label app. kubernetes.io/part-of in your Component.

```
apiVersion: "tanzu.vmware.com/v1"
kind: SpringCloudGateway
metadata:
  name: animal-rescue
  namespace: animal-rescue
   labels:
    tanzu.app.live.view: "true"
     tanzu.app.live.view.application.actuator.port: "8090"
    tanzu.app.live.view.application.flavours: spring-boot_spring-cloud-gateway
  app.kubernetes.io/part-of={PART_OF}
```
Once applied, the gateway pods will be visible in the list of resources.

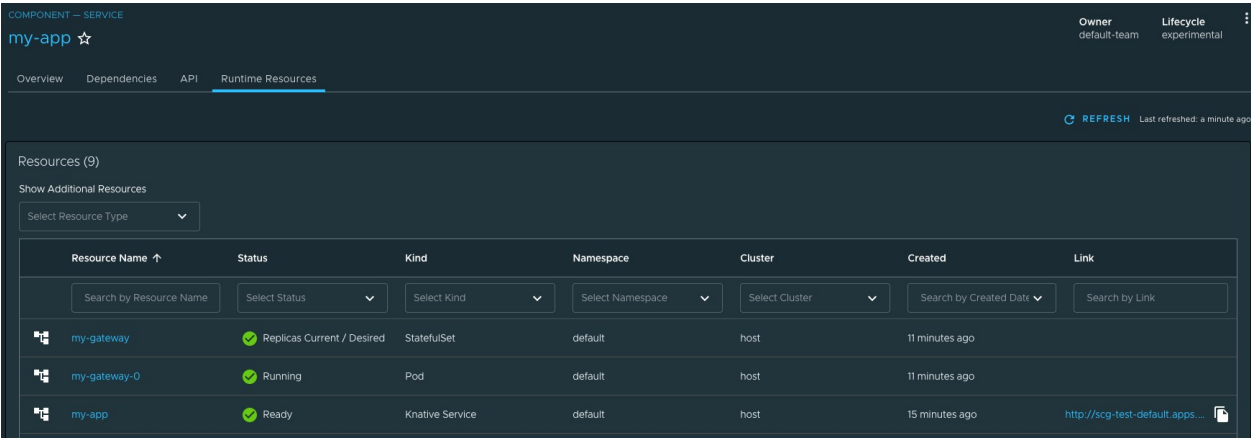

### Adding Spring Cloud Gateway as a new Component

If you want to present the Gateway as an independent Component, you still need to add the labels seen before. But matching part-of value with the one used in your Component, as seen below.

```
apiVersion: backstage.io/v1alpha1
kind: Component
metadata:
   name: my-gateway
   description: My application gateway
   annotations:
    'backstage.io/kubernetes-label-selector': 'app.kubernetes.io/part-of={PART_OF}'
```

```
spec:
  type: service
  lifecycle: experimental
  owner: default-team
```
Then, use the "Registry Entity" button at the top of the Catalog view.

| <b>Your Organization Catalog</b> |                |                          |        |              |         |              |              |                                                       |                  |
|----------------------------------|----------------|--------------------------|--------|--------------|---------|--------------|--------------|-------------------------------------------------------|------------------|
| Components $\sim$                |                |                          |        |              |         |              |              | <b>REGISTER ENTITY</b>                                | <b>O</b> SUPPORT |
| Type<br>$ $ All                  | $\checkmark$   | All $(4)$                |        |              |         |              |              | $\equiv$ Filter                                       | $\times$         |
| PERSONAL                         |                | Name                     | System | Owner        | Type    | Lifecycle    | Description  | Tags                                                  | <b>Actions</b>   |
| $\bullet$<br>Owned               | $\circ$        | sample-app               |        | default-team | service | experimental |              |                                                       | □ /☆             |
| $\bigstar$ Starred               | $\circ$        | scg-test                 |        | default-team | service | experimental | Our SCG Test | app-accelerator<br>java<br>web )<br>spring X<br>tanzu | □/☆              |
| YOUR ORGANIZATION                |                | tanzu-dotnet-web-<br>app |        | default-team | service | experimental | Tanzu .NET   | app-accelerator<br>detnet<br>web $\chi$ tanzu         | □ /☆             |
| A                                | $\overline{4}$ | tanzu-java-web-app       |        | default-team | service | experimental | Tanzu Java   | app-accelerator<br>java<br>spring X web X tanzu       | □ /☆             |

And provide an url pointing to the Component descriptor file.

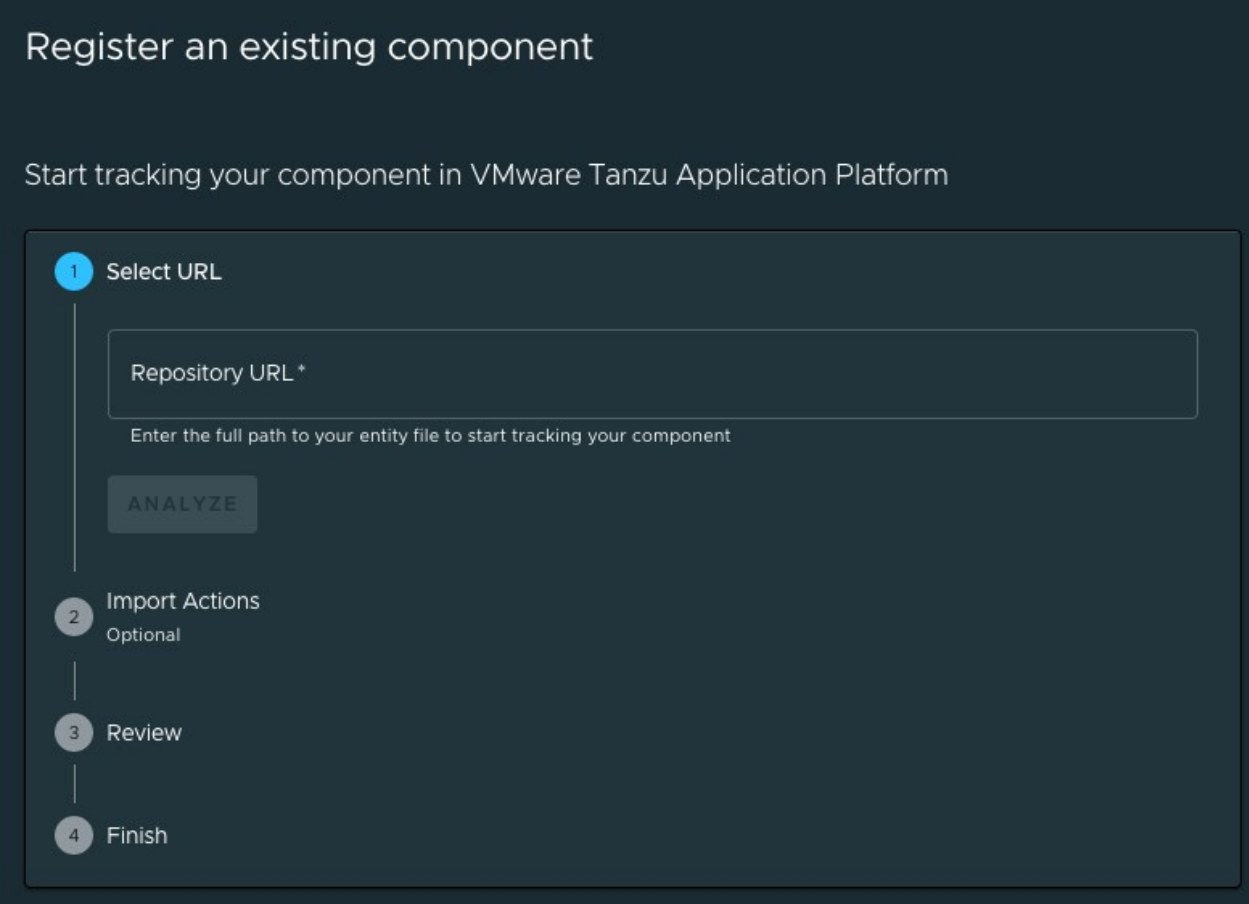

This will make the new component visible in the Catalog view.

# Client Apps

These topics describe how to use Spring Cloud Gateway for Kubernetes with client applications.

## Configuring Gateway Routes

This topic describes how to add, update, and manage API routes for apps that use a Spring Cloud Gateway for Kubernetes instance.

## What are API routes

Spring Cloud Gateway instances match requests to target endpoints using configured API routes. A route is assigned to each request by evaluating a number of conditions, called *predicates*. Each predicate may be evaluated against request headers and parameter values. All of the predicates associated with a route must evaluate to true for the route to be matched to the request. The route may also include a chain of filters, to modify the request before sending it to the target endpoint, or the received response.

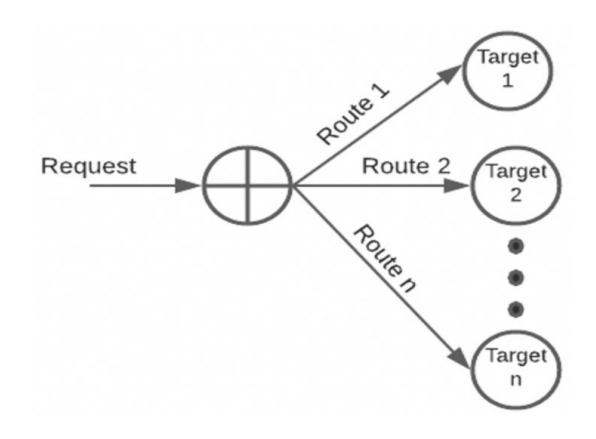

### Define Route Config

To define the API routes that your service intends to expose for consumers, you must create a SpringCloudGatewayRouteConfig resource. The definition for SpringCloudGatewayRouteConfig specifies:

```
apiVersion: "tanzu.vmware.com/v1"
kind: SpringCloudGatewayRouteConfig
metadata:
   name: # Name given to this route configuration (required)
spec:
  service: # Kubernetes Service to route traffic to specified `spec.routes`.
   name: # Name of the service, required unless route defines `uri`.
    namespace: # (Optional) If not set will use the RouteConfig's namespace.
    port: # (Optional) If not set will use one of the available service ports
.
    predicates: # (Optional) Predicates to be prepended to all routes. See Availabl
e Predicates.
    filters: # (Optional) Filters to be prepended to all routes. See Available F
ilters.
    ssoEnabled: # (Optional) Define SSO validation for all routes. See "Using Singl
e Sign-On".
  routes: # Array of API routes.
    - title: # (Optional) A title, will be applied to methods in the generated O
penAPI documentation
      description: # (Optional) A description, will be applied to methods in the gener
ated OpenAPI documentation
```

```
uri: # (Optional) Full uri, will override `service.name`
      ssoEnabled: # Enable SSO validation. See "Using Single Sign-On"
      tokenRelay: # Pass currently-authenticated user's identity token to application
 service
      predicates: # See Available Predicates below
      filters: # See Available Filters below
      order: # Route processing order, same as Spring Cloud Gateway
      tags: # Classification tags, will be applied to methods in the generated
OpenAPI documentation
  basicAuth:
    secret: # The secret name containing basic auth credentials.
  openapi:
    components:
     schemas: # Reusable schema objects.
      requestBodies: # Reusable request body objects.
```

```
\blacktriangledown
```
Note: service.name is the recommended method for traffic configuration. Use routes.uri only when accessing external resources.

As example, create a file called myapp-route-config.yaml, with the following YAML definition:

```
apiVersion: "tanzu.vmware.com/v1"
kind: SpringCloudGatewayRouteConfig
metadata:
  name: myapp-route-config
spec:
   service:
    name: myapp
   routes:
   - predicates:
       - Path=/api/public/**
    filters:
       - StripPrefix=2
```
#### Default Configuration

To simplify configuration, StripPrefix=1 is applied by default when no value for StripPrefix is set.

#### Define Service Level Config

In order to avoid repetition across all or most API routes in their route configuration, the following properties can be defined at service level: predicates, filters, and ssoEnabled.

#### Service Filters

To have certain filters prepended to all routes, you can use the service.filters property. For example, that's how you can add rate limiting to all routes:

```
spec:
   service:
    name: myapp
    filters:
       - RateLimit=2,10s
```
#### Service Predicates

To have certain predicates prepended to all routes, you can use the service.predicates property. Example of all routes configured with a mandatory header:

```
spec:
   service:
    name: myapp
    predicates:
       - Header=X-Request-Id
```
#### Service SSO Config

To define SSO validation for all routes, you can use the service.ssoEnabled property. Example of all routes configured with SSO:

```
spec:
   service:
     name: myapp
     ssoEnabled: true
```
Each route can then override it, as below:

```
spec:
   service:
    name: myapp
     ssoEnabled: true
   routes:
     - predicates:
       - Path=/api/users
       ssoEnabled: false
```
#### Map Routes to Gateway

To add API routes to a Spring Cloud Gateway for Kubernetes instance, you must create a resource of type SpringCloudGatewayMapping that references both a SpringCloudGateway and a SpringCloudGatewayRouteConfig resource. The definition for SpringCloudGatewayMapping specifies:

```
apiVersion: "tanzu.vmware.com/v1"
kind: SpringCloudGatewayMapping
metadata:
 name: # Name given to this route mapping (required)
spec:
   gatewayRef: # Gateway instance which will serve traffic to the provided route c
onfig
   name: # Name of the Gateway instance
    namespace: # (Optional) If not set will use the Mapping's namespace
  routeConfigRef: # Route configuration with the routes to apply to the gateway insta
nce
    name: # Name of the route configuration resource
    namespace: # (Optional) If not set will use the Mapping's namespace
```
Continuing the previous example, create a file called myapp-mapping.yaml, with the following YAML definition:

```
apiVersion: "tanzu.vmware.com/v1"
kind: SpringCloudGatewayMapping
metadata:
  name: myapp-mapping
spec:
  gatewayRef:
    name: my-gateway
    namespace: my-gateway-ns
  routeConfigRef:
    name: myapp-route-config
```
Apply the two definitions to your Kubernetes cluster:

```
$ kubectl apply -f myapp-route-config.yaml
$ kubectl apply -f myapp-mapping.yaml
```
Spring Cloud Gateway for Kubernetes processes the two objects and updates the Gateway instance named in the spec.gateway property value (in this example, the my-gateway instance). For the routes configured in the spec. routes section, the Gateway instance will route traffic to the app named in the spec.service property value (in this example, the myapp app).

After creating the mapping and route config resources, you should be able to access the myapp app at the fully qualified domain name (FQDN) used by the Gateway instance and the path  $/_{\text{api}}/\star$ . For example, if your Gateway instance is exposed by an Ingress resource at the domain gateway.example.com, you can access the myapp app at the following URL:

https://gateway.example.com/api/my-path

Note: Application services must respect `X-Forwarded-\*` as the API Gateway is acting as a reverse proxy on behalf of the client. For Spring Boot applications, this can be configured by setting `server.forward-headers-strategy=NATIVE`. Please utilize the appropriate approach for your application's programming language and framework.

#### <span id="page-65-0"></span>Available Predicates

For more detailed documentation on how to use the OSS Spring Cloud Gateway predicates, see the [Spring Cloud Gateway OSS predicates documentation](https://cloud.spring.io/spring-cloud-gateway/reference/html/#gateway-request-predicates-factories).

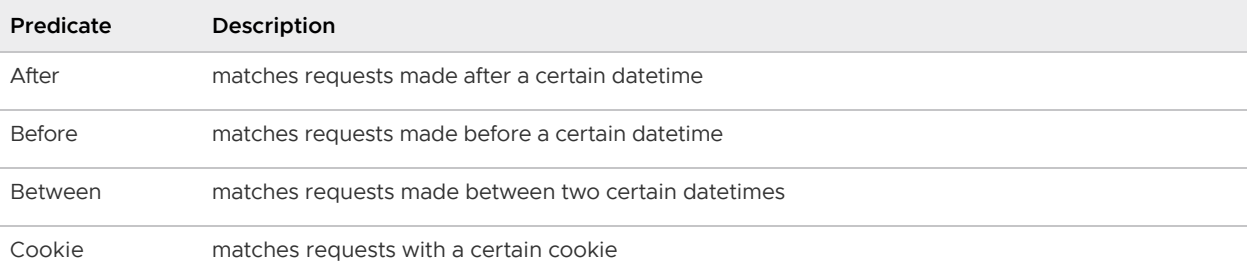

 $\blacktriangleright$ 

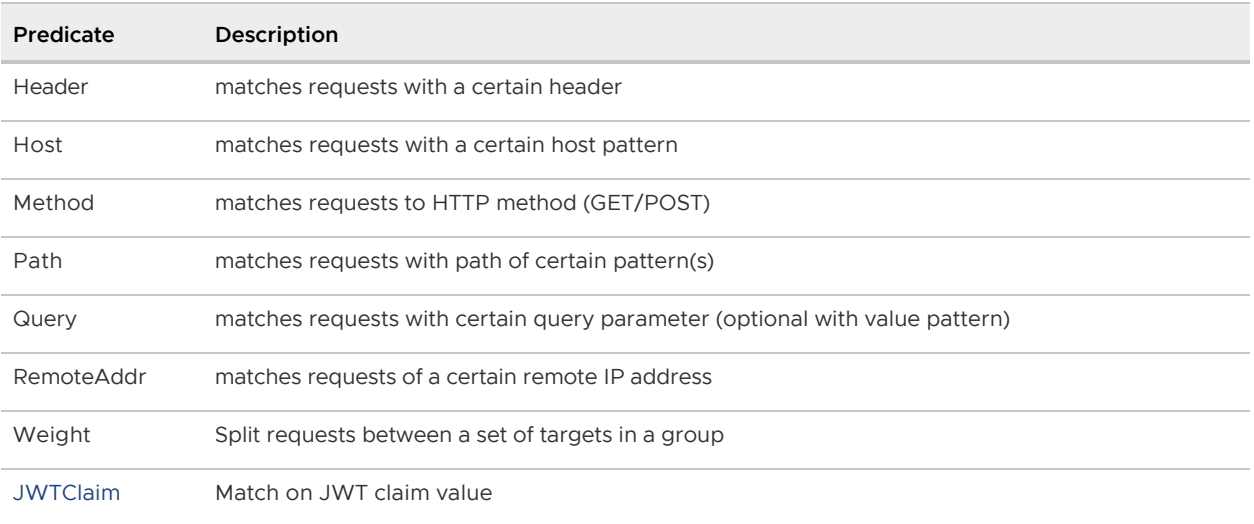

## <span id="page-66-0"></span>Available Filters

For more detailed documentation on how to use the OSS Spring Cloud Gateway filters, see the [Spring Cloud Gateway OSS filters documentation](https://cloud.spring.io/spring-cloud-gateway/reference/html/#gatewayfilter-factories). The detailed documentation on additional filters [provided by Spring Cloud Gateway for Kubernetes commercial product are listed on the Commercial](#page-68-0) Route Filters page.

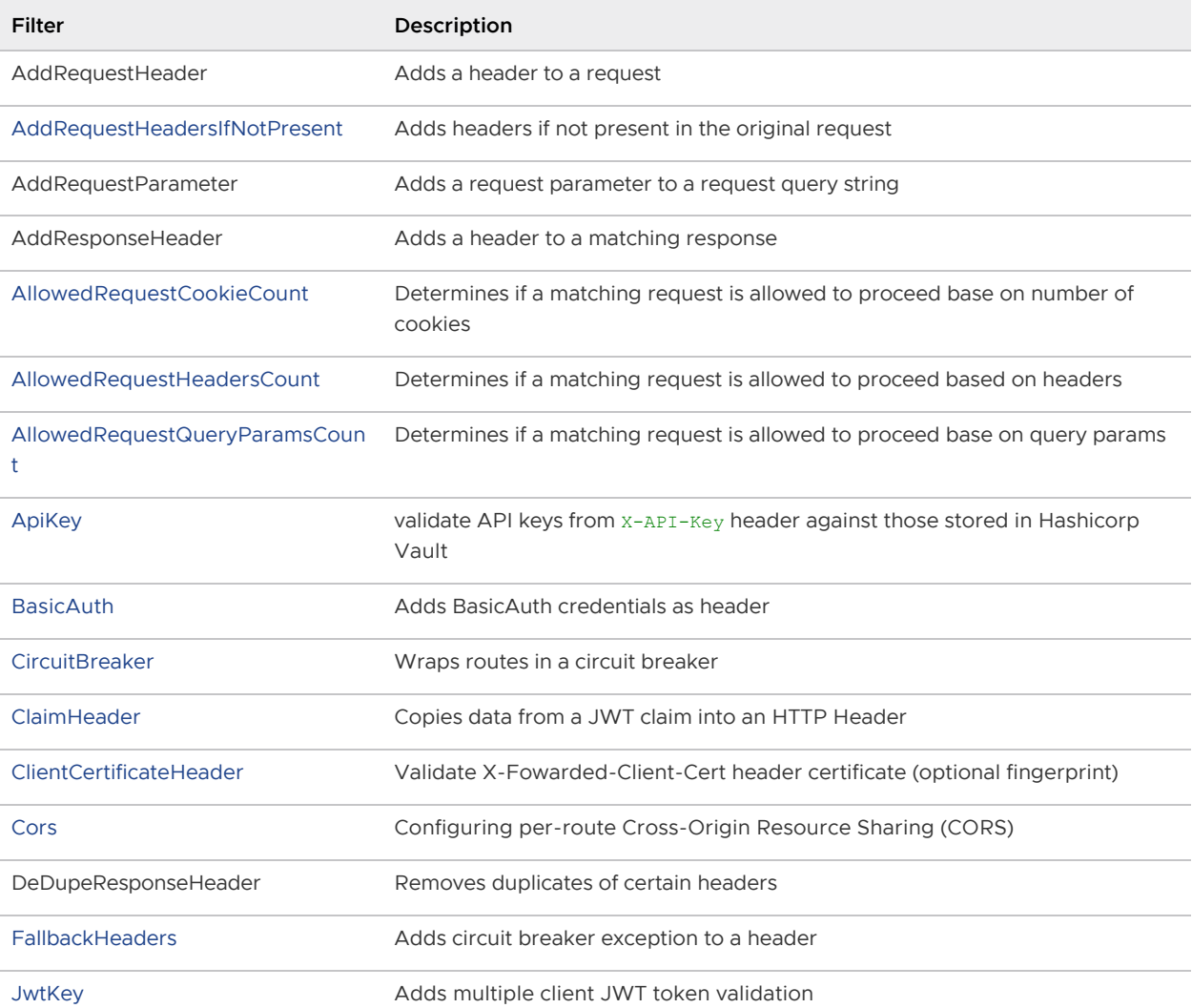

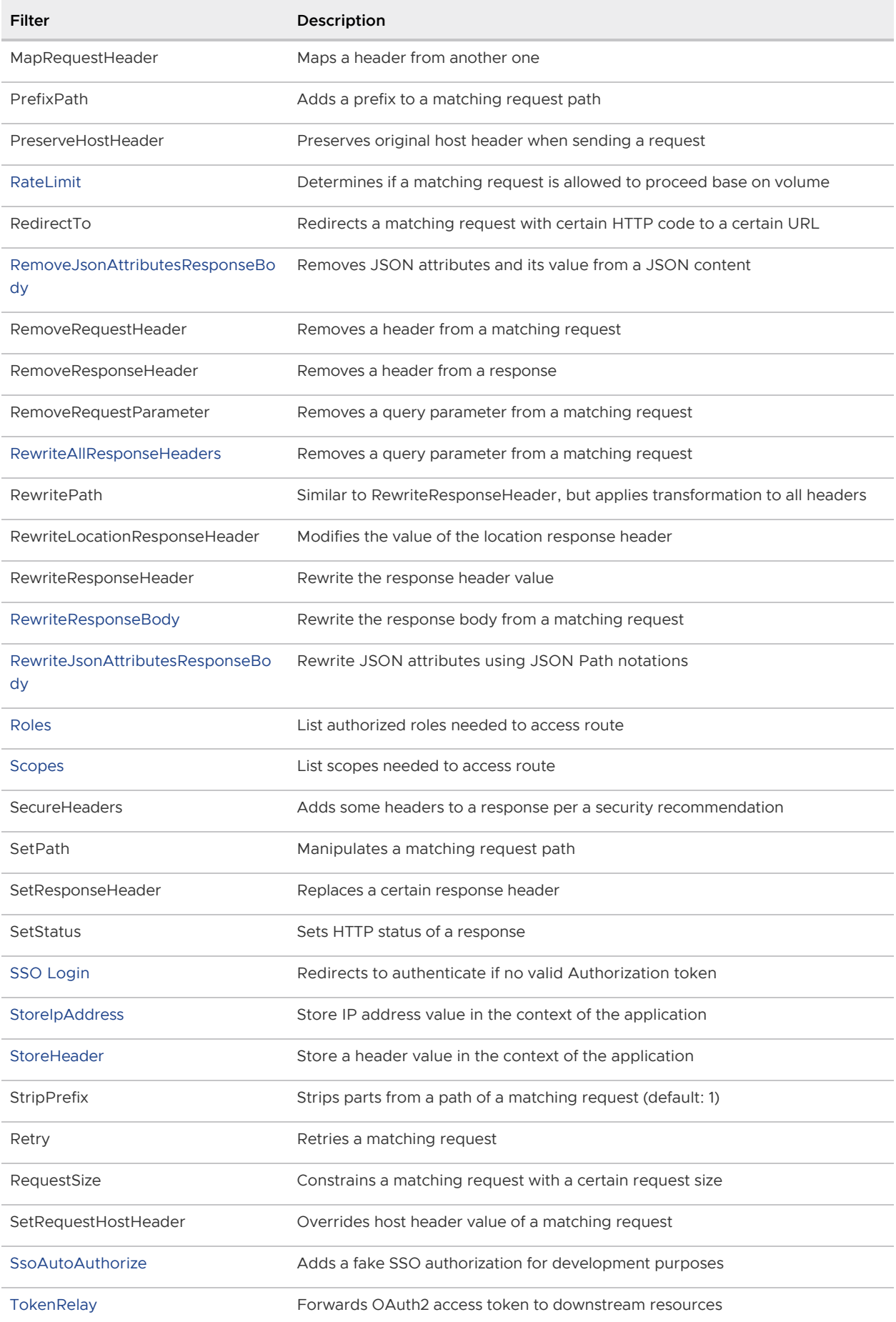

# OpenApi Schema References

[OpenApi references](https://github.com/OAI/OpenAPI-Specification/blob/main/versions/3.0.1.md#referenceObject) can be used by multiple API routes so that they don't have to duplicate definitions in route configuration. It works via the '\$ref' property, which targets an object in the openapi section. Currently, this feature is only supported for requests and responses.

In the following example, we're referencing UserRequest and UserResponse objects, which in turn point to schemas.User:

```
routes:
- predicates:
     - Path=/api/users
     - Method=POST
   model:
    requestBody:
       content:
         'application/json':
           schema:
              '$ref': "/components/requestBodies/UserRequest"
     responses:
       '200':
         content:
           'application/json':
             schema:
               '$ref': "/components/schemas/UserResponse"
openapi:
   components:
    schemas:
      User:
         type: object
         properties:
           id:
             type: string
           name:
             type: string
           email:
             type: string
             format: email
       UserResponse:
         '$ref': "/components/schemas/User"
     requestBodies:
       UserRequest:
         required: ["name", "email"]
         '$ref': "/components/schemas/User"
```
# <span id="page-68-0"></span>Commercial Route Filters

The open-source [Spring Cloud Gateway](https://spring.io/projects/spring-cloud-gateway) project includes a number of built-in filters for use in Gateway routes. Spring Cloud Gateway provides a number of custom filters in addition to those included in the OSS project.

# Filters Included In Spring Cloud Gateway OSS

Filters in Spring Cloud Gateway OSS can be used in Spring Cloud Gateway for Kubernetes. Spring Cloud Gateway OSS includes a number of GatewayFilter factories used to create filters for routes. For a complete list of these factories, see the [Spring Cloud Gateway OSS documentation.](https://cloud.spring.io/spring-cloud-gateway/reference/html/#gatewayfilter-factories)

### Filters Added In Spring Cloud Gateway for Kubernetes

Following sections offers information about the custom filters added in VMware Spring Cloud Gateway and how you can use them.

#### <span id="page-69-0"></span>AddRequestHeadersIfNotPresent: Request headers modification filter

This filter adds certain request headers if those are not present in the original request. It accepts a list of key value pairs.

```
apiVersion: "tanzu.vmware.com/v1"
kind: SpringCloudGatewayRouteConfig
metadata:
   name: my-gateway-routes
spec:
   service:
    name: myapp
   routes:
   - predicates:
       - Path=/foo
     filters:
       - AddRequestHeadersIfNotPresent=Content-Type:application/json,Connection:keep-al
ive
```
In the example, a raw request to /foo will have the headers Content-Type: application/json and Connection: keep-alive included into the original request.

In case the request comes with:

- Content-Type: only Connection: keep-alive will be added.
- Connection: only Content-Type: application/json will be added.
- both Content-Type and Connection: the original request will be left untouched.

#### <span id="page-69-1"></span>AllowedRequestCookieCount: Allowed request cookie count filter

This filter provides a convenient method to set maximum number of allowed cookies on a request. It accepts up to the maximum number of cookies integer value and will respond with a 431 Request Header Fields Too Large error if exceeded.

```
apiVersion: "tanzu.vmware.com/v1"
kind: SpringCloudGatewayRouteConfig
metadata:
   name: my-gateway-routes
spec:
   service:
    name: myapp
   routes:
     - ssoEnabled: true
       predicates:
         - Path=/api/**
       filters:
```
- AllowedRequestCookieCount=2

In the example, request will proceed if it has 2 cookies or less.

#### <span id="page-70-0"></span>AllowedRequestHeadersCount: Allowed request headers count filter

This filter provides a convenient method to set the maximum allowed headers in the request coming from our target service through the gateway. It accepts a integer value for the maximum number of headers and if it is exceeded it will respond with a 431 Request header fields too large.

```
apiVersion: "tanzu.vmware.com/v1"
kind: SpringCloudGatewayRouteConfig
metadata:
  name: my-gateway-routes
spec:
   service:
    name: myapp
   routes:
   - ssoEnabled: true
     predicates:
       - Path=/api/**
     filters:
       - AllowedRequestHeadersCount=4
```
In the example, request will proceed if it has 4 or fewer headers, including cookies.

#### <span id="page-70-1"></span>AllowedRequestQueryParamsCount: Allowed request query params count filter

This filter provides a convenient method to set a maximum allowed query parameters of the request coming from target service through the gateway. It accepts a number of maximum query parameters and it's exceeded, it will respond with a 414 URL Too Large HTTP error.

```
apiVersion: "tanzu.vmware.com/v1"
kind: SpringCloudGatewayRouteConfig
metadata:
   name: my-gateway-routes
spec:
   service:
    name: myapp
   routes:
     - ssoEnabled: true
       predicates:
         - Path=/api/**
       filters:
         - AllowedRequestQueryParamsCount=3
```
In the example, request will proceed if it has 3 query parameters or less.

#### <span id="page-70-2"></span>BasicAuth: Basic authorization filter

The BasicAuth filter relays Basic Authorization credentials to a route. It will not authenticate requests. It will not return a HTTP 401 Unauthorized status line with a WWW-Authenticate header for

unauthenticated requests.

To use it, you must first store the basic auth username and password in a Kubernetes secret, with their respective keys, username and password.

This can be done via:

```
kubectl create secret generic basic-auth-secret --from-literal=username=***** --from-l
iteral=password=*****
```
The secret must be in the same namespace as the SpringCloudGatewayRouteConfig.

Next, in your SpringCloudGatewayRouteConfig, put the name of the secret you created at spec.basicAuth.secret.

Finally, add the BasicAuth filter to the route.

An example is shown below:

```
apiVersion: "tanzu.vmware.com/v1"
kind: SpringCloudGatewayRouteConfig
metadata:
  name: test-gateway-routes
spec:
   service:
    name: myapp
   basicAuth:
     secret: basic-auth-secret
   routes:
     - predicates:
         - Path=/api/**
       filters:
         - StripPrefix=0
         - BasicAuth
```
If you have multiple routes, the Basic Auth credentials will only be relayed to the routes that include the BasicAuth filter.

If the secret cannot be found, the RouteConfig will not be created. A Kubernetes event will be emitted in that namespace, like so:

```
$ kubectl get event
LAST SEEN TYPE REASON OBJECT 
              MESSAGE
117s Warning RoutesDefinitionException springcloudgatewaymapping/test-gatew
ay-mapping Failed to retrieve routes from route config in mapping test-gateway-m
apping: Failed to find secret 'basic-auth-secret' in the 'user-namespace' namespace.
```
This will also be logged in the scg-operator pod, which is in the spring-cloud-gateway namespace by default:

```
$ kubectl logs deployment.apps/scg-operator
2021-06-16 19:38:01.459 ERROR 1 --- [ingController-2] c.v.t.s.route.RoutesDefinitionRe
solver : Failed to find secret 'basic-auth-secret' in the 'user-namespace' namespace
.
```
7

Note: The BasicAuth filter will not work together with the TokenRelay filter as both filters use the Authorization header.

### BlockAccess: Global Filter to block access

This is a Global Filter that provides the ability to block access by ip/domain or JWT claims that apply to all existing routes and requests. As it works globally, it must be activated and composed using configuration properties.

spring.cloud.gateway.k8s.block.access.enabled must be set to true to enable this filter

There are three configuration properties to setup the possible blocks:

- By IP/domain:
	- spring.cloud.gateway.k8s.block.access.domains: it accepts a list of IPs or domains separated by commas and will block any request coming from the configured values.
- By JWT claims:
	- spring.cloud.gateway.k8s.block.access.claimValues: it accepts a list of claim values separated by commas, it will search for the specified values in the JWT Claims and will block any authenticated request with any of the configured claim values.
	- spring.cloud.gateway.k8s.block.access.claimNames: is a complementary property to the previous one, it accepts a list of claim names separated by commas and it will search for the specified values in the claimValues property in the specified claim names in this property. It will block any authenticated request with any of the configured claim values.

Example using only claimValues property:

```
apiVersion: "tanzu.vmware.com/v1"
kind: SpringCloudGateway
metadata:
  name: my-gateway
spec:
   env:
     - name: spring.cloud.gateway.k8s.block.access.enabled
      value: "true"
     - name: spring.cloud.gateway.k8s.block.access.domains
      value: "192.168.0.1,test.com"
     - name: spring.cloud.gateway.k8s.block.access.claimValues
       value: "client.write,cc_testuser"
```
Will block access if the request comes from test.com or the IP 192.168.0.1, it also will block access if any of the JWT claims contains client.write or cc\_testuser values.

Example using claimValues and claimNames properties:

```
apiVersion: "tanzu.vmware.com/v1"
kind: SpringCloudGateway
metadata:
  name: my-gateway
spec:
```
 $\blacktriangledown$ 

```
env - name: spring.cloud.gateway.k8s.block.access.enabled
    value: "true"
   - name: spring.cloud.gateway.k8s.block.access.domains
    value: "test.com"
   - name: spring.cloud.gateway.k8s.block.access.claimNames
    value: "sub"
   - name: spring.cloud.gateway.k8s.block.access.claimValues
   value: "write, cc_testuser"
```
Will block access if the request comes from test.com and it also will block access if the JWT claims sub contains write or cc\_testuser values.

> Note: The JWT Claim Block Access global filter only supports the block on API calls with the authentication header, it doesn't support blocking by cookie session.

#### CircuitBreaker: Reroute traffic on error response filter

The CircuitBreaker filter provides the ability to reroute a request when an API route is responding with an error response code.

When defining a RouteConfiguration, you can add the CircuitBreaker filter by including it in the list of filters for the route. For example, you can add a route with a fallback route to forward on error response:

```
apiVersion: "tanzu.vmware.com/v1"
kind: SpringCloudGatewayRouteConfig
metadata:
  name: myapp-route-config
spec:
   service:
    name: myapp
   routes:
   - predicates:
       - Path=/api/**
     filters:
       - CircuitBreaker=myCircuitBreaker,forward:/inCaseOfFailureUseThis
```
You can also add several options for fine tuning:

- A list of status codes that will trigger the fallback behaviour, this can be expressed in number and text format separated by a colon.
- The failure rate threshold above which the circuit breaker will be opened (default 50%, expressed as float value).
- Duration of wait time before closing again (default 60s).

- CircuitBreaker=myCircuitBreaker,forward:/inCaseOfFailureUseThis,401:NOT\_FOUND: 500

```
- CircuitBreaker=myCircuitBreaker,forward:/inCaseOfFailureUseThis,401:NOT_FOUND:
500,10,30s
```
#### Circuit breaker status

By querying for the circuit breaker metrics, you can monitor the status of the circuit breaker:

actuator/metrics/resilience4j.circuitbreaker.state?tag=state:{circuit-breaker-state}&t ag=name:{circuit-breaker-name}

- Where {circuit-breaker-state} is one of closed, disabled, half open, forced open, open, metrics\_only
- where {circuit-breaker-name} is the name of your circuit breaker, e.g. myCircuitBreaker

The metrics endpoint will return a value of 1 in the  $\frac{1}{2}$ . measurements []. value JSON path if the circuit breaker is in this state.

For more more information and other metrics, see [Resilience4j CircuitBreaker Metrics](https://resilience4j.readme.io/docs/micrometer#circuitbreaker-metrics).

# ClaimHeader: Passing JWT claims header filter

The ClaimHeader filter allows passing a JWT claim value as an HTTP Header. It works both with and without SSO enabled, with the consideration that when SSO is not enabled the JWT token is expected in Authorization Header and won't be validated.

This filter is useful in scenarios where the target service does not handle JWT authorization, but still needs some piece of information from the JWT token.

The ClaimHeader filter configuration requires 2 parameters:

- Claim name: case sensitive name of the claim to pass.
- Header name: name of the HTTP

The following configurations shows how to extract the claim Subject and pass in an HTTP Header called X-Claim-Sub.

```
apiVersion: "tanzu.vmware.com/v1"
kind: SpringCloudGatewayRouteConfig
metadata:
  name: myapp-route-config
spec:
   service:
    name: myapp
   routes:
   - predicates:
       - Path=/api/**
     filters:
       - ClaimHeader=sub,X-Claim-Sub
```
If you need to pass more than one claim, simply apply the filter repeatedly.

```
 filters:
   - ClaimHeader=sub,X-Claim-Sub
   - ClaimHeader=iss,X-Claim-Iss
   - ClaimHeader=iat,X-Claim-Iat
```
 $\blacktriangledown$ 

Note: In case the header is already present, the value(s) from the claim will be added to it. That is, previous values sent in the SCG request will be preserved.

#### ClientCertificateHeader: Validate client certificate filter

The ClientCertificateHeader filter validates the client SSL certificate used to make a request to an app through the Gateway. You can also use this filter to validate the client certifcate's fingerprint.

 $\mathbf{z}$ 

Note: This filter relies on Kubernetes container's ability to recognize a client certificate's Certificate Authority (CA).

When adding a route to a Gateway service instance, you can add the ClientCertificateHeader filter by including it in the list of filters for the applicable route.

```
apiVersion: "tanzu.vmware.com/v1"
kind: SpringCloudGatewayRouteConfig
metadata:
   name: myapp-route-config
spec:
   service:
    name: myapp
   routes:
   - predicates:
       - Path=/api/**
     filters:
       - ClientCertificateHeader=*.example.com
```
To validate the client SSL certificate's fingerprint, add the name of the hash used for the fingerprint, and the fingerprint value, after the CN, using the following format:

```
[CN],[HASH]:[FINGERPRINT]
```
where:

- $\bullet$  [CN] is the Common Name
- [HASH] is the hash used for the fingerprint, either sha-1 or sha-256
- [FINGERPRINT] is the fingerprint value  $\bullet$

The following example uses the ClientCertificateHeader filter to ensure that a client certificate uses a CN of \*.example.com and a SHA-1 fingerprint of aa:bb:00:99:

```
apiVersion: "tanzu.vmware.com/v1"
kind: SpringCloudGatewayRouteConfig
metadata:
   name: myapp-route-config
spec:
   service:
    name: myapp
   routes:
   - predicates:
     - Path=/api/**
```

```
 filters:
   - ClientCertificateHeader=*.example.com,sha-1:aa:bb:00:99
```
The fingerprint value is not case-sensitive, and the colon character : is not required to separate hexadecimal digits in a fingerprint. The following example works too:

```
apiVersion: "tanzu.vmware.com/v1"
kind: SpringCloudGatewayRouteConfig
metadata:
  name: myapp-route-config
spec:
   service:
    name: myapp
   routes:
   - predicates:
       - Path=/api/**
    filters:
       - ClientCertificateHeader=*.example.com,sha-1:AABB0099
```
### FallbackHeaders: Allows adding CircuitBreaker exception details in the headers before forwarding

The FallbackHeaders filter provides the ability to add CircuitBreaker execution exception details in the headers of a request forwarded to a fallback route in an external application

When defining a RouteConfiguration, you can add the FallbackHeaders filter by including it in the list of filters for the fallback route. For example, you can add the fallback route to add X-Exception:

```
apiVersion: "tanzu.vmware.com/v1"
kind: SpringCloudGatewayRouteConfig
metadata:
   name: myapp-route-config
spec:
   service:
    name: myapp
   routes:
   - predicates:
       - Path=/api/**
     filters:
       - CircuitBreaker="myCircuitBreaker,forward:/inCaseOfFailureUseThis"
   - uri: http://localhost:9994
     predicates:
      - Path=/fallback
     filters:
       - FallbackHeaders
```
You can optionally configure just the executionExceptionTypeHeaderName by editing the filter above like:

```
 filters:
  - FallbackHeaders= My-Execution-Exception-Type
```
Or change all executionExceptionTypeHeaderName, executionExceptionMessageHeaderName, rootCauseExceptionTypeHeaderName using the following modification

```
 filters:
      - FallbackHeaders= My-Execution-Exception-Type, My-Execution-Exception-Message, M
y-Root-Cause-Exception-Type
```
### Cors: Configuring per-route Cross-Origin Resource Sharing (CORS) behavior

[You can define CORS behavior on a route with the](#page-38-0) Cors filter, instead of configuring it on the gateway.

In this example, the allowedOrigins is set to https://example.com, and the allowedMethods are GET, POST, DELETE.

```
apiVersion: "tanzu.vmware.com/v1"
kind: SpringCloudGatewayRouteConfig
metadata:
  name: my-gateway-routes
spec:
   routes:
     - uri: https://httpbin.org
       predicates:
        - Path=/qet/**
       filters:
         - Cors=[allowedOrigins:https://example.com,allowedMethods:GET;POST;DELETE]
```
The following table describes the parameters you can configure on the filter:

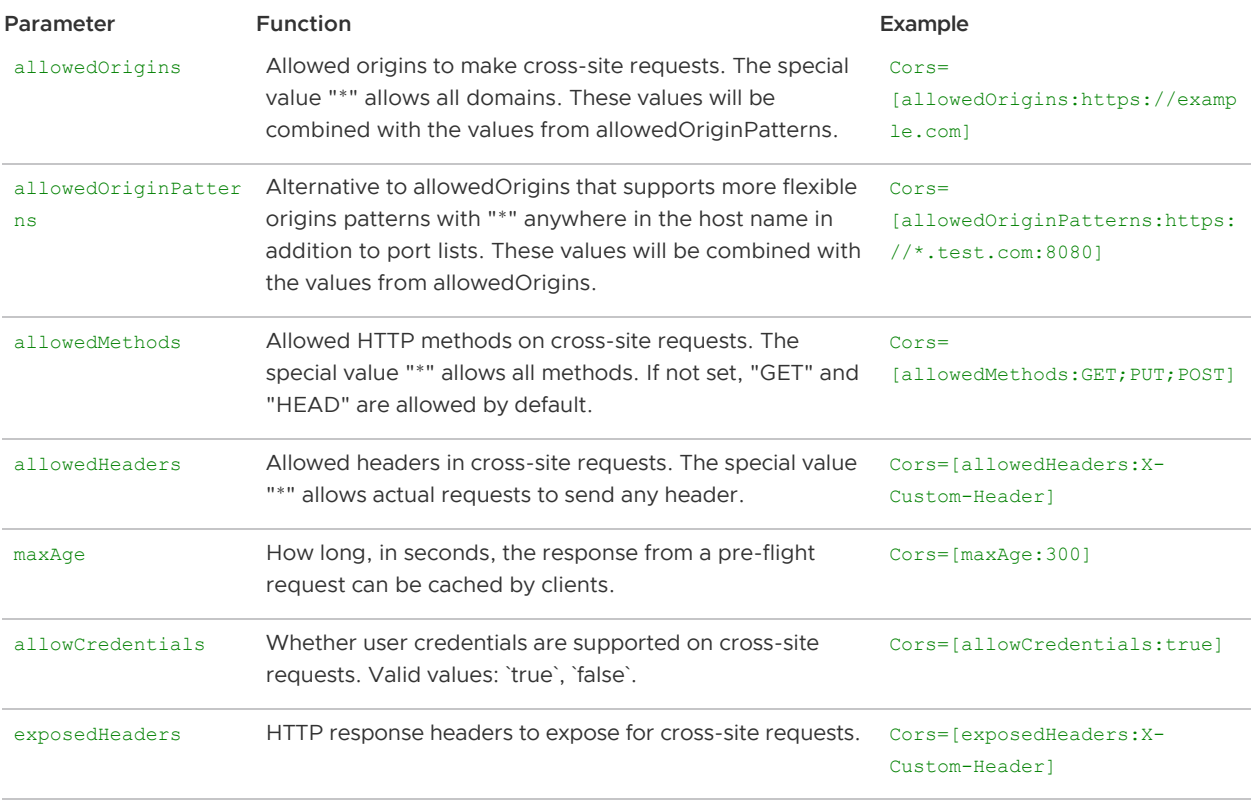

### <span id="page-77-0"></span>JwtKey: Multiple client JWT validation filter

The JwtKey filter allows validating JSON Web Tokens (JWT) generated by different providers with

different signature keys. It is expected that every request has a key id that allows identifying which key validates the token signature.

SpringCloudGateway integrates with Vault on Kubernetes and assumes a [Vault Agent Injector](https://www.vaultproject.io/docs/platform/k8s/injector) has been deployed to the cluster. This filter requires additional Vault integration parameters defined in the custom resource to be enabled in SpringCloudGateway. The required parameters are serviceAccount.name, extensions.secretsProviders, and jwtKey.enabled alongside jwtKey.secretsProviderName where:

- serviceAccount.name is the name of the ServiceAccount used by the gateway instances
- extensions.secretsProviders is the element from which keys will be obtained
	- $\bullet$  name is an arbitrary name to be referenced later on  $\frac{1}{1}$  wtKey configuration
	- vault.roleName is the Vault role with read access to the secrets (according to Vault [policies](https://www.vaultproject.io/docs/concepts/policies) configured)
	- vault.path (optional) is the secret's full path in Vault. For example, for keys mysecrets/scg/keys/123... and my-secrets/scg/keys/456..., path must be mysecrets/scg/keys.
	- vault.authPath (optional) is the authentication path for Vault's Kubernetes auth method. For example, /auth/cluster-1-auth, /auth/cluster-2-auth. If not set, secrets are expected to be under jwt-keys-for-vmware-tanzu/{namespace}- {gateway\_name}
- jwtKey.enabled is the flag indicating that the Vault integration is enabled
- jwtKey.secretsProviderName is the vault secrets provider name defined previously

```
apiVersion: "tanzu.vmware.com/v1"
kind: SpringCloudGateway
metadata:
  name: mygateway
spec:
   serviceAccount:
    name: scg-service-account
   extensions:
     secretsProviders:
       - name: vault-jwt-keys
         vault:
           roleName: scg-role
     filters:
       jwtKey:
         enabled: true
         secretsProviderName: vault-jwt-keys
```
Secrets within Vault must follow this structure:

- secret full name is the path where the secrets are held. Unless path property is set in the secretProvider it must be composed of jwt-keys-for-vmware-tanzu/{namespace}- {gateway\_name}/{kid}
- $\bullet$  kid is the key id to uniquely identify the public key (RSA) or the private key (HMAC). This kid should match the value obtained in the key id location
- alg is the algorithm used to encrypt the public key (currently supporting RSA only) or the private key (HS256, HS384, or HS512)
- key is the actual public key, as a PEM format (supporting both CERTIFICATE and PUBLIC KEY formats), or private key with at least 32 bytes in length

#### RSA:

```
vault kv put jwt-keys-for-vmware-tanzu/customnamespace-mygateway/client_0 \
               kid="client_0" \
               alg="RSA" \
               key="-----BEGIN CERTIFICATE-----\
               MIIBIyEpEBgkqhkiG9w ..."
```
HMAC:

 $\mathbf{z}$ 

```
vault kv put jwt-keys-for-vmware-tanzu/customnamespace-mygateway/client_0 \
               kid="client_0" \
               alg="HS256" \setminus key="Key-Must-Be-at-least-32-bytes-in-length!"
```
Note: If you need to add, remove or just update a key in Vault, you can use any of Vault supported methods (HTTP API, CLI...) Every interaction will update the keys in the gateway after [no more than 5 minutes.](https://www.vaultproject.io/docs/agent/template#non-renewable-secrets)

When defining a RouteConfiguration, you can add the JwtKey filter by including it in the list of filters for the route.

The configuration provided to the JwtKey filter indicates the key id location. This key id location describes whether the key id is found in an HTTP header or in a JWT claim or header value, with the following syntax:

- $\bullet$  JwtKey={header: X-JWT-KEYID} the key id location is expected to be in an HTTP header named X-JWT-KEYID
- $-$  JwtKey={claim: kid} the key id location is expected to be in a JWT claim or header named kid

```
apiVersion: "tanzu.vmware.com/v1"
kind: SpringCloudGatewayRouteConfig
metadata:
  name: myapp-route-config
spec:
   service:
    name: myapp
   routes:
   - predicates:
       - Path=/api/**
     filters:
       - JwtKey={header:X-JWT-KEYID}
```
Once the gateway is up and running you can see the loaded keys in the [info endpoint.](#page-35-0) Each key is shown with its id and the time when it was last modified.

```
"jwtkeys": [
   {
     "id": "client_0"
     "lastRefreshTime": "2021-09-07T07:57:01+0000",
\qquad \}]
```
### ApiKey: API key validation filter

The ApiKey filter allows validating API keys generated by [API portal for VMware Tanzu 1.1.0.](https://docs.vmware.com/en/API-portal-for-VMware-Tanzu/1.1/api-portal/GUID-index.html) It is expected that every request has a X-API-Key header specified that allows the filter to validate against the hashed value stored in Hashicorp Vault.

SpringCloudGateway integrates with Vault on Kubernetes and assumes a [Vault Agent Injector](https://www.vaultproject.io/docs/platform/k8s/injector) has been deployed to the cluster. This filter requires additional Vault integration parameters defined in the custom resource to be enabled in SpringCloudGateway. The required parameters are serviceAccount.name, extensions.secretsProviders, and apiKey.enabled alongside apiKey.secretsProviderName where:

- serviceAccount.name is the name of the ServiceAccount used by the gateway instances
- extensions.secretsProviders is the element from which keys will be obtained
	- name is an arbitrary name to be referenced later on apiKey configuration  $\ddot{\circ}$
	- vault. roleName is the Vault role with read access to the secrets (according to Vault  $\circ$ [policies](https://www.vaultproject.io/docs/concepts/policies) configured)
	- vault.path [\(optional\) is the same vault path you configured when setting up API key](https://docs.vmware.com/en/API-portal-for-VMware-Tanzu/1.1/api-portal/GUID-configuring-k8s.html#configure-api-key-management) management in API portal. If not set, the value will be api-portal-for-vmware-tanzu by default
- apiKey.enabled is the flag indicating that the API key validation on all requests is enabled
- apiKey.secretsProviderName is the vault secrets provider name defined previously

```
apiVersion: "tanzu.vmware.com/v1"
kind: SpringCloudGateway
metadata:
  name: mygateway
spec:
   api:
    groupId: my-group-id
   serviceAccount:
     name: scg-service-account
   extensions:
     secretsProviders:
       - name: vault-api-keys
        vault:
           roleName: api-key-role
           path: my-api-portal
     filters:
       apiKey:
         enabled: true
         secretsProviderName: vault-api-keys
```
For the example configuration above, to ensure access to the vault path, you need to configure your Hashicorp Vault instance:

1. Create a [Vault access policy](https://www.vaultproject.io/docs/concepts/policies) to API portal path for the Gateway, including your gateway groupId (see the [configuring instances](#page-30-0) section for more details)

```
$ vault policy write scg-policy - <<EOF
  path "my-api-portal/data/my-group-id" {
    capabilities = ["read"]
   }
  path "my-api-portal/metadata/my-group-id" {
    capabilities = ["list"]
   }
  EOF
```
The sample command above uses scg-policy as the name. You may use a different name for the policy, just make sure you use the same policy name in next step.

2. [Create a role that binds a namespaced service account to that policy, following Kubernetes](https://www.vaultproject.io/docs/auth/kubernetes) Auth Method:

```
$ vault write auth/kubernetes/role/api-key-role \
 bound service account names=scg-service-account \
 bound service account namespaces=scg-namespace \
  policies=scg-policy \
   ttl=24h
```
The bound service account namespaces above needs to be the namespace where you install your Spring Cloud Gateway instance, and the bound service account names needs to refer to a service account in the same namespace.

After applying the configuration, all routes defined in the SpringCloudGatewayRouteConfig will require the X-API-Key header to be accessed.

For example using an HTTP client such as HTTP or cURL:

```
 $ http GET my-gateway.my-example-domain.com/github X-API-Key:{my-api-key}
   $ curl -X GET my-gateway.my-example-domain.com/github --header "X-API-key:{my-api-ke
y}"
```
If you want to double-check that API key management is enabled and that keys have been loaded, you can visit actuator/info endpoint which should display:

```
apikey:
    enabled: true
    loaded: true
```
#### RateLimit: Limiting user requests filter

The RateLimit filter limits the number of requests allowed per route during a time window.

When defining a RouteConfiguration, you can add the RateLimit filter by including it in the list of filters for the route. The filter accepts 4 options:

- Number of requests accepted during the window.
- Duration of the window: by default milliseconds, but you can use s, m or h suffix to specify it in seconds, minutes or hours.
- (Optional) User partition key: it's also possible to apply rate limiting per user, that is, different users can have its own throughput allowed based on an identifier found in the request. Set whether the key is in a JWT claim or HTTP header with '' or '' syntax.
- (Optional) It is possible to rate limit by IP addresses. Note, this cannot be combined with the rate limiting per user.

For example, you can add a route to limit all users to one request every 10 seconds:

```
apiVersion: "tanzu.vmware.com/v1"
kind: SpringCloudGatewayRouteConfig
metadata:
   name: myapp-route-config
spec:
   service:
    name: myapp
   routes:
   - predicates:
       - Path=/api/**
     filters:
       - RateLimit=1,10s
```
Provided you are within the allowed limits, the response will succeed and report the number of accepted request you can still do in the x-Remaining HTTP header. When the limit is exceeded, response will fail with 429 Too Many Requests status, and inform the remaining time until a request will be accepted in x-Retry-In HTTP header (in milliseconds)

If you want to expose a route for different sets of users, each one identified by its own client id HTTP header, use:

```
apiVersion: "tanzu.vmware.com/v1"
kind: SpringCloudGatewayRouteConfig
metadata:
   name: myapp-route-config
spec:
   service:
    name: myapp
   routes:
   - predicates:
       - Path=/api/**
     filters:
      - RateLimit=1,10s, {header:client id}
```
The rate limit 1,10s will be applied individually for each set of users. When the header (or claim) is not present access will be rejects with a simple 429 Too Many Requests response (without additional headers).

#### Limiting by IP Address

Rate limiting by IP address can accept a multiple IP addresses, seperated by a semi-colon.

When rate limiting by IP address, the filter checks the X-Forwarded-For header, if present, for the IP. As there can be multiple IPs added to this header, you can optionally set the max trusted index to read from, by setting this as the first value.

The default value of 1 will read the last IP from the header, while a value of 2 will read the second last IP, and so on. The index must be greater than zero.

Here is an example to rate limit by IP address:

```
apiVersion: "tanzu.vmware.com/v1"
kind: SpringCloudGatewayRouteConfig
metadata:
  name: myapp-route-config
spec:
   service:
    name: myapp
   routes:
   - predicates:
       - Path=/api/**
     filters:
       - RateLimit=2,10s,{IPs:2;127.0.0.1;192.168.0.1}
```
In the example above, the max trusted index is set to 2. If the X-Forwarded-For header had a value of 4.4.4.4, 8.8.8.8, 127.0.0.1, the gateway would return 403 forbidden because the second-last IP, 8.8.8.8, is not in the allowed IPs. However, if the header was set to 4.4.4.4, 127.0.0.1, 8.8.8.8, the gateway will return successfully.

> Note: If you are using an ingress, ensure it is configured to pass the incoming x-Forwarded-For header upstream to the gateway.

### RemoveJsonAttributesResponseBody: Response body modification filter

This filter provides a convenient method to apply a transformation to JSON body content from target service through the gateway. It accepts a list of attribute names to search for and an optional last parameter from the list can be a boolean to remove the attributes just at root level (default value if not present at the end of the parameter configuration, false) or recursively (true).

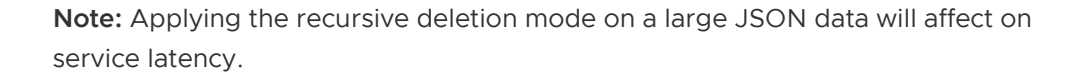

```
apiVersion: "tanzu.vmware.com/v1"
kind: SpringCloudGatewayRouteConfig
metadata:
  name: my-gateway-routes
spec:
   service:
    name: myapp
   routes:
   - ssoEnabled: true
   predicates:
```
 $\mathbf{z}$ 

 $\blacktriangleright$ 

```
 - Path=/api/**
 filters:
  - RemoveJsonAttributesResponseBody=origin, foo, true
```
In the example, the attributes origin and foo will be deleted from the JSON content body at any level.

#### RewriteAllResponseHeaders Response headers modification filter

This filter provides a convenient method to apply a transformation to all headers coming from target service through the gateway. It accepts a regular expression to search for in header values and text to replace the matching expression with.

```
apiVersion: "tanzu.vmware.com/v1"
kind: SpringCloudGatewayRouteConfig
metadata:
  name: my-gateway-routes
spec:
   service:
    name: myapp
   routes:
   - ssoEnabled: true
     predicates:
       - Path=/api/**
     filters:
      - RewriteAllResponseHeaders=\d,0
```
In the example, any header value containing a number  $(\dagger \, \text{d} \, \text{matches}$  any number from 0 to 9) will be replaced by 0.

### RewriteResponseBody: Response body modification filter

This filter provides a convenient method to apply a transformation to any body content from target service through the gateway, it won't apply any transformation to response headers. It accepts a list of regular expressions (separated by commas) to search for in value and text to replace the matching expression with (separated by colon).

```
apiVersion: "tanzu.vmware.com/v1"
kind: SpringCloudGatewayRouteConfig
metadata:
  name: my-gateway-routes
spec:
   service:
    name: myapp
   routes:
   - ssoEnabled: true
     predicates:
       - Path=/api/**
     filters:
       - RewriteResponseBody=foo:bar,/path-one/:/path-two/
```
In the example, in a body content of any type:

• foo will be replaced by bar

/path-one/ will be replaced by /path-two/

### RewriteJsonAttributesResponseBody: Response body JSON modification filter

This filter provides a convenient method to apply a transformation to JSON content from target service through the gateway using JSON Path notations. It accepts a list of elements (separated by commas) where the first parameter is the selector of the JSON node and the second one is the value to set into that JSON node, those two parameters must be separated by colon.

```
apiVersion: "tanzu.vmware.com/v1"
kind: SpringCloudGatewayRouteConfig
metadata:
  name: my-gateway-routes
spec:
   service:
    name: myapp
   routes:
   - ssoEnabled: true
    predicates:
       - Path=/api/**
     filters:
       - RewriteJsonAttributesResponseBody=slides[1].title:Welcome,date:11-11-2022
```
Given the following JSON in a body content:

```
{
    "date":"01-01-2022 11:00",
    "slides":[
       {
           "title":"Presentation",
          "type":"all"
       },
       {
           "title":"Overview",
          "type":"image"
       }
    ],
    "title":"Sample Title"
}
```
Applying the example:

- date at root level will be replaced by 11-11-2022
- title at second element of the slides array will be replaced by Welcome

```
{
    "date":"11-11-2022",
    "slides":[
       {
          "title":"Presentation",
           "type":"all"
       },
        {
           "title":"Welcome",
```

```
 "type":"image"
       }
    ],
    "title":"Sample Title"
}
```
### Roles: Role-based access control filter

Similarly to scope-based access control, it's possible to use custom Claim properties to apply rolebase access control with the Roles filter. Furthermore, if you are not using SSO feature, you can still use role-based control provided you apply [JwtKey filter.](#page-77-0)

```
apiVersion: "tanzu.vmware.com/v1"
kind: SpringCloudGatewayRouteConfig
metadata:
  name: my-gateway-routes
spec:
   service:
    name: myapp
   routes:
   - ssoEnabled: true
    predicates:
      - Path=/api/**
     filters:
      - Roles=role 01, role 02
```
By default, SpringCloudGateway will check the role values under the roles claim, but you can change it using spec.sso.roles-attribute-name property in the Gateway. SCG expects the roles claim to be an array (roles = ["user-role-1", "user-role-2"]), but a single string is also accepted when role only contains one value (roles = "user-role").

Additionally, spec.sso.roles-attribute-name also supports nested JSON values like customdata.user.roles.

```
apiVersion: "tanzu.vmware.com/v1"
kind: SpringCloudGateway
metadata:
  name: mygateway
spec:
   sso:
     roles-attribute-name: my-roles
```
### Scopes: Scope-based access control filter

When SSO is enabled, you can add fine-tune access control based on OIDC scopes by adding the Scopes filter.

```
apiVersion: "tanzu.vmware.com/v1"
kind: SpringCloudGatewayRouteConfig
metadata:
  name: my-gateway-routes
spec:
  service:
```

```
 name: myapp
 routes:
 - ssoEnabled: true
  predicates:
     - Path=/api/**
   filters:
     - Scopes=api.read,api.write,user
```
### StoreIpAddress: Store IP address filter

This filter provides a convenient method to store the IP address of the request coming from target service through the gateway, it can be useful for tracing purposes. It accepts a parameter name under which to store the IP.

```
apiVersion: "tanzu.vmware.com/v1"
kind: SpringCloudGatewayRouteConfig
metadata:
  name: my-gateway-routes
spec:
   service:
     name: myapp
    filters:
       - StoreIpAddress=ipAddress
```
In the example, will store the IP address in the context of the application under ipAddress attribute. Attributes can be pulled implementing a custom extension:

```
((extchange, chain) \rightarrow { String attribute = exchange.getAttributeOrDefault("ipAddress", "Attribute not foun
d");
 ...
   return chain.filter(exchange);
});
```
### StoreHeader Store headers filter

This filter provides a convenient method to populate a header value into the context of the application coming from target service through the gateway, it can be useful for tracing purposes. It accepts a list of header names to search for and a last parameter with the attribute name under which want to store the header value. It's important to highlight that the list of header names must be in order of priority, once it finds one header, it stops looking for the rest and includes it in the context of the application under the last parameter received.

```
apiVersion: "tanzu.vmware.com/v1"
kind: SpringCloudGatewayRouteConfig
metadata:
  name: my-gateway-routes
spec:
   service:
    name: myapp
     filters:
      - StoreHeader=x-tracing-header, custom-id, x-custom-id, tracingParam
```
In the example, will search for x-tracing-header, custom-id and x-custom-id and once it finds one, it will store its value on the application context under tracing Param attribute. Attributes can be pulled implementing a custom extension:

```
((exchange, chain) \rightarrow \{ List<String> attributes = exchange.getAttributeOrDefault("tracingParam", Collectio
ns.emptyList());
     ...
    return chain.filter(exchange);
});
```
### SsoAutoAuthorize: SSO auto-authorized credentials filter

This filter must be applied only for development purposes, it accepts a list of roles or scopes (separated by commas) to inject a fake SSO authorization with those authorities associated.

```
apiVersion: "tanzu.vmware.com/v1"
kind: SpringCloudGatewayRouteConfig
metadata:
  name: my-gateway-routes
spec:
   service:
     name: myapp
     filters:
      - SsoAutoAuthorize=SCOPE test, ROLE test
```
Additional configuration is required to reduce the change that this local development utility is not deployed to production environments:

• System property (JAVA\_OPTS property)

com.vmware.tanzu.springcloudgateway.dev.mode.enabled must be set to true.

Configuration property

com.vmware.tanzu.springcloudgateway.sso.auto.authorize.enabled must be set to true.

```
apiVersion: "tanzu.vmware.com/v1"
kind: SpringCloudGateway
metadata:
  name: my-gateway
spec:
   env:
     - name: com.vmware.tanzu.springcloudgateway.sso.auto.authorize.enabled
       value: "true"
   java-opts: "-Dcom.vmware.tanzu.springcloudgateway.dev.mode.enabled=true"
```
Note: If no SSO configuration is present, you will need to create a dummy configuration activating an SSO profile and setting a valid issuer uri, for example the Google Issuer URL (https://accounts.google.com).

```
apiVersion: "tanzu.vmware.com/v1"
kind: SpringCloudGateway
metadata:
```
 $\mathbf{z}$ 

```
 name: my-gateway
spec:
  env:
     - name: spring.profiles.include
      value: "sso"
     - name: spring.security.oauth2.client.provider.sso.issuer-uri
      value: "https://accounts.google.com"
     - name: com.vmware.tanzu.springcloudgateway.sso.auto.authorize.enabled
      value: "true"
   java-opts: "-Dcom.vmware.tanzu.springcloudgateway.dev.mode.enabled=true"
```
### TokenRelay: Passing user identity filter

A Token Relay is where an OAuth2 or OIDC consumer acts as a Client and forwards the incoming token to outgoing resource requests. In this case, the consumer can be any service accessible from any of the configured routes with ssoEnabled: true.

```
apiVersion: "tanzu.vmware.com/v1"
kind: SpringCloudGatewayRouteConfig
metadata:
   name: my-gateway-routes
spec:
   service:
    name: myapp
   routes:
   - ssoEnabled: true
     tokenRelay: true
     predicates:
       - Path=/api/**
```
When enabling TokenRelay, Spring Cloud Gateway for Kubernetes will pass the currentlyauthenticated user's identity token to the app when the user accesses the app's route.

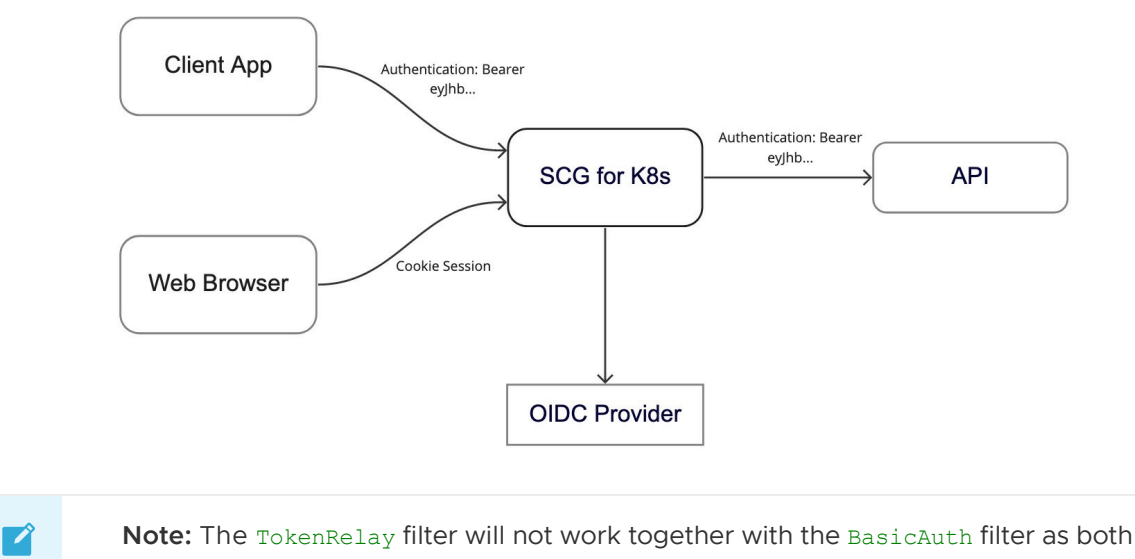

filters use the Authorization header.

# Commercial Route Predicates

The open-source [Spring Cloud Gateway](https://spring.io/projects/spring-cloud-gateway) project includes a number of built-in predicates for use in Gateway routes. Spring Cloud Gateway provides a number of custom predicates in addition to those included in the OSS project.

# Predicates Included In Spring Cloud Gateway OSS

Predicates in Spring Cloud Gateway OSS can be used in Spring Cloud Gateway for Kubernetes. Spring Cloud Gateway OSS includes a number of RoutePredicate factories used to create predicates for routes. For a complete list of these factories, see the [Spring Cloud Gateway OSS documentation.](https://cloud.spring.io/spring-cloud-gateway/reference/html/#gateway-request-predicates-factories)

# Predicates Added In Spring Cloud Gateway for Kubernetes

Following sections offers information about the custom predicates added in VMware Spring Cloud Gateway and how you can use them.

### Match on JWT claim value: JWTCLaim Predicate

When JWT token is in an HTTP header it is possible to match a route against a claim's value.

The predicate reads the token directly without any manipulation or validation at the beginning of the request processing. This means you don't require to enable SSO on the gateway but the token signature is not validated unless SSO is enabled or specific filter is applied (for example, JwtKey). While it's not mandatory to send the header in Authorization header it must comply with Bearer {token} format.

```
apiVersion: "tanzu.vmware.com/v1"
kind: SpringCloudGatewayRouteConfig
metadata:
   name: my-gateway-routes
spec:
   service:
    name: myapp
   routes:
   - ssoEnabled: true
    predicates:
      - Path=/api/**
       - JWTClaim=Authorization,sub,.+@my.org$
```
In the example, a request must match '/api/\*\*' as well as contain a token whose subject ends with '@my.org' in order to be routed.

# Custom Extensions

These topics describe how to develop and configure custom extensions for Spring Cloud Gateway for Kubernetes.

# <span id="page-90-0"></span>Developing Extensions

This page will explain how to develop a custom Extension for Spring Cloud Gateway for Kubernetes.

# Prerequisites

A Gateway Extension is a JAVA JAR package with classes that enhance SCG for Kubernetes features by adding custom [Spring Cloud Gateway](https://cloud.spring.io/spring-cloud-gateway) Filter and Predicate factories, as well as Global Filters.

The requirements to build one are:

- Java 11 to 17 compatible.
- Spring Configuration classes must be under package com. vmware.scg.extensions.

# <span id="page-91-0"></span>Project setup

You can use any IDE and build system provided you have the appropriate dependencies and packaging setup.

### Gradle

1. Initialize the Gradle project for a Java library with a Groovy build script. Make sure you set the source package to com.vmware.scg.extensions.

\$ gradle init

2. Update the build.gradle file for your extension library

```
 plugins {
   id 'java-library'
 }
  group = 'com.vmware.scg.extensions'
 version = '0.0.1-SNAPSHOT'
  sourceCompatibility = '11'
  repositories {
   mavenCentral()
  }
  ext {
  set('springCloudVersion', "2021.0.3")
  set('springBootVersion', "2.7.5")
  }
 dependencies {
   implementation platform("org.springframework.boot:spring-boot-dependenc
ies:${springBootVersion}")
  implementation platform("org.springframework.cloud:spring-cloud-depende
ncies:${springCloudVersion}")
  implementation 'org.springframework.cloud:spring-cloud-starter-gateway'
   /* Not required for the sample app but will be useful for more complex
extensions
   implementation 'org.springframework.boot:spring-boot-starter-oauth2-cli
ent' implementation 'org.springframework.boot:spring-boot-starter-security'
      */
```

```
 testImplementation 'org.springframework.boot:spring-boot-starter-test'
   // Not required for the sample app but will be useful for more complex
extensions
   // testImplementation 'org.springframework.security:spring-security-tes
t'
   testImplementation 'com.github.tomakehurst:wiremock:2.27.2'
  }
 test {
  useJUnitPlatform()
   testLogging {
     exceptionFormat = 'full'
        }
  }
```
3. Delete any .java files created by the generator.

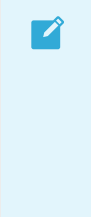

Note: While other versions may work for development, only Spring Boot version 2.5.x and Spring Cloud 2020.0.4 are fully supported for runtime. It's safe to add other dependencies, provided they don't cause classpath issues with the current ones. However, it's not recommended to overload the extensions given the possible impact in resources and performance.

#### Maven

1. Generate a Maven library archetype. Make sure you set the  $q$ roupId to com.vmware.scg.extensions.

```
 $ mvn archetype:generate -DgroupId=com.vmware.scg.extensions -DarchetypeArtifa
ctId=maven-archetype-quickstart
```
2. Update the pom. xml file for your extension library

```
 <?xml version="1.0" encoding="UTF-8"?>
  <project xmlns="http://maven.apache.org/POM/4.0.0" xmlns:xsi="http://www.w3.or
g/2001/XMLSchema-instance"
    xsi:schemaLocation="http://maven.apache.org/POM/4.0.0 https://m
aven.apache.org/xsd/maven-4.0.0.xsd">
   <modelVersion>4.0.0</modelVersion>
   \langle parent>
    <groupId>org.springframework.boot</groupId>
    <artifactId>spring-boot-starter-parent</artifactId>
    <version>2.7.5</version>
    <relativePath/> <!-- lookup parent from repository -->
  \langle / parent >
   <groupId>com.vmware.scg.extensions</groupId>
   <artifactId>mycustomfilter</artifactId>
   <version>0.0.1-SNAPSHOT</version>
   <name>mycustomfilter</name>
   <description>SCG for K8s extension</description>
   <properties>
    <java.version>11</java.version>
    <spring-cloud.version>2021.0.3</spring-cloud.version>
   </properties>
```

```
 <dependencies>
    <dependency>
    <groupId>org.springframework.cloud</groupId>
    <artifactId>spring-cloud-starter-gateway</artifactId>
     </dependency>
   <!-- Not required for the sample app but will be useful for mor
e complex extensions
     <dependency>
    <groupId>org.springframework.boot</groupId>
    <artifactId>spring-boot-starter-oauth2-client</artifact
Td </dependency>
     <dependency>
    <groupId>org.springframework.boot</groupId>
    <artifactId>spring-boot-starter-security</artifactId>
    </dependency>
 -->
    <dependency>
    <groupId>org.springframework.boot</groupId>
     <artifactId>spring-boot-starter-test</artifactId>
      <scope>test</scope>
     </dependency>
   <!-- Not required for the sample app but will be useful for mor
e complex extensions
    <dependency>
    <groupId>org.springframework.security</groupId>
     <artifactId>spring-security-test</artifactId>
      <scope>test</scope>
    </dependency>
 -->
     <dependency>
    <groupId>com.github.tomakehurst</groupId>
     <artifactId>wiremock</artifactId>
     <version>2.27.2</version>
      <scope>test</scope>
     </dependency>
  </dependencies>
  <dependencyManagement>
    <dependencies>
       <dependency>
      <groupId>org.springframework.cloud</groupId>
      <artifactId>spring-cloud-dependencies</artifact
Id>
      <version>${spring-cloud.version}</version>
         <type>pom</type>
        <scope>import</scope>
       </dependency>
    </dependencies>
  </dependencyManagement>
 </project>
```
3. Delete any .java files created by the generator.

 $\blacktriangledown$ 

Note: While other versions may work for development, only Spring Boot version 2.7.5 and Spring Cloud 2021.0.3 are fully supported for runtime. It's safe to add other dependencies, provided they don't cause classpath issues with the current ones. However, it's not recommended to overload the extensions given

the possible impact in resources and performance.

# Custom Extension Example

The following is a simple example of a custom extensions that adds an HTTP header to the request sent to the target service. This will cover the basic development concepts as well as testing to get you started.

For more in-depth information (for example, implementing custom predicates or custom configurations), refer to [Spring Cloud Gateway Developer Guide.](https://docs.spring.io/spring-cloud-gateway/docs/current/reference/html/#developer-guide)

### Custom Filter example code

You can start creating a custom filter like this.

```
package com.vmware.scg.extensions.filter;
import java.util.List;
import org.slf4j.Logger;
import org.slf4j.LoggerFactory;
import org.springframework.cloud.gateway.filter.GatewayFilter;
import org.springframework.cloud.gateway.filter.factory.AbstractGatewayFilterFactory;
import org.springframework.stereotype.Component;
import org.springframework.web.server.ServerWebExchange;
@Component
public class AddMyCustomHeaderGatewayFilterFactory
   extends AbstractGatewayFilterFactory<Object> {
    private static final Logger LOGGER = LoggerFactory.getLogger(AddMyCustomHeaderGate
wayFilterFactory.class);
private static final String MY HEADER KEY = "X-My-Header";
  @Override
 public GatewayFilter apply(Object config) {
   return (exchange, chain) ->
{
    ServerWebExchange updatedExchange
          = exchange.mutate()
                  .request(request -> {
                      request.headers(head
ers \rightarrow {
                               headers.put(
MY HEADER KEY, List.of("my-header-value"));
                               LOGGER.info(
"Processed request, added" + MY_HEADER_KEY + " header");
\} ) ;
 })
 .build();
    return chain.filter(updatedExchange);
        };
      }
}
```
In the code, you can see that:

- We named the filter AddMyCustomHeaderGatewayFilterFactory this will make it available as AddMyCustomHeader under the route configurations. Ensure your extension name does not collide with any of the existing [predicates](#page-65-0) or [filters.](#page-66-0)
- The filter will be automatically detected using @Component annotation, but for complex configurations you can use normal Spring @Configuration classes.
- Since we do not require any special configuration, extending AbstractGatewayFilterFactory with Object is enough.
- Inside the  $\alpha_{\text{pply}}$  method we only need to add our header. In this simple example we are adding it always, but you could be more creative. For example, changing the response status with exchange.getResponse().getStatusCode() and adapting the exchange response.
- We add a normal  $\text{org.sIf4j. Logger}$  to provide traces, these have no special requirements and will appear in the pod logs.

### Testing

To test the extension we can use Spring Boot conventional tools without needing much heavy lifting or Kubernetes.

First, add the test dependency com.github.tomakehurst:wiremock:2.27.2 or higher to you project. We will use WireMockServer to simulate a service that responds to routed traffic, and also to assert what the service receives.

Next, create a test class like this one:

```
package com.vmware.scg.extensions;
import com.github.tomakehurst.wiremock.WireMockServer;
import com.github.tomakehurst.wiremock.matching.EqualToPattern;
import org.junit.jupiter.api.AfterAll;
import org.junit.jupiter.api.BeforeAll;
import org.junit.jupiter.api.Test;
import org.junit.jupiter.api.TestInstance;
import org.springframework.beans.factory.annotation.Autowired;
import org.springframework.boot.SpringApplication;
import org.springframework.boot.autoconfigure.SpringBootApplication;
import org.springframework.boot.test.autoconfigure.web.reactive.AutoConfigureWebTestCl
ient;
import org.springframework.boot.test.context.SpringBootTest;
import org.springframework.test.web.reactive.server.WebTestClient;
import static com.github.tomakehurst.wiremock.client.WireMock.get;
import static com.github.tomakehurst.wiremock.client.WireMock.getRequestedFor;
import static com.github.tomakehurst.wiremock.client.WireMock.ok;
import static com.github.tomakehurst.wiremock.client.WireMock.urlPathEqualTo;
@SpringBootTest(webEnvironment = SpringBootTest.WebEnvironment.RANDOM_PORT)
@AutoConfigureWebTestClient
@TestInstance(TestInstance.Lifecycle.PER_CLASS)
class AddMyCustomHeaderTest {
```

```
 final WireMockServer wireMock = new WireMockServer(9090);
    @Autowired
 WebTestClient webTestClient;
  @BeforeAll
  void setUp() {
  wireMock.stubFor(get("/add-header").willReturn(ok()));
   wireMock.start();
       }
  @AfterAll
 void tearDown() {
   wireMock.stop();
      }
  @Test
 void should_apply_extension_filter() {
       webTestClient
             .get()
        .uri("/add-header")
         .exchange()
        .expectStatus()
           .isOk();
  wireMock.verify(getRequestedFor(urlPathEqualTo("/add-header"))
     .withHeader("X-My-Header", new EqualToPattern("my-head
er-value")));
     }
 @SpringBootApplication
 public static class GatewayApplication {
  public static void main(String[] args) {
   SpringApplication.run(GatewayApplication.class, args);
            }
       }
}
```
Finally, add this configuration to your application. yaml under test resources.

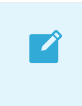

Note: External configuration files under 'src/main/resources' are not supported yet and may cause issues.

```
spring:
  cloud:
     gateway:
       routes:
         - uri: http://localhost:9090
           predicates:
              - Path=/add-header/**
           filters:
              - StripPrefix=0
              - AddMyCustomHeader
```
In the code above, you can see that:

- Since we are building a library, we need to create a fake Spring Boot app GatewayApplication to initialize a basic context.
- The test configuration application.yaml creates a basic routing configuration to apply our extension AddMyCustomHeader.
- We are initializing WebTestClient with @AutoConfigureWebTestClient for both REST calls and assertions.

After building the plugin jar file with either ./gradle clean build or mvn clean package, head to [Configuring Extensions](#page-97-0) to fully deploy the extension in a SCG for K8s instance.

# <span id="page-97-0"></span>Configuring Extensions

This page will explain how to configure and deploy an extension in Spring Cloud Gateway for Kubernetes. If you have doubts about the development process, refer to [Extensions Development](#page-90-0).

Extensions can be added with two simple steps to any Gateway Instance, including those already running. In short, you just need to create a Kubernetes ConfigMap and enable it in the desired Gateway Instance.

# **Prerequisites**

The requirements for these steps are:

- SCG for K8s packaged extension (in JAR)
- Docker command line tool if packaging extension as a OCI image  $\bullet$
- Kubernetes cluster

## Extension Deployment

Extensions can be stored in OCI Images, Kubernetes ConfigMaps or Volumes.

OCI Images and ConfigMaps provide a simple and easy to use approach for deploying custom extensions. Using a ConfigMap has an advantage that SCG for K8s can detect when they change and update automatically. Using an OCI image can be easier to automate, as it only requires building an image from a Dockerfile and pushing it to a registry. ConfigMaps have a 1MB size limit restriction, for bigger extensions you can use OCI images or Persistent Volumes. Volumes avoid size limitations but have several restrictions and depend heavily on K8s and storage implementations provided in your environment.

### Extensions from ConfigMaps

Provided you have the JAR package of less than 1MB, simply create a ConfigMap as follows:

```
 $ kubectl create configmap extension-name --from-file=extension.jar -n gateway_names
pace
```
The config map name will identify the extension later.

You can confirm that the ConfigMap was successfully created with the contents of the jar:

\$ kubectl get configmap extension-name -o yaml

You will see something that looks like this:

apiVersion: v1

```
binaryData:
  mycustomfilter-0.0.1-SNAPSHOT.jar: UEsDBAoAAAgIABV491IAAAAAAgAAAAAAAAAJAAAATUVUQS1JT
kYvAwBQSwMECgAACAgAFXj3UrJ/Au4bAAAAGQAAABQAAABNRVRBLUlORi9NQU5JRkVTVC5NRvNNzMtMSy0u0Q1
LLSrOzM+zUjDUM+Dl4uUCAFBLAwQKAAAICAAVePdSAAAAAAIAAAAAAAAABAAAAGNvbS8DAFBLAwQKAAAICAAVe
PdSAAAAAAIAAAAAAAAACwAAAGNvbS92bXdhcmUvAwBQSwMECgAACAgAFXj3UgAAAAACAAAAAAAAAA8AAABjb20
vdm13YXJlL3NjZy8DAFBLAwQKAAAICAAVePdSAAAAAAIAAAAAAAAAGgAAAGNvbS92bXdhcmUvc2NnL2V4dGVuc
2lvbnMvAwBQSwMECgAACAgAFXj3UgAAAAACAAAAAAAAACkAAABjb20vdm13YXJlL3NjZy9leHRlbnNpb25zL21
5Y3VzdG9tZmlsdGVyLwMAUEsDBAoAAAgIABV491IVhwu7iwUAAPgOAABUAAAAY29tL3Ztd2FyZS9zY2cvZXh0Z
W5zaW9ucy9teWN1c3RvbWZpbHRlci9BZGRNeUN1c3RvbUhlYWRlckdhdGV3YXlGaWx0ZXJGYWN0b3J5LmNsYXN
zrVdrWxNHFH4nCAvJAjGtUK0i2mgBxfXWagm1hRjBmngBC9Kb3exOkoXNbtwLmN7v9/pbavs8rfChP6BPf1Ofn
tldIVzkweCH3ZmdOed9zzlzZs7sP/+t/A3gAh7E8RxeT1F/PIEsLqfAMJnAVbwlXtcSyKOQQkyMncRNCbfaMdW
O6QRu4+04ZjDbgTjutGMugXfwbhzv4X0JHzC05W9MTOSmGFJ52ykrrlk6P6/k7XKZOxmGzsLc3cnc2OXc1N1ru
TkhNK8uqoqpWmVl2nMMqyyEsrbleqrlzaimzwly1LAM7xJDy8DgDMOerK3TaHfesPh1v1rkzm21aPKAUVPNGdU
xxHc0uMerGC7DzbxmV5XF6pLqcMXVygq/73HLNYhJqdY13/XsaskwPe4oY7peqGeDkUmu6tyZUD2+pNavBNNXV
M2znTqZ2arWamadIT/Q4MSN4jzXvMxg6HxNeFRy1Cpfsp0FRTNtX1fKIZwS0a1DJ9g2zbZKRnl9bCJYhi5TrRZ
1NR1wp88yPBjYkmqJFxWXO4tEMB00s7yYu69VCIxnmjQuW1ENi1xzeBADRbMpljW/aBpuhWQLtmWThe08omE4+
/SmUVg1QcPw+q6spPzwazqN67lVc9bH7oyEDxmkcd8waY0Z5KuWRdqm6rqcEmZi67hWPK/22PogDsYij9yYpKk
pfs/nrpeOUDMiXyUnHGS4/CwgN/pxmmFwG1sFRJjGbmhNJfxgOL4zJVrRUc2MdmDHtFG2VM93KJzazheoFG4aZ
azoeg71t9pRo5vT/RKRx6dt39E4iRLl0I725ikBxLB/yrc8o8pnDNego2DMsmxP9cSOJ6AtbXcJg9tevcaVrF2
t2Ra3vIyM/TjAkBy3bU9YXytwr2Lrbncb1CSOUVOUoUGXwGWUUE6iQmNGEoqMeSxIMGWcRlWGBVtCTcjeIwEni
XMyzoOMuf5sjyaGxJ3hQn04lKCNUK0Ph4s+vCgOVAmeDB+LEpZk3EddxvPYRyG56dgap+TX+6OEPdmv6jrXG8D
6QxwJH8n4GJ9I+FTGZ/icofBMU0HCFwzju98rcXyJr+JUp76mYzXkZxgZ2MXhfPppDzQirvqUdtQZfQLxduoNu
37fVmVmRnj3DZGomsZrdMQcJpJAzPcMUyn5liYyXhEV1a8GOBebtYFhbmBb7F2511oUXYbzTUSJ1DO7KBYMt5o
ootvXQbEu39IZ2UzEnr4grHHkDVFoYnaJIb3lvWS9KCmnd1IF6O5V8z2xOpsvbBsht+BIbrwK0r3MsEr2hqyOA
EWZ6t2osXq4dZS59xjkWKN2ULofh3T9tXOk+TBL+E7G9/hJRhrHZJwQx/pZnGM4usZsWIv2AlfyQVmm8qCWVk/
i6tqXhF/E9di2F/waw7+NpkcAYWWZVC3d5G46lMw8KeCbFW9T4WpuMqTcXndw82xWNc1pw+MZCb/SYuzIH4a+7
eVwBOLXBPTvcUBUJuodQA966f/khWA0gTbqU1Gm94s0olDLqG0d+gvsYSBykN5twWAXDtFbDgXQh8PUMvQTSag
8Qm1MSK+I5rcN2r2Bdk8oEWmL3lG8BJaMi5SIcEySaaG2b2gZLQwr2AMsozVGrzYqjydOLkOKNeD3kDUgJxi5k
SCEJFnUQ7iCrz9EwnG8HPD1YQCDJNmDdgzRWIyYTwRuC+YMIQpbO4dWaJ74OmKYXQtDPDD+IIWgvyEUnXQlOQM
QEOVyBHSVaAOnh1KJlPwInX+ia/Z3dKeSy9gbwxpkV2DfIYLqI5sON8D20oXmFWrb8erq8hwJZoCOVPwRUn+g+
2GwBGtB3kuhuBCAX8RrQTtCToWzo9SeCjKghX5D72K4rYPszAbtD/gZP1IIL0Uhe4OeNzFGj+jlcAUTUe86bvw
PUEsDBAoAAAgIABV491KTBtcyAwAAAAEAAAAWAAAAYXBwbGljYXRpb24ucHJvcGVydGllc+MCAFBLAQIUAwoAA
AgIABV491IAAAAAAgAAAAAAAAAJAAAAAAAAAAAAEADtQQAAAABNRVRBLUlORi9QSwECFAMKAAAICAAVePdSsn8
C7hsAAAAZAAAAFAAAAAAAAAAAAAAApIEpAAAATUVUQS1JTkYvTUFOSUZFU1QuTUZQSwECFAMKAAAICAAVePdSA
AAAAAIAAAAAAAAABAAAAAAAAAAAABAA7UF2AAAAY29tL1BLAQIUAwoAAAgIABV491IAAAAAAgAAAAAAAAALAAA
AAAAAAAAAEADtQZoAAABjb20vdm13YXJlL1BLAQIUAwoAAAgIABV491IAAAAAAgAAAAAAAAAPAAAAAAAAAAAAE
ADtQcUAAABjb20vdm13YXJlL3NjZy9QSwECFAMKAAAICAAVePdSAAAAAAIAAAAAAAAAGgAAAAAAAAAAABAA7UH
0AAAAY29tL3Ztd2FyZS9zY2cvZXh0ZW5zaW9ucy9QSwECFAMKAAAICAAVePdSAAAAAAIAAAAAAAAAKQAAAAAAA
AAAABAA7UEuAQAAY29tL3Ztd2FyZS9zY2cvZXh0ZW5zaW9ucy9teWN1c3RvbWZpbHRlci9QSwECFAMKAAAICAA
VePdSFYcLu4sFAAD4DgAAVAAAAAAAAAAAAAAApIF3AQAAY29tL3Ztd2FyZS9zY2cvZXh0ZW5zaW9ucy9teWN1c
3RvbWZpbHRlci9BZGRNeUN1c3RvbUhlYWRlckdhdGV3YXlGaWx0ZXJGYWN0b3J5LmNsYXNzUEsBAhQDCgAACAg
AFXj3UpMG1zIDAAAAAQAAABYAAAAAAAAAAAAAAKSBdAcAAGFwcGxpY2F0aW9uLnByb3BlcnRpZXNQSwUGAAAAA
AkACQCGAgAAqwcAAAAA
kind: ConfigMap
metadata:
   creationTimestamp: "2021-07-23T21:02:47Z"
   name: my-custom-header
   namespace: testing
   resourceVersion: "10535421"
   selfLink: /api/v1/namespaces/testing/configmaps/my-custom-header
   uid: 405e72ce-b025-4552-bee3-5d795c9013ce
```
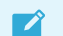

Note: It's possible to create a config map with multiple jars, for example if you need a

[third-party library. Ensure that these do not cause classpath conflicts with project](#page-91-0) template. In case of doubt check the "Runtime description for Extensions developers" for full list of included libraries.

### Extensions from OCI Image

Create a Dockerfile in the root of your project that contains the custom extension

```
FROM gradle:7-jdk11-alpine AS build
COPY --chown=gradle:gradle . /home/gradle/src
WORKDIR /home/gradle/src
RUN gradle build --no-daemon -PspringCloudVersion=2022.0.1
FROM alpine
RUN mkdir -p /app/extensions
COPY --from=build /home/gradle/src/build/libs/*.jar /app/extensions/gateway-extension.
jar
```
Now build the image using the docker command. You should specify the image registry you will push the extension to, this should be the same registry as the gateway and operator is using (you check this by running the command k get deployment -o jsonpath="{..image}" -n springcloud-gateway).

```
docker build . -t myregistry.example.com/scg-test-extensions:dev
```
Then push the image to the registry

docker push myregistry.example.com/scg-test-extensions:dev

Now you can use the custom extension by creating a gateway like this:

```
apiVersion: "tanzu.vmware.com/v1"
kind: SpringCloudGateway
metadata:
name: test-gateway
spec:
extensions:
   custom:
     - myregistry.example.com/scg-test-extensions:dev
```
This will create a gateway that uses a [Kubernetes Init Container](https://kubernetes.io/docs/concepts/workloads/pods/init-containers/) to load the custom extensions.

### Extensions from Persistent Volumes

For bigger than 1MB deployments, you can load extensions from Kubernetes Volumes. This sections shows how to setup a Persistent Volume using exclusively Kubernetes tools, this requires an extra pod (upload-extensions-pod) to access the storage backend which is not ideal. Please refer to your storage implementations in your Cloud/K8s provider, ideal solutions would provide direct access to the storage backend in order to update the contents of the volumes without additional Kubernetes components.

Persistent Volumes comes with some restrictions:

- The gateway expects a persistent volume claim.
- The gateway expects the extensions to be located in  $/$  {mount\_name}/extensions.
- The contents of the directory should all be readable from the pod. For example, some storage providers may add a /{mount\_name}/lost+found/ directory that is not readable. This potential issue is mitigated by expecting the extensions in the  $/$  (mount name) / extensions/ subdirectory.
- If the Persistent Volume has an access mode of ReadWriteOnce, the gateway pods must be scheduled on the same node to concurrently access the volume. For High-Availability scenarios (gateways across multiple cluster nodes), a StorageClass with support for ReadOnlyMany is required. Consult specific storage implementations for your Cloud/K8s provider.
- If the PersistentVolume has an access mode of ReadWriteMany or ReadOnlyMany, the gateway pods can be scheduled under different nodes. However, a cloud provider may decide to have the PersistentVolume only be accessible within one Availability Zone (AZ), so the gateway pods need to be scheduled to the same AZ. Consult specific storage implementations for your Cloud/K8s provider.

To test this feature, create a PersistentVolumeClaim, along with a pod for uploading files. For details [on how to create a matching compatible Volume, we suggest starting checking Kubernetes docs on](https://kubernetes.io/docs/concepts/storage/persistent-volumes/) Persistent Volumes.

```
---
apiVersion: v1
kind: PersistentVolumeClaim
metadata:
  name: extensions-pvc
spec:
   storageClassName: standard
  accessModes:
     - ReadWriteOnce
   resources:
    requests:
       storage: 1Gi
- - -apiVersion: v1
kind: Pod
metadata:
  name: upload-extensions-pod
spec:
   containers:
     - name: task-pv-container
       image: nginx
       volumeMounts:
         - mountPath: /mount
          name: extensions
   initContainers:
     - name: init-extensions-dir
       image: nginx
       command: ['sh', '-c', 'mkdir -p /mount/extensions']
       volumeMounts:
      - mountPath: /mount
```

```
 name: extensions
 volumes:
   - name: extensions
    persistentVolumeClaim:
       claimName: extensions-pvc
```
Next, copy your extension to /mount/extensions

```
 $ kubectl cp add-my-custom-header.jar upload-extensions-pod:/mount/extensions/add-my
-custom-header.jar -c task-pv-container
```
Finally, specify the PersistentVolumeClaim in the custom extensions array of the gateway and the custom route filter in the route config, as shown in the next section.

## Gateway Configuration

With the extension deployed in the cluster, update or create a new Gateway with the extensions option.

```
apiVersion: "tanzu.vmware.com/v1"
kind: SpringCloudGateway
metadata:
   name: my-gateway
spec:
   extensions:
     custom:
       - extension-name
```
Tip: extensions is an array element, allowing to enable multiple extensions at the same time.

This will automatically restart the Gateway with the new extension(s) available.

Once it is running, you can update the extension configmap and automatically restart the gateway with:

```
$ kubectl create configmap extension-name --from-file=extension.jar -o yaml --dry-run=
client | kubectl apply -f -
```
If you are using extensions from persistence, add the name of the PersistentVolumeClaim in the spec.extensions.custom array as well.

Now that the extension is available, it can be used in the respective Route Configuration.

```
apiVersion: "tanzu.vmware.com/v1"
kind: SpringCloudGatewayRouteConfig
metadata:
  name: my-gateway-routes
spec:
   routes:
   - uri: https://httpbin.org
     predicates:
       - Path=/add-header/**
     filters:
      - AddMyCustomHeader
```
If there's no mapping already, add it to complete the configuration.

```
apiVersion: "tanzu.vmware.com/v1"
kind: SpringCloudGatewayMapping
metadata:
  name: test-gateway-mapping
spec:
  gatewayRef:
    name: my-gateway
   routeConfigRef:
    name: my-gateway-routes
```
# Validation and Troubleshooting

With the deployment completed, enable traffic to the gateway kubectl port-forward service/mygateway 8080:80 and open http://localhost:8080/add-header/get in your web browser.

You will be greeted with a response similar to the one below, for simplicity some data has been removed. There you should see the custom X-My-Header header.

```
{
   "args": {},
   "headers": {
    "Forwarded": "proto=http;host=\"localhost:8080\";for=\"127.0.0.1:58598\"",
     "Host": "httpbin.org",
     "X-Forwarded-Host": "localhost:8080",
    "X-Forwarded-Prefix": "/add-header",
    "X-My-Header": "my-header-value"
  },
   "url": "https://localhost:8080/get"
}
```
If you cannot see the extension working:

- Obtain the output of a gateway instance (kubectl logs statefulset.apps/my-gateway) to validate if your log traces appear.
- See the [Gateway events](#page-22-0) with kubectl describe scg my-gateway for diagnostics messages. If the extension could not be loaded you will see a message like ConfigMap '{extension\_name}' not found. Skipping configuration.
- Check the ConfigMap or PersistentVolumeClaim is available in the same namespace as the gateway.
- Ensure the ConfigMap or PersistentVolumeClaim name matches the extension configuration in the Gateway.

# High-Availability deployments

Previous kubectl cp approach can cause issues with providers that don't support ReadWriteMany. For example Google Kubernetes Engine only supports ReadWriteOnce and ReadOnlyMany, so upload pod and multiple gateway instances cannot run simultaneously in different nodes.

In those scenarios, to provide 100% availability you can use the automatic update features of SCG for K8s by switching to a different PersistentVolumeClaim. Provided you have:

- 1 Volume and VolumeClaim with old extension version
- 1 running Spring Cloud Gateway for Kubernetes with 2 or more instances using old extension
- Jar file(s) of the new extensions version

You should:

- 1. Create new Volume and VolumeClaim
- 2. Upload new extension version as described in previous step
- 3. Update Gateway extensions.custom value with new VolumeClaim name

```
apiVersion: "tanzu.vmware.com/v1"
kind: SpringCloudGateway
metadata:
  name: my-gateway
spec:
   extensions:
    custom:
       - extension-name-new
```
This will initiate a controlled update of the Gateway instances one by one ensuring no downtime.

# OpenAPI Route Conversion

Spring Cloud Gateway includes an OpenAPI Route Conversion tool to help generate a RouteConfig for a given OpenAPI spec. This feature is bundled with the Spring Cloud Gateway operator and is exposed as an API. It can accept both OpenAPI 2.0 and OpenAPI 3.0 specs.

# Conversion endpoint

An OpenAPI Conversion service can be found in an SCG operator instance. If you have the service exposed in your kubernetes cluster via port-forward or Ingress, you only need to send a POST request with path /api/convert/openapi to the reachable SCG-operator instance.

The next attributes are supported by the OpenAPI Conversion service

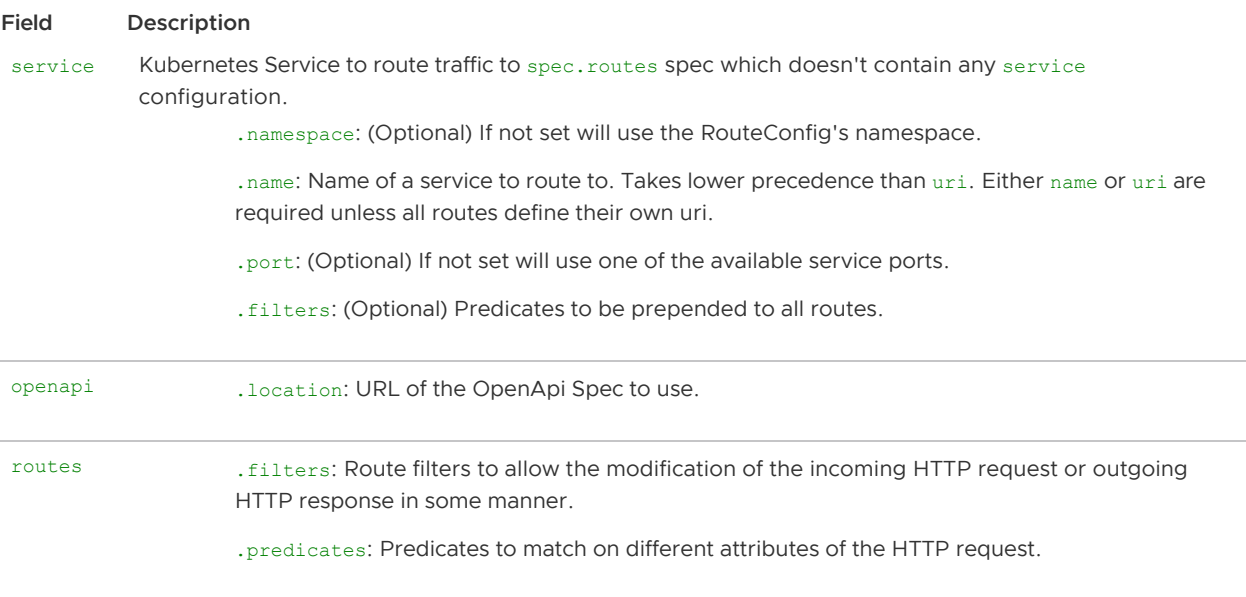

[For more details about the JSON schema, please, check the section JSON schema to validate](#page-106-0) requests.

### Conversion request

You can generate a RouteConfig for your service calling the operator endpoint. For example, given you have the operator exposed at http://operator.scg and your Kubernetes service my-service. For your OpenAPI specification "https://petstore3.swagger.io/api/v3/openapi.json", you only need to make a call to the endpoint at api/convert/openapi:

```
curl --request POST 'http://operator.scg/api/convert/openapi' \
--header 'Content-Type: application/json' \
--data-raw '{
    "service": {
         "name": "my-service"
    },
     "openapi": {
        "location": "https://petstore3.swagger.io/api/v3/openapi.json"
     }
}'
```
This endpoint will return a JSON response, e.g:

```
{
   "apiVersion": "tanzu.vmware.com/v1",
   "kind": "SpringCloudGatewayRouteConfig",
   "metadata": {
     "name": "my-service"
   },
   "spec": {
     "openapi": {
       "components": {
         "schemas": {...},
         "requestBodies": {...},
         "securitySchemes": {...}
       },
       "ref": "https://petstore3.swagger.io/api/v3/openapi.json"
     },
     "routes": [
       {
         "description": "Update an existing pet by Id",
         "model": {
           "requestBody": {...},
           "responses": {...}
         },
         "predicates": [
           "Path=/pet",
           "Method=PUT"
         ],
         "tags": [
           "pet"
         ],
         "title": "Update an existing pet"
       },
     ],
```

```
 "service": {
       "name": "my-service"
     }
   }
}
```
# Referencing an OpenAPI endpoint in your cluster

For example, the request body below will pull the OpenAPI spec exposed via the openapi service in the development namespace, effectively making a call the uri

```
openapi.development.svc.cluster.local:8080/openapi:
```

```
{
     "service": {
         "name": "openapi",
         "namespace": "development",
         "port": "8080"
     },
     "openapi": {
         "location": "/openapi"
     }
}
```
## Providing Service level filters

To provide service level filters, you can specify a filters array inside service of the request body:

```
{
     "openapi": {
         "location": "https://petstore3.swagger.io/api/v3/openapi.json"
     },
     "service": {
         "name": "my-service",
         "filters": ["StripPrefix=1"]
     }
}
```
Example result JSON:

```
{
   "apiVersion": "tanzu.vmware.com/v1",
   "kind": "SpringCloudGatewayRouteConfig",
   "metadata": {
     "name": "my-service"
   },
   "spec": {
     "openapi": {...},
     "routes": [...],
     "service": {
       "filters": [
         "StripPrefix=1"
       ],
       "name": "my-service"
     }
\qquad \}
```
#### }

# Providing Route level filters

Route level filters can be applied with a wildcard, and be overridden with an exact match. In addition, you can specify multiple methods to match with.

For example, given a request body of:

```
{
   "service": {
     "name": "test-service"
   },
   "openapi": {
     "location": "https://petstore3.swagger.io/api/v3/openapi.json"
   },
   "routes": [
     {
       "predicates": ["Method=GET", "Path=/pet/findByStatus"],
       "filters": ["RateLimit=2,10s", "StripPrefix=1"]
     },
     {
       "predicates": ["Method=GET", "Path=/pet**"],
       "filters": ["RateLimit=3,5s", "StripPrefix=1"]
     },
     {
       "predicates": ["Method=PUT,DELETE", "Path=/user**"],
       "filters": ["RateLimit=4,15s", "StripPrefix=2"]
     }
   ]
}
```
- The path GET /pet/findByStatus will have the filters RateLimit=2,10s and StripPrefix=1  $\bullet$ applied
- The paths GET /pet/findByTags and GET /pet/{petId} will have the filters RateLimit=2,10s and StripPrefix=1 applied
- The paths PUT /user/{username} and DELETE /user/{username} will have the filters RateLimit=4,15s and StripPrefix=2 applied

See [available filters here](#page-66-0).

# <span id="page-106-0"></span>JSON schema to validate requests

You can fetch the JSON schema to validate requests by calling /json/schema on the Spring Cloud Gateway operator.

For example, given you have the Spring Cloud Gateway operator exposed at http://operator.scg, you can run:

```
curl --request GET 'http://operator.scg/json/schema' --header 'Accept: application/jso
n'
```